Register your product and get support at **4131 series** www.philips.com/welcome

# Käyttöopas

32PFT4131 32PHT4131 43PFT4131 49PFT4131

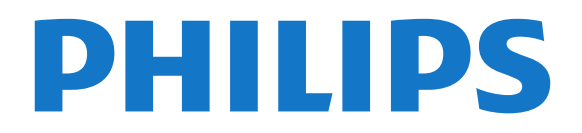

# Sisällys

#### [1 Television esittely](#page-2-0)*[3](#page-2-0)*

[1.1 TV-ohjelmien keskeytys ja tallennus](#page-2-1)*[3](#page-2-1)* [1.2 EasyLink](#page-2-2)*[3](#page-2-2)*

#### [2 Asennus](#page-3-0)*[4](#page-3-0)*

- [2.1 Lue turvallisuusohjeet](#page-3-1)*[4](#page-3-1)*
- [2.2 TV-jalusta ja seinäkiinnitys](#page-3-2)*[4](#page-3-2)*
- [2.3 Vinkkejä television sijoittelusta](#page-3-3)*[4](#page-3-3)*
- [2.4 Virtajohto](#page-3-4)*[4](#page-3-4)*
- [2.5 Antennijohto](#page-4-0)*[5](#page-4-0)*

#### 3. Freeview-ver<u>k</u>ko (4031/05- ja [4131/05-sarjan TV\)](#page-5-0)*[6](#page-5-0)*

[3.1 Verkko](#page-5-1)*[6](#page-5-1)*

#### [4 Laitteiden liittäminen](#page-6-0)*[7](#page-6-0)*

- [4.1 Tietoja liitännöistä](#page-6-1)*[7](#page-6-1)*
- [4.2 CA-moduuli ja Smart Card CI+](#page-8-0)*[9](#page-8-0)*
- [4.3 Vastaanotin digisovitin](#page-8-1)*[9](#page-8-1)*
- [4.4 Kotiteatterijärjestelmä](#page-9-0)*[10](#page-9-0)* [4.5 Blu-ray-soitin](#page-11-0)*[12](#page-11-0)*
- 
- [4.6 DVD-laite](#page-11-1)*[12](#page-11-1)* [4.7 Kuulokkeet](#page-11-2)*[12](#page-11-2)*
- [4.8 Pelikonsoli](#page-11-3)*[12](#page-11-3)*
- [4.9 USB-kiintolevy](#page-12-0)*[13](#page-12-0)*
- [4.10 USB Flash -asema](#page-13-0)*[14](#page-13-0)*
- [4.11 Kamera](#page-13-1)*[14](#page-13-1)*
- [4.12 Videokamera HDMI](#page-13-2)*[14](#page-13-2)*
- [4.13 Tietokone](#page-13-3)*[14](#page-13-3)*

#### [5 Käynnistys ja sammutus](#page-15-0)*[16](#page-15-0)*

#### [5.1 Käynnistys tai valmiustila](#page-15-1)*[16](#page-15-1)*

- [5.2 Uniajastin](#page-15-2)*[16](#page-15-2)*
- [5.3 Sammutuksen ajastin](#page-15-3)*[16](#page-15-3)*

#### [6 Kaukosäädin](#page-16-0)*[17](#page-16-0)*

- [6.1 Painikkeet](#page-16-1)*[17](#page-16-1)*
- [6.2 Infrapunatunnistimen sijoittelu \(4031-/5231-sarjan](#page-17-0) TV)  $18$
- [TV\)](#page-17-0)*[18](#page-17-0)*
- [6.3 Infrapunatunnistimen sijoittelu \(4131-sarjan TV\)](#page-17-1) *18*
- [6.4 Akut](#page-17-2)*[18](#page-17-2)*
- [6.5 Puhdistaminen](#page-17-3)*[18](#page-17-3)*

#### [7 Kanavat](#page-18-0)*[19](#page-18-0)*

- [7.1 Kanavan vaihtaminen](#page-18-1)*[19](#page-18-1)*
- [7.2 Kanavaluettelot](#page-18-2)*[19](#page-18-2)*
- [7.3 Kanavan asetukset](#page-19-0)*[20](#page-19-0)*
- [7.4 Teksti-TV](#page-21-0)

#### [8 TV-opas](#page-23-0)*[24](#page-23-0)*

- [8.1 Vaatimukset](#page-23-1)*[24](#page-23-1)*
- [8.2 TV-oppaan käyttäminen](#page-23-2)*[24](#page-23-2)*

#### [9 Tallentaminen ja TV-ohjelmien keskeytys](#page-25-0) *[26](#page-25-0)*

- [9.1 Tallentaminen](#page-25-1)*[26](#page-25-1)*
- [9.2 Toisto](#page-26-0)

#### [10 Aloitusvalikko](#page-27-0)*[28](#page-27-0)*

[10.1 Aloitusvalikon tiedot](#page-27-1)*[28](#page-27-1)* [10.2 Aloitusvalikon avaaminen](#page-27-2)*[28](#page-27-2)*

# [11 Liitännät, luettelo](#page-28-0)*[29](#page-28-0)*

- [11.1 Laitteeseen siirtyminen](#page-28-1)*[29](#page-28-1)*
- [11.2 Television kuvalähteen asetukset](#page-28-2)*[29](#page-28-2)*
- [11.3 Peli tai tietokone](#page-28-3)

#### [12 Videot, valokuvat ja musiikki](#page-29-0)*[30](#page-29-0)*

- [12.1 USB-liitännästä](#page-29-1)*[30](#page-29-1)*
- [12.2 Videoiden toistaminen](#page-29-2)*[30](#page-29-2)*
- [12.3 Kuvien katselu](#page-29-3)*[30](#page-29-3)*
- [12.4 Toista musiikkia](#page-30-0)*[31](#page-30-0)*

#### [13 Asetukset](#page-32-0)*[33](#page-32-0)*

- [13.1 Pika-asetukset](#page-32-1)*[33](#page-32-1)*
- [13.2 Kuva](#page-32-2)*[33](#page-32-2)*
- [13.3 Ääni](#page-35-0)*[36](#page-35-0)*
- [13.4 Ekoasetukset](#page-38-0)*[39](#page-38-0)*
- [13.5 Yleisasetukset](#page-39-0)*[40](#page-39-0)* [13.6 Lapsilukko](#page-42-0)*[43](#page-42-0)*
- [13.7 Erityisryhmille](#page-42-1)*[43](#page-42-1)*

#### [14 Kanavien asennus](#page-45-0)*[46](#page-45-0)*

- [14.1 Antenni-/kaapeliasennus](#page-45-1)*[46](#page-45-1)*
- [14.2 Kanavaluettelon kopiointi](#page-47-0)*[48](#page-47-0)*

#### [15 Ohjelmisto](#page-49-0)*[50](#page-49-0)*

- [15.1 Ohjelmistoversio](#page-49-1)*[50](#page-49-1)*
- [15.2 Paikalliset päivitykset](#page-49-2)*[50](#page-49-2)*
- [15.3 Avoimen lähdekoodin ohjelmisto](#page-49-3)*[50](#page-49-3)*
- [15.4 Avoimen lähdekoodin käyttöoikeussopimus](#page-49-4) *50*

#### [16 Tekniset tiedot](#page-52-0)*[53](#page-52-0)*

- [16.1 Ympäristöystävällisyys](#page-52-1)*[53](#page-52-1)*
- [16.2 Virta](#page-52-2)*[53](#page-52-2)*
- [16.3 Vastaanotto](#page-53-0)*[54](#page-53-0)*
- [16.4 Näyttötyyppi](#page-53-1)*[54](#page-53-1)*
- [16.5 Näytön tulotarkkuus](#page-53-2)*[54](#page-53-2)*
- [16.6 Mitat ja painot](#page-53-3)<br>16.7Liitännät 55
- [16.7 Liitännät](#page-54-0)*[55](#page-54-0)*
- [16.8 Ääni](#page-54-1)*[55](#page-54-1)*
- [16.9 Multimedia](#page-54-2)*[55](#page-54-2)*

#### [17 Ohje ja tuki](#page-55-0)*[56](#page-55-0)*

- [17.1 Television rekisteröiminen](#page-55-1)*[56](#page-55-1)*
- [17.2 Ohjeen käyttö](#page-55-2)*[56](#page-55-2)*
- [17.3 Vianmääritys](#page-55-3)*[56](#page-55-3)*
- [17.4 Online-ohje](#page-56-0)
- [17.5 Asiakaspalvelu/korjaus](#page-56-1)*[57](#page-56-1)*

#### [18 Turvallisuus ja hoito](#page-58-0)*[59](#page-58-0)*

- [18.1 Turvallisuus](#page-58-1)*[59](#page-58-1)*
- [18.2 Kuvaruudun hoitaminen](#page-59-0)*[60](#page-59-0)*

#### [19 Käyttöehdot, tekijänoikeudet ja](#page-60-0)<br>käyttöoikeudet 61 [käyttöoikeudet](#page-60-0)*[61](#page-60-0)*

- [19.1 Käyttöehdot](#page-60-1)*[61](#page-60-1)*
- [19.2 Tekijänoikeudet ja käyttöoikeudet](#page-60-2)*[61](#page-60-2)*

#### [Hakemisto](#page-62-0)*[63](#page-62-0)*

# <span id="page-2-0"></span>1 Television esittely

#### <span id="page-2-1"></span> $\overline{11}$

# TV-ohjelmien keskeytys ja tallennus

Kun liität televisioosi USB-kiintolevyn, voit keskeyttää ja tallentaa lähetyksiä digitaalisilta TV-kanavilta.

Keskeytä televisio-ohjelma ja vastaa kiireiseen puheluun tai pidä tauko matsin aikana – sillä välin televisiosi tallentaa lähetyksen USB-kiintolevylle. Voit katsoa lähetyksen myöhemmin uudelleen. Voit myös tallentaa digitaalisia lähetyksiä, kun USBkiintolevy on liitetty televisioosi. Voit tallentaa samalla, kun katsot ohjelmaa, tai ajastaa tallennuksen tulevaa ohjelmaa varten.

Lisätietoja on Ohjeen kohdassa Tallentaminen ja TVohjelmien keskeytys.

# <span id="page-2-2"></span> $\overline{12}$ EasyLink

EasyLink-toiminnon avulla voit käyttää television kaukosäätimellä televisioon liitettyjä laitteita, kuten Blu-ray-soitinta.

EasyLink käyttää HDMI CEC -tekniikkaa yhteyden muodostamisessa liitettyihin laitteisiin.

# <span id="page-3-5"></span><span id="page-3-0"></span>2 Asennus

### <span id="page-3-1"></span> $\overline{21}$

# Lue turvallisuusohjeet

Lue turvallisuusohjeet ennen television käyttämistä.

<span id="page-3-3"></span>Turvallisuusohjeet ovat Ohjeen kohdassa Turvallisuus ja hoito.

# <span id="page-3-2"></span> $\overline{22}$ TV-jalusta ja seinäkiinnitys

# TV-jalusta

TV-jalustan kiinnitysohjeet löytyvät television mukana tulleesta pika-aloitusoppaasta. Jos hukkaat oppaan, voit ladata sen osoitteesta [www.philips.com](http://www.philips.com).

Etsi TV:n mallinumeron perusteella pika-aloitusopas, jonka haluat ladata.

# Seinäkiinnitys

#### 4131-sarjan TV

Television voi kiinnittää myös seinälle VESAyhteensopivalla seinäkiinnitystelineellä (myydään erikseen).

<span id="page-3-4"></span>Osta seuraavan VESA-koodin mukainen seinäteline: . .

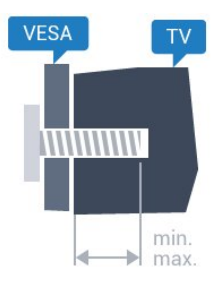

- 32Pxx4131 – VESA MIS-F 100x100, M4 (vähintään 10 mm ja enintään 14 mm)

- 43Pxx4131 – VESA MIS-F 200x200, M6 (vähintään 10 mm ja enintään 15 mm)

- 49Pxx4131 – VESA MIS-F 400x200, M6 (vähintään 10 mm ja enintään 15 mm)

#### Valmistelu

Irrota ensin neljä muovista ruuvisuojusta TV:n takana olevista kierreholkeista.

Varmista, että metalliruuvit, joilla TV kiinnitetään VESAyhteensopivaan kiinnikkeeseen, menevät kierreholkkeihin noin 10 mm:n syvyyteen.

#### Varoitus

Television kiinnittäminen seinälle on vaativa työ, joka

on syytä jättää ammattilaisten tehtäväksi. Television seinäkiinnityksen on vastattava television painon mukaisia turvastandardeja. Lue turvallisuusohjeet ennen television sijoittamista paikalleen. TP Vision Europe B.V. ei vastaa virheellisestä kiinnityksestä tai kiinnityksestä aiheutuvista onnettomuuksista tai vahingoista.

# $\overline{23}$

# Vinkkejä television sijoittelusta

# 4131-sarjan TV

- Sijoita televisio paikkaan, jossa kuvaruutuun ei kohdistu suoraa valoa.

- Sijoita TV enintään 15 cm päähän seinästä.

- Ihanteellinen television katseluetäisyys on kolme kertaa TV-ruudun halkaisijan pituus. Silmien pitäisi olla istuttaessa samalla tasolla kuvaruudun keskikohdan kanssa.

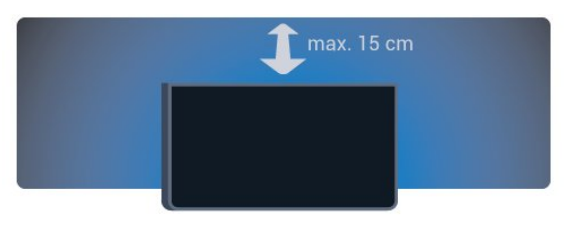

#### 2.4

# Virtajohto

# 4131-sarjan TV

- Liitä virtajohto TV:n takaosan POWER-liitäntään.

- Varmista, että virtajohto on liitetty kunnolla liitäntään.

- Varmista, että pistorasiaan liitettyyn pistokkeeseen pääsee aina käsiksi.

- Irrota virtajohto aina vetämällä pistokkeesta, ei johdosta.

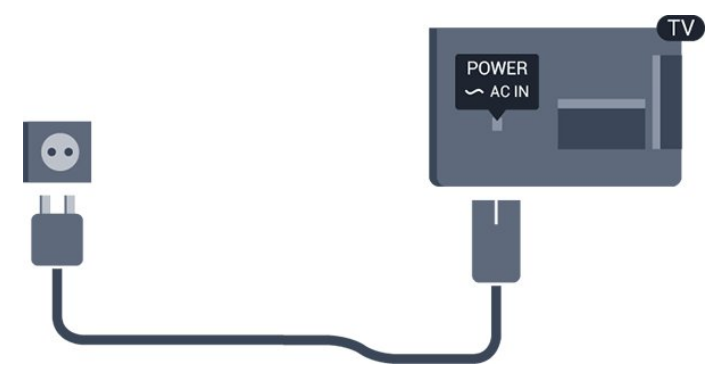

Vaikka tämä televisio kuluttaa valmiustilassa erittäin vähän energiaa, voit säästää energiaa irrottamalla

<span id="page-4-1"></span>virtapistokkeen pistorasiasta, jos televisio on käyttämättä pitkään.

Lisätietoja on Ohjeen kohdassa Käynnistys ja sammutus.

# <span id="page-4-0"></span> $\overline{2.5}$ Antennijohto

Liitä antennipistoke kunnolla television takaosassa olevaan antenniliitäntään.

Voit liittää oman antennin tai voit liittää television antennijärjestelmään. Käytä IEC Coax 75 Ohm RF -antenniliitäntää.

Käytä tätä antenniliitäntää DVB-T- ja DVB-C -tulosignaaleille.

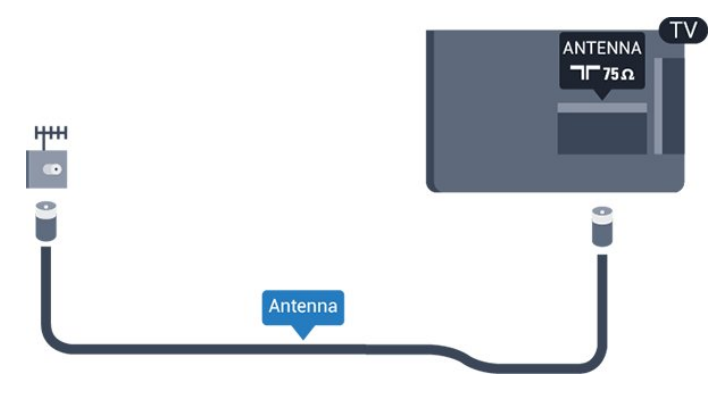

# <span id="page-5-2"></span><span id="page-5-0"></span>3 Freeview-verkko (4031/05- ja 4131/05-sarjan TV)

# <span id="page-5-1"></span> $\overline{31}$ Verkko

# Tietoja verkosta

Verkkoportti ja -toiminto on tarkoitettu vain Freeview HD -suoratoistoon.

# Yhdistä verkkoon

#### Kiinteä yhteys

#### Vaatimukset

Kun yhdistät TV:n internetiin, tarvitset verkkoreitittimen, jossa on internetyhteys.

Käytä nopeaa (laajakaista) yhteyttä.

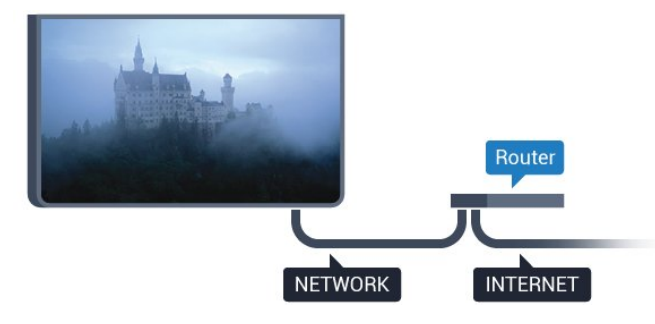

#### Muodosta yhteys

Kiinteän yhteyden muodostaminen

1. Liitä reititin televisioon verkkokaapelilla (Ethernetkaapelilla\*\*).

2. Varmista, että reitittimen virta on kytketty.

3. Valitse  $\bullet$  ja Verkko. Siirry valikkoon valitsemalla > (oikea).

4. Valitse Yhdistä verkkoon ja paina OK-painiketta.

#### 5. Valitse Langallinen ja paina

OK-painiketta. Televisio etsii verkkoyhteyttä jatkuvasti.

6. Näyttöön tulee viesti yhteyden muodostamisesta.

Jos yhteys epäonnistuu, tarkista reitittimen DHCPasetus. DHCP:n on oltava käytössä.

\*\*Varmista EMC-säädösten noudattaminen käyttämällä suojattua FTP Cat. 5E Ethernet -kaapelia.

# Verkkoasetukset

### Näytä verkkoasetukset

Täällä voit tarkastella kaikkia verkkoasetuksia. IP- ja MAC-osoite, yhteyden voimakkuus, nopeus, salaustapa jne.

Nykyisten verkkoasetusten tarkasteleminen

1. Valitse **&** ja Verkko. Siirry valikkoon valitsemalla > (oikea).

2. Valitse Näytä verkkoasetukset ja paina OK -painiketta.

3. Sulje valikko painamalla (vasen) -painiketta, tarvittaessa toistuvasti.

#### Verkkomääritykset

Jos olet kokenut käyttäjä ja haluat asentaa verkon kiinteällä IP-osoitteella, määritä televisioon Vakio-IP.

Vakio-IP-osoitteen määrittäminen televisioon

1. Valitse **&** ja Verkko. Siirry valikkoon valitsemalla  $\rightarrow$  (oikea).

2. Valitse Verkkomääritykset ja paina OK-painiketta.

3. Valitse Vakio-IP ja paina OK-painiketta,

jotta Kiinteä IP-määritys otetaan käyttöön. 4. Valitse Kiinteä IP-määritys ja määritä yhteyden asetukset.

5. Voit määrittää numerot

asetuksille IP-osoite, Verkkopeite, Väylä, DNS 1 ja DNS 2.

6. Sulje valikko painamalla (vasen) -painiketta, tarvittaessa toistuvasti.

# <span id="page-6-2"></span><span id="page-6-0"></span> $\overline{4}$ Laitteiden liittäminen

#### <span id="page-6-1"></span>4.1

# Tietoja liitännöistä

# Liitäntäopas

Kun liität laitteen televisioon, käytä aina mahdollisimman laadukasta käytettävissä olevaa yhteyttä. Käytä myös laadukkaita kaapeleita, jotta varmistat hyvän kuvan- ja äänensiirron.

Kun liität laitteen, televisio tunnistaa sen tyypin ja antaa laitteelle oikean tyyppinimen. Tyyppinimeä voi muuttaa tarvittaessa. Jos laitteelle on määritetty oikea tyyppinimi, televisio siirtyy automaattisesti parhaaseen TV-asetukseen, kun laite otetaan käyttöön Lähteet-valikossa.

Jos tarvitset apua, kun olet liittämässä televisioosi useita laitteita, käy lukemassa Philips TV -liitäntäopasta. Oppaassa on tietoa liitännöistä ja kaapeleista.

Siirry osoitteeseen www.connectivityguide.philips.com.

# Antenniportti

Jos sinulla on digisovitin (digitaalivastaanotin) tai tallennin, liitä antennikaapelit niin, että antennisignaali kulkee ensin digisovittimen ja/tai tallentimen kautta, ja sitten vasta televisioon. Näin antenni ja digisovitin saattavat löytää uusia kanavia tallennettavaksi tallentimella.

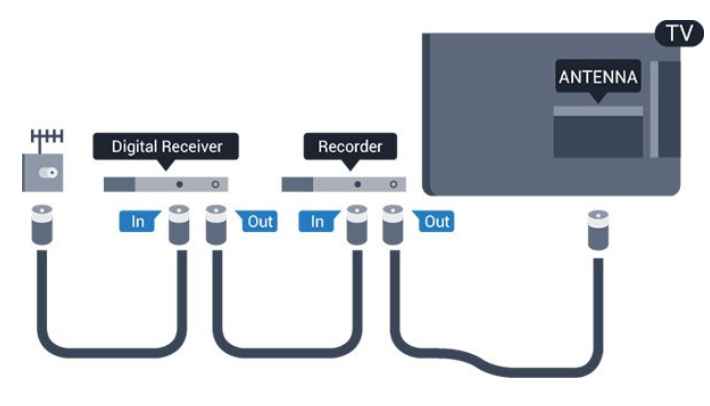

# HDMI-portit

#### HDMI-laatu

HDMI-liitäntä tarjoaa parhaan kuvan- ja äänenlaadun. Yksi HDMI-kaapeli yhdistää video- ja äänisignaalit. Käytä televisiosignaalin kanssa HDMIkaapelia.

Parhaan mahdollisen signaalinsiirron saat käyttämällä enintään 5 metrin pituista High speed HDMI -kaapelia.

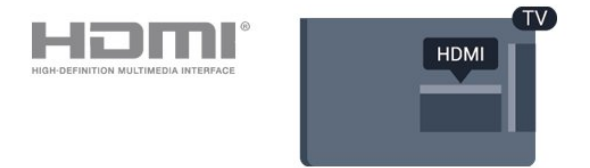

#### Kopiointisuojaus

HDMI-kaapelit tukevat HDCP:tä (High-bandwidth Digital Contents Protection). HDCP on kopiointisuojaussignaali, joka estää käyttäjiä kopioimasta DVD- ja Blu-ray-levyjen sisältöä. Siihen viitataan myös lyhenteellä DRM (Digital Rights Management).

#### HDMI ARC

Vain television HDMI 1 -liitännässä on HDMI ARC (Audio Return Channel) -ominaisuus.

Jos laitteessa, yleensä kotiteatterijärjestelmässä, on lisäksi HDMI ARC -liitäntä, voit liittää sen television HDMI 1-liitäntään. Jos laitteessa on HDMI ARC -liitäntä, et tarvitse erillistä äänikaapelia televisioohjelman äänen siirrossa kotiteatterijärjestelmään. HDMI ARC -liitäntä yhdistää molemmat signaalit.

Jos haluat poistaa HDMI 1 ARC -liitännän ARCominaisuuden käytöstä, valitse  $\bullet$ , Ääni ja paina OK-painiketta. Valitse Lisäasetukset > HDMI 1 - ARC.

#### HDMI CEC – EasyLink

#### EasyLink

HDMI-liitäntä tarjoaa parhaan kuvan- ja äänenlaadun. Yksi HDMI-kaapeli yhdistää video- ja äänisignaalit. Käytä HD-televisiosignaalin kanssa HDMI-kaapelia. Parhaan mahdollisen signaalinsiirron saat käyttämällä enintään 5 metrin pituista High speed HDMI -kaapelia.

<span id="page-7-0"></span>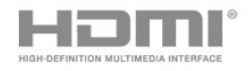

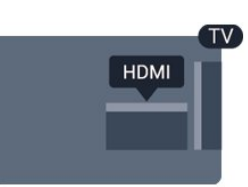

#### EasyLink HDMI-CEC

Jos laitteissa on HDMI-liitäntä ja EasyLink-toiminto, niitä voi käyttää television kaukosäätimellä. EasyLink HDMI CEC -toiminnon on oltava käytössä sekä televisiossa että liitetyssä laitteessa.

EasyLink-toiminnon avulla voit käyttää liitettyä laitetta television kaukosäätimellä. EasyLink muodostaa yhteyden liitettyihin laitteisiin HDMI CEC (Consumer Electronics Control) -tekniikalla. Laitteiden on tuettava HDMI CEC -tekniikkaa ja ne on liitettävä HDMI-kaapelilla.

#### EasyLink-määritys

Television EasyLink on oletuksena käytössä. Varmista, että liitettyjen EasyLink-laitteiden kaikki HDMI CEC -asetukset ovat kunnossa. EasyLink ei välttämättä toimi muun merkkisten laitteiden kanssa.

#### HDMI CEC:n nimitykset muilla merkeillä

Eri merkit kutsuvat HDMI CEC -toimintoa eri nimillä. Nimiä ovat esimerkiksi Anynet, Aquos Link, Bravia Theatre Sync, Kuro Link, Simplink ja Viera Link. Kaikki merkit eivät ole täysin yhteensopivia EasyLinkin kanssa.

Esimerkit HDMI CEC -tuotemerkeistä ovat omistajiensa omaisuutta.

#### EasyLink päälle/pois

Voit ottaa EasyLink-toiminnon käyttöön tai pois käytöstä. EasyLink-asetukset ovat televisiossa oletusarvoisesti käytössä.

Jos haluat poistaa EasyLink-toiminnon kokonaan käytöstä...

1. Valitse  $\bullet$  ja Yleisasetukset. Siirry valikkoon valitsemalla > (oikea).

2. Valitse EasyLink, paina  $\sum$  (oikea) -painiketta ja valitse taas EasyLink.

3. Valitse Pois.

4. Sulje valikko painamalla < (vasen) -painiketta, tarvittaessa toistuvasti.

#### EasyLink-kaukosäädin

Jos haluat, että laitteet ovat yhteydessä toisiinsa, mutta et halua säätää niitä television kaukosäätimellä, voit poistaa EasyLink-kaukosäätimen käytöstä erikseen.

Ota EasyLink-kaukosäädin käyttöön tai pois käytöstä seuraavasti.

1. Valitse  $\bullet$  ja Yleisasetukset. Siirry valikkoon valitsemalla > (oikea).

2. Valitse EasyLink > EasyLink-kaukosäädin ja paina OK-painiketta.

3. Valitse Päälle tai Pois ja paina OK-painiketta. 4. Sulje valikko painamalla < (vasen) -painiketta, tarvittaessa toistuvasti.

#### DVI–HDMI

Jos käytössäsi on yhä laite, jossa on vain DVI-liitäntä, voit kytkeä sen mihin tahansa HDMI-liitäntään DVI-HDMI-sovittimella.

Käytä DVI–HDMI-sovitinta, jos laitteessa on vain DVIliitäntä. Käytä yhtä HDMI-liitäntää ja liitä ääni stereoäänikaapelilla (3,5 mm:n miniliittimet) television takaosan Audio In -liitäntään.

#### Kopiointisuojaus

DVI- ja HDMI-kaapelit tukevat HDCP:tä (Highbandwidth Digital Contents Protection). HDCP on kopiointisuojaussignaali, joka estää käyttäjiä kopioimasta DVD- ja Blu-ray-levyjen sisältöä. Siihen viitataan myös lyhenteellä DRM (Digital Rights Management).

#### Scart

SCART on laadukas liitäntä.

SCART-yhteyttä voidaan käyttää CVBS- ja RGBvideosignaalien kanssa, mutta ei teräväpiirtolaatuisten (HD) TV-signaalien kanssa. SCART-liitäntä yhdistää video- ja äänisignaalit. SCART-liitäntä tukee myös NTSC-toistoa.

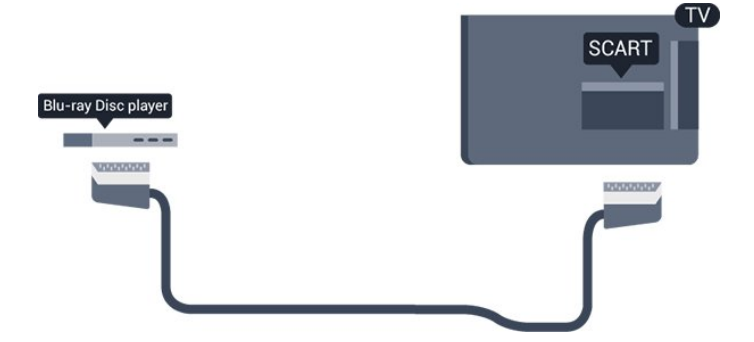

# <span id="page-8-2"></span>Äänilähtö - optinen

Äänilähtö - optinen on laadukas ääniliitäntä.

Tämän optisen liitännän kautta voidaan käyttää 5.1-kanavaääntä. Jos laitteistossa (yleensä kotiteatterijärjestelmässä) ei ole HDMI ARC -liitäntää, voit käyttää tätä liitäntää kotiteatterijärjestelmän Äänilähtö - optinen -liitännän kanssa. Äänilähtö optinen -liitäntä lähettää äänen TV:stä kotiteatterijärjestelmään.

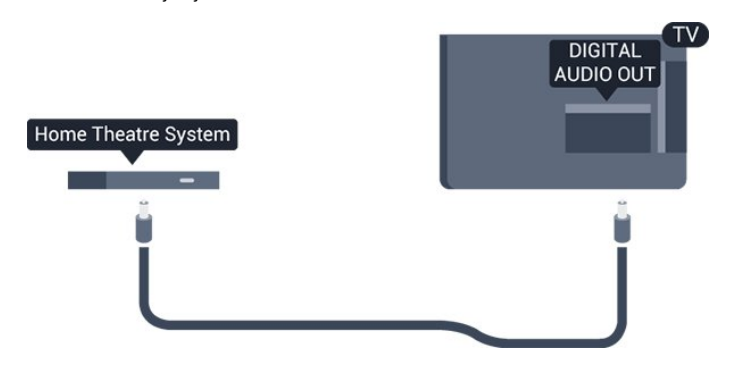

<span id="page-8-0"></span> $\overline{42}$ CA-moduuli ja Smart Card –  $Cl+$ 

# $Cl<sub>+</sub>$

Televisiossa on CI+ Conditional Access -moduulivalmius.

CI+-moduulin avulla voit katsoa ensiluokkaisia teräväpiirto-ohjelmia, kuten elokuvia ja urheiluohjelmia, joita alueesi digitaalitelevisiooperaattorit lähettävät. Operaattorit käyttävät ohjelmissa salausta, jonka esimaksettu CI+-moduuli purkaa.

Kun tilaat digitaalitelevisio-operaattoreilta maksullisia ohjelmia, saat Ci+-moduulin (CA-moduulin) ja sen mukana Smart Card -kortin. Ohjelmat on kopiosuojattu tehokkaasti.

Saat lisätietoa käyttöehdoista ottamalla yhteyttä TVoperaattoriin.

<span id="page-8-1"></span>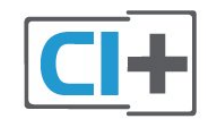

# Smart Card

Kun tilaat digitaalitelevisio-operaattoreilta maksullisia ohjelmia, saat Ci+-moduulin (CA-moduulin) ja sen mukana Smart Card -kortin.

Aseta Smart Card CA-moduuliin. Katso operaattorilta saamiasi ohjeita.

CA-moduulin asettaminen televisioon

1. Tarkista CA-moduulista oikea asetussuunta. Moduuli ja televisio voivat vahingoittua, jos moduuli asetetaan väärin.

2. Katso television takaosaa ja pitele CA-moduulin etuosaa itseäsi kohti. Aseta CA-moduuli varovasti COMMON INTERFACE -aukkoon.

3. Työnnä CA-moduuli niin pitkälle kuin se menee. Jätä se korttipaikkaan.

Kun kytket televisioon virran, CA-moduulin aktivoitumiseen saattaa kulua muutama minuutti. Kun CA-moduuli on asetettu televisioon ja tilausmaksu on maksettu (tilausmenettelyt voivat vaihdella), voit katsella CA-moduulin Smart Cardin tukemia salattuja kanavia.

Voit käyttää CA-moduulia ja Smart Cardia vain omassa televisiossasi. Jos poistat CA-moduulin, et enää voi katsella sen tukemia salattuja kanavia.

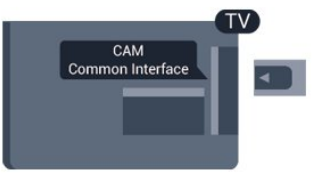

# Salasanat ja PIN-koodit

Joihinkin CA-moduuleihin täytyy antaa PIN-koodi kanavien katselua varten. Kun määrität CA-moduulille PIN-koodia, on suositeltavaa käyttää samaa koodia, jota käytät TV:n lukituksen avaamiseen.

CA-moduulin PIN-koodin määrittäminen

1. Paina **SOURCES** -painiketta.

2. Napsauta sitä kanavatyyppiä, jonka kanssa käytät CA-moduulia.

3. Paina **= OPTIONS** -painiketta ja valitse Common Interface.

4. Valitse CA-moduulin TV-operaattori. Seuraavat näytöt koskevat TV-operaattoria. Etsi PINkoodiasetus seuraamalla näytön ohjeita.

# $\overline{43}$ Vastaanotin – digisovitin

# Kaapelivastaanotin

Liitä antenni digisovittimeen

<span id="page-9-0"></span>(digitaalivastaanottimeen) ja televisioon kahdella antennikaapelilla.

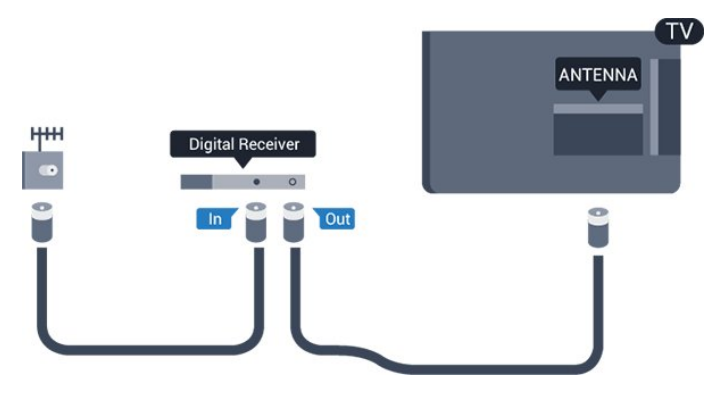

Liitä digisovitin televisioon HDMI-kaapelilla antenniliitäntöjen viereen.

Voit vaihtoehtoisesti käyttää SCART-kaapelia, jos digisovittimessa ei ole HDMI-liitäntää.

#### Sammutuksen ajastin

Poista automaattinen ajastin käytöstä, jos käytät ainoastaan digisovittimen kaukosäädintä. Tämä estää television virtaa katkeamasta automaattisesti 4 tunnin jälkeen, jos television kaukosäätimen painikkeita ei ole painettu sinä aikana.

Lisätietoja on Ohjeen kohdassa Käynnistys ja sammutus > Sammutuksen ajastin.

# **Satelliittiviritin**

Liitä lautasantennikaapeli satelliittivastaanottimeen.

Liitä laite televisioon HDMI-kaapelilla antenniliitännän viereen.

Vaihtoehtoisesti voit käyttää SCART-kaapelia, jos laitteessa ei ole HDMI-liitäntää.

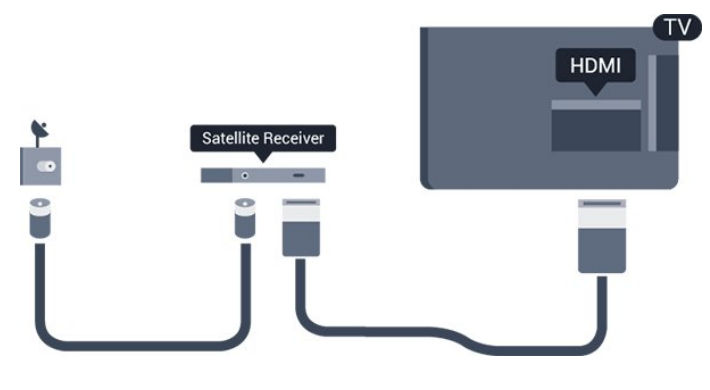

#### Sammutuksen ajastin

Poista automaattinen ajastin käytöstä, jos käytät ainoastaan digisovittimen kaukosäädintä. Tämä estää television virtaa katkeamasta automaattisesti 4 tunnin jälkeen, jos television kaukosäätimen painikkeita ei ole painettu sinä aikana.

Lisätietoja on Ohjeen kohdassa Käynnistys ja sammutus > Sammutuksen ajastin.

#### $\overline{44}$

# Kotiteatterijärjestelmä

# HDMI ARC -liitäntä

Liitä kotiteatterijärjestelmä televisioon HDMIkaapelilla. Televisioon voi liittää Philips Soundbar -järjestelmän tai kotiteatterijärjestelmän, jossa on sisäänrakennettu soitin.

#### HDMI ARC

Jos kotiteatterijärjestelmässä on HDMI ARC -liitäntä, voit liittää sen television HDMI 1-liitäntään. HDMI ARC -liitäntää käyttämällä et tarvitse erillistä äänikaapelia. HDMI ARC -liitäntä yhdistää molemmat signaalit.

Television HDMI 1-liitännän kautta on mahdollista lähettää ARC (Audio Return Channel) -signaalia. Kun kotiteatterijärjestelmä on liitetty, televisio voi lähettää ARC-signaalia ainoastaan tähän HDMI-liitäntään.

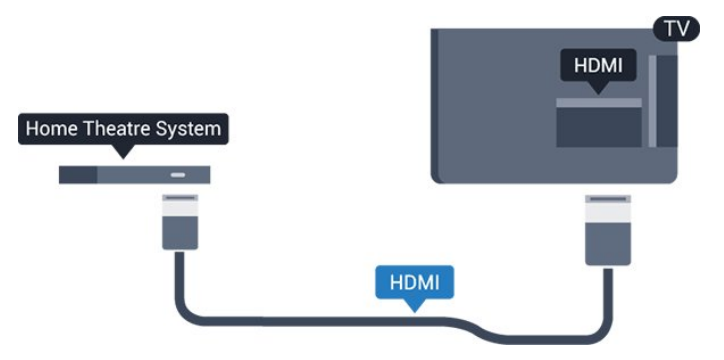

#### Äänen ja videokuvan synkronointi

Jos ääni ei vastaa kuvaa, ääntä voi viivyttää useimmissa soittimella varustetuissa kotiteattereissa, jotta ääni ja kuva vastaavat toisiaan.

# HDMI-liitäntä

Liitä kotiteatterijärjestelmä televisioon HDMIkaapelilla. Televisioon voi liittää Philips Soundbar -järjestelmän tai kotiteatterijärjestelmän, jossa on sisäänrakennettu soitin.

<span id="page-10-0"></span>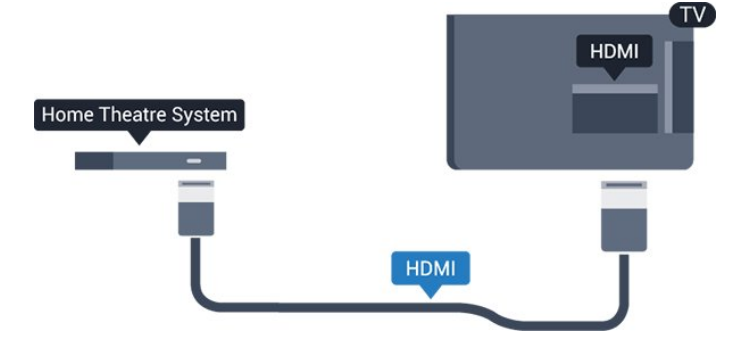

Jos kotiteatterijärjestelmässä ei ole HDMI-liitäntää, käytä optista äänikaapelia (Toslink), jotta televisioohjelman ääni siirtyy kotiteatterijärjestelmään.

#### Äänen ja videokuvan synkronointi

Jos ääni ei vastaa kuvaa, ääntä voi viivyttää useimmissa soittimella varustetuissa kotiteattereissa, jotta ääni ja kuva vastaavat toisiaan.

# Äänilähdön asetukset

#### Äänilähdön viive

Kun televisioon liitetään kotiteatterijärjestelmä, television kuva ja kotiteatterijärjestelmän ääni on tahdistettava.

#### Automaattinen äänen ja videokuvan synkronointi

Uusimmissa Philipsin kotiteatterijärjestelmissä äänen ja videokuvan synkronointi tapahtuu aina oikein ja automaattisesti.

#### Äänen synkronoinnin viive

Joidenkin kotiteatterijärjestelmien äänen synkronoinnin viivettä on ehkä säädettävä, jotta ääni ja videokuva synkronoituvat. Suurenna kotiteatterijärjestelmän viiveen arvoa, kunnes kuva ja ääni toimivat synkronoidusti. Viiveen arvo saattaa olla 180 ms. Lisätietoja saat kotiteatterijärjestelmän käyttöoppaasta. Kun kotiteatterijärjestelmän viiveen arvo on määritetty, television äänilähdön viive on poistettava käytöstä.

#### Äänilähdön viiveen poistaminen käytöstä

1. Valitse  $\bigstar$  ja Ääni. Siirry valikkoon valitsemalla > (oikea). 2. Valitse Lisäasetukset > Äänilähdön viive ja paina OK-painiketta. 3. Valitse Pois. 4. Sulje valikko painamalla < (vasen) -painiketta, tarvittaessa toistuvasti.

#### Äänilähdön siirtymä

Jos viiveen määrittäminen kotiteatterijärjestelmässä ei onnistu, voit määrittää television synkronoimaan äänen. Määritetty arvo kompensoi kotiteatterijärjestelmän televisiokuvan äänen käsittelyn vaatiman ajan. Poikkeama voidaan määrittää portaittain 5 ms:n välein. Enimmäisasetus on -60 ms.

#### Äänilähdön viiveen on oltava käytössä.

TV-äänen synkronointi

1. Valitse  $\bigstar$ ia Ääni. Siirry valikkoon valitsemalla > (oikea). 2. Valitse Lisäasetukset > Äänilähdön poikkeama ja paina OK-painiketta. 3. Määritä äänen poikkeama käyttämällä liukusäädintä ja paina OK-painiketta. 4. Sulie valikko painamalla < (vasen) -painiketta, tarvittaessa toistuvasti.

#### Äänilähtömuoto

Jos kotiteatterijärjestelmässäsi ei ole valmiuksia vastaanottaa monikanavaista ääntä, kuten Dolby Digital tai DTS®, valitse äänilähtömuodoksi Monikanava. Kotiteatterijärjestelmät, joissa on valmius vastaanottaa monikanavaista ääntä, pystyvät vastaanottamaan pakattua monikanavaista äänisignaalia televisiokanavalta tai liitetystä soittimesta. Jos kotiteatterijärjestelmässäsi ei ole valmiuksia vastaanottaa monikanavaista ääntä, valitse Stereo.

#### Aseta Äänilähtömuoto...

1. Valitse  $\bigstar$  ja Ääni. Siirry valikkoon

valitsemalla  $\sum$  (oikea).

2. Valitse Lisäasetukset > Äänilähtömuoto ja paina OK-painiketta.

3. Valitse Monikanava tai Stereo ja paina sitten OK-painiketta.

4. Sulje valikko painamalla < (vasen) -painiketta, tarvittaessa toistuvasti.

#### Äänilähdön taso

Tasoita television ja kotiteatterijärjestelmän äänenvoimakkuutta (kuuluvuutta) Äänilähdön tasoitus -asetuksen avulla, kun vaihdat laitteesta toiseen. Äänenvoimakkuuden erot voivat johtua äänenkäsittelyn eroista.

Äänenvoimakkuuden erojen tasaaminen

1. Valitse  $\bullet$  ja Ääni. Siirry valikkoon valitsemalla > (oikea). 2. Valitse Lisäasetukset > Äänilähdön tasoitus ja paina OK-painiketta.

3. Valitse Enemmän, Keskitaso tai Väh. ja paina

#### <span id="page-11-4"></span>sitten OK-painiketta.

4. Jos äänenvoimakkuuden ero on suuri, valitse Enemmän. Jos äänenvoimakkuuden ero on pieni, valitse Väh.

5. Sulje valikko painamalla (vasen) -painiketta, tarvittaessa toistuvasti.

Äänilähdön tasoitus vaikuttaa sekä optisen äänilähdön signaaleihin että HDMI ARC -äänisignaaleihin.

# Ongelmat kotiteatterijärjestelmän äänessä

#### Äänessä voimakasta kohinaa

Jos katsot videota laitteeseen liitetyltä USB Flash -asemalta tai tietokoneelta, kotiteatterijärjestelmän äänessä voi olla häiriöitä. Häiriöitä kuuluu silloin, kun ääni- tai videotiedostossa on DTS-ääni, mutta kotiteatterijärjestelmässä ei ole valmiuksia vastaanottaa DTS-ääntä. Voit korjata tämän valitsemalla

television Äänilähtömuoto-asetukseksi Stereo.

<span id="page-11-2"></span>Valitse  $\bigstar$  ja Ääni > Lisäasetukset > Äänilähtömuoto.

#### Ääntä ei kuulu

Jos television ääni ei kuulu kotiteatterijärjestelmästä, tarkista seuraavat seikat: . .

- Tarkista, että HDMI-kaapeli on kytketty

kotiteatterijärjestelmän HDMI 1 ARC-liitäntään.

- Tarkista, että television HDMI 1 ARC -asetuksena on Päällä.

Valitse  $\bullet$ ia Ääni > Lisäasetukset > HDMI 1 ARC.

<span id="page-11-0"></span>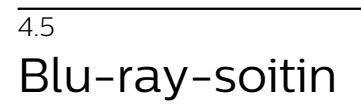

Liitä Blu-ray-soitin televisioon High speed HDMI -kaapelilla.

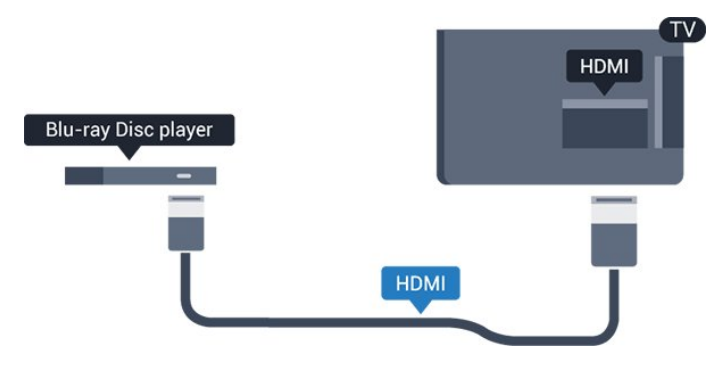

<span id="page-11-3"></span><span id="page-11-1"></span>Jos Blu-ray-soittimessa on EasyLink HDMI CEC, voit käyttää soitinta television kaukosäätimellä.

# $\overline{46}$ DVD-laite

Liitä DVD-soitin televisioon HDMI-kaapelilla. Vaihtoehtoisesti voit käyttää SCART-kaapelia, jos laitteessa ei ole HDMI-liitäntää.

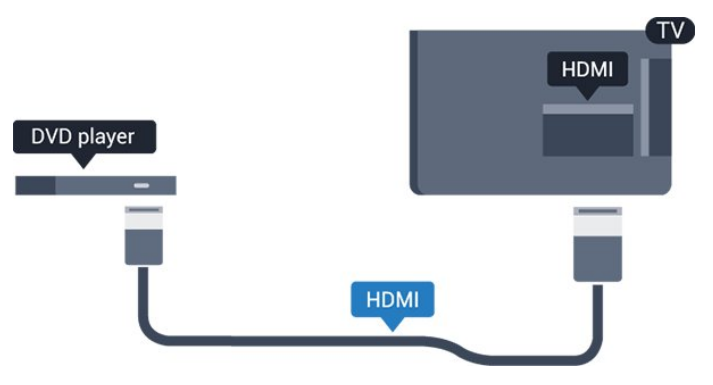

Jos DVD-soitin on liitetty HDMI-liitännän kautta ja siinä on EasyLink CEC, voit käyttää soitinta television kaukosäätimellä.

Lisätietoja EasyLinkista on Ohjeen kohdassa Asetukset > Yleisasetukset > EasyLink.

# 4.7 Kuulokkeet

Voit liittää kuulokkeet television sivussa olevaan n -liitäntään. Liitäntä on 3,5 mm:n miniliitäntä. Voit säätää kuulokkeiden äänenvoimakkuutta erikseen.

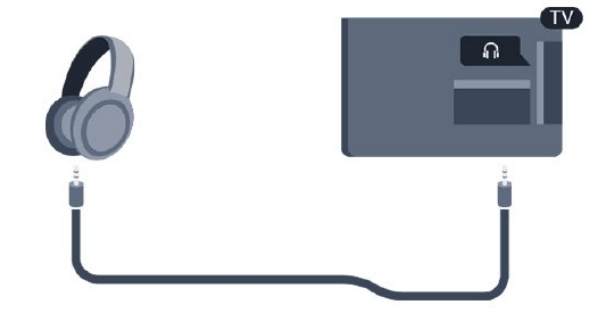

#### Äänenvoimakkuuden säätäminen

1. Valitse  $\bullet$  ja Ääni > Kuulokevoimakkuus ja paina OK-painiketta. 2. Suurenna tai pienennä arvoa painamalla nuolipainikkeita  $\wedge$  (ylös) tai  $\vee$  (alas). 3. Sulje valikko painamalla (vasen) -painiketta, tarvittaessa toistuvasti.

# <span id="page-12-1"></span> $\overline{48}$ Pelikonsoli

# **HDMI**

Pelikokemuksesi on mahdollisimman laadukas, kun liität pelikonsolin televisioon High speed HDMI -kaapelilla.

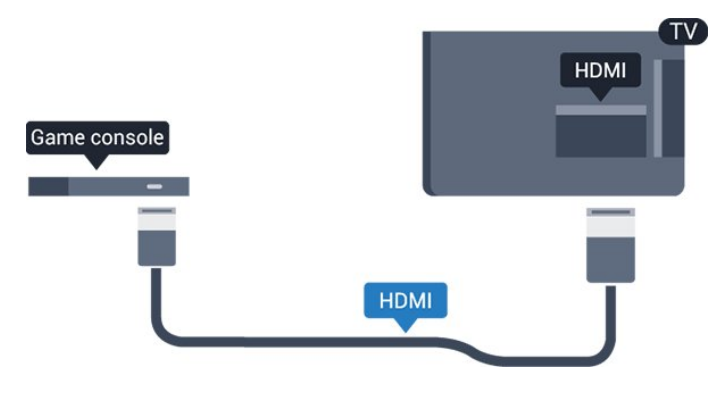

# **Scart**

Jos pelikonsolissa on ainoastaan Video (CVBS)- ja Audio L/R -lähtö, liitä laite Video Audio L/R–SCART -sovittimen (myydään erikseen) avulla SCARTliitäntään.

# Ihanteelliset asetukset

Ennen alat pelata yhdistetyn pelikonsolin kanssa, suosittelemme määrittämään TV:n asetukseksi Peli.

Kun olet lopettanut pelaamisen ja alat jälleen katsoa televisiota, muista vaihtaa Peli tai tietokone -asetukseksi Pois.

Ihanteellisen asetuksen määrittäminen televisioon

1. Valitse  $\bullet$  ja Kuva. Siirry valikkoon valitsemalla > (oikea). 2. Valitse Lisäasetukset > Peli tai tietokone ja valitse käytettävä laitetyyppi. Voit siirtyä takaisin televisioon valitsemalla Pois.

<span id="page-12-0"></span>3. Sulje valikko painamalla (vasen) -painiketta, tarvittaessa toistuvasti.

# $\overline{49}$ USB-kiintolevy

# Vaatimukset

Jos liität televisioon USB-kiintolevyn, voit keskeyttää tai tallentaa televisiolähetyksen. Lähetyksen on oltava digitaalinen (esimerkiksi DVB).

#### Keskeyttäminen

Lähetyksen keskeyttämistä varten televisioon on liitettävä USB-yhteensopiva kiintolevy, jossa on vähintään 4 Gt levytilaa.

#### Tallentaminen

Lähetyksen keskeyttämiseen ja tallentamiseen tarvitaan vähintään 32 Gt levytilaa. Jos haluat tallentaa lähetyksen TV-oppaan kautta internetistä, televisiossasi täytyy olla asennettuna internetyhteys ennen USB-kiintolevyn asentamista.

Lisätietoja on Ohjeen kohdassa Tallentaminen ja TVohjelmien keskeytys.

# Asennus

Sinun täytyy liittää ja alustaa USB-kiintolevy, ennen kuin voit keskeyttää tai tallentaa TV-lähetyksen. Alustaminen poistaa kaikki tiedostot USBkiintolevyltä.

1. Liitä USB-kiintolevy television USB-liitäntään.

2. Käynnistä USB-kiintolevy ja televisio.

3. Kun televisiossa on valittu digitaalinen televisiokanava, paina  $\mu$  (keskeytä) -painiketta. Toiminto aloittaa alustamisen.

Noudata ruudulle tulevia ohjeita.

Kun USB-kiintolevy on alustettu, jätä se paikoilleen.

#### Varoitus

USB-kiintolevy on alustettu tätä televisiota varten, eikä sitä voi katsoa muilla televisioilla tai tietokoneilla. Älä kopioi tai muuta USB-kiintolevyllä olevia tallennetiedostoja millään tietokoneohjelmalla. Se vaurioittaa tallennetta. Kun alustat toisen USBkiintolevyn, aiemman sisältö menetetään. Televisioon asennettu USB-kiintolevy on alustettava uudelleen tietokonekäyttöä varten.

# <span id="page-13-4"></span>Alustaminen

Sinun täytyy liittää ja alustaa USB-kiintolevy, ennen kuin voit keskeyttää tai tallentaa TV-lähetyksen. Alustaminen poistaa kaikki tiedostot USBkiintolevyltä.

#### Varoitus

USB-kiintolevy on alustettu tätä televisiota varten, eikä sitä voi katsoa muilla televisioilla tai tietokoneilla. Älä kopioi tai muuta USB-kiintolevyllä olevia tallennetiedostoja millään tietokoneohjelmalla. Se vaurioittaa tallennetta. Kun alustat toisen USBkiintolevyn, aiemman sisältö menetetään. Televisioon asennettu USB-kiintolevy on alustettava uudelleen tietokonekäyttöä varten.

USB-kiintolevyn alustaminen

<span id="page-13-2"></span>1. Liitä USB-kiintolevy television USB-liitäntään.

2. Käynnistä USB-kiintolevy ja televisio.

3. Kun televisiossa on valittu digitaalinen televisiokanava, paina  $\parallel$  (Keskeytä) -painiketta. Toiminto aloittaa alustamisen. Noudata ruudulle tulevia ohjeita.

Kun USB-kiintolevy on alustettu, jätä se paikoilleen.

# <span id="page-13-0"></span> $\overline{410}$ USB Flash -asema

Voit katsella valokuvia tai toistaa musiikkia tai videokuvaa liitetyltä USB Flash -asemalta.

Kytke televisioon virta ja liitä USB-asema television USB-liitäntään.

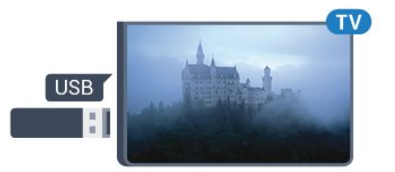

<span id="page-13-3"></span>Televisio havaitsee USB Flash -aseman ja avaa ruutuun luettelon sen sisällöstä.

Jos sisällysluettelo ei tule näkyviin automaattisesti, paina **SOURCES** -painiketta ja valitse USB.

Lopeta USB-flash-aseman sisällön katselu painamalla EXIT -painiketta tai valitsemalla toinen toiminto.

Voit poistaa USB Flash -aseman käytöstä irrottamalla sen milloin tahansa.

<span id="page-13-1"></span>Lisätietoja sisällön toistamisesta USB-muistista on Ohjeen kohdassa Valokuvat, videot ja musiikki.

# $\frac{1}{4}$  11 Kamera

Voit katsoa digitaalikameralle tallennettuja kuvia liittämällä kameran suoraan televisioon.

Käytä television USB-liitäntää. Käynnistä kamera, kun olet liittänyt sen.

Jos sisällysluettelo ei tule näkyviin automaattisesti, paina **SOURCES** -painiketta ja valitse USB. Kamera on ehkä määritettävä siirtämään sisältönsä PTP (Picture Transfer Protocol) -protokollalla. Lisätietoja on digitaalikameran käyttöoppaassa.

Lisätietoja sisällön toistamisesta USB-muistista on Ohjeen kohdassa Valokuvat, videot ja musiikki.

### $4.12$

# Videokamera – HDMI

Saat parhaimman mahdollisimman kuvanlaadun, kun liität videokameran TV:n liitäntään HDMI-kaapelilla.

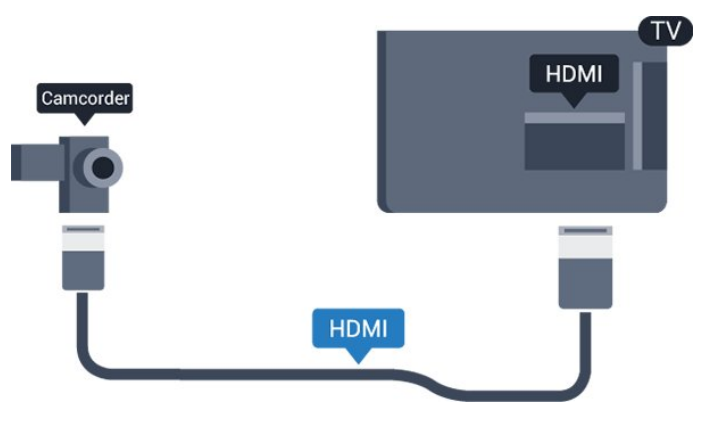

# $\overline{413}$ Tietokone

### Liitä

Voit liittää tietokoneen televisioon ja käyttää television ruutua tietokonenäyttönä.

#### HDMI-liitäntä

Liitä tietokone televisioon HDMI-kaapelilla.

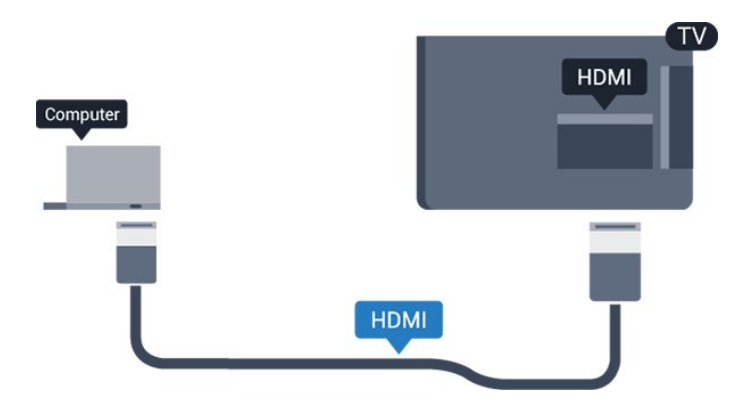

#### DVI-HDMI-liitäntä

Voit vaihtoehtoisesti liittää tietokoneen television takaosan HDMI-liitäntään DVI-HDMI-sovittimen (myydään erikseen) avulla ja liittää Audio L/R -kaapelin (3,5 mm:n miniliitin) AUDIO IN L/R -liitäntään.

# Ihanteelliset asetukset

Jos yhdistät tietokoneen, suosittelemme antamaan tietokoneyhteydelle oikean laitetyypin nimen Lähdevalikossa. Jos sitten vaihdat Lähde-valikossa asetukseksi Tietokone, televisio määritetään ihanteelliselle tietokoneasetukselle automaattisesti.

Voit manuaalisesti vaihtaa ihanteellisen asetuksen Pois käytöstä television katselun ajaksi tai Peli-tilaan, jos haluat pelata yhdistämälläsi pelikonsolilla (muista ottaa asetus pois käytöstä, kun lopetat pelaamisen).

Jos vaihdat lähdettä ja muutat Peli tai tietokone -asetusta, se tallennetaan valitulle lähteelle.

Ihanteellisen asetuksen määrittäminen televisioon

1. Valitse  $\bullet$  ja Kuva. Siirry valikkoon

valitsemalla > (oikea).

2. Valitse Lisäasetukset > Peli tai tietokone ja paina OK-painiketta.

3. Valitse Peli (jos aiot pelata) tai Tietokone (jos aiot katsoa elokuvaa).

4. Sulje valikko painamalla < (vasen) -painiketta, tarvittaessa toistuvasti.

Kun lopetat pelaamisen, muista asettaa Peli tai tietokone -asetukseksi Pois.

# <span id="page-15-4"></span><span id="page-15-0"></span>5 Käynnistys ja sammutus

# <span id="page-15-1"></span>5.1 Käynnistys tai valmiustila

# 4131-sarjan TV

Ennen kuin käynnistät TV:n, varmista, että olet liittänyt verkkovirtajohdon TV:n takana olevaan POWER-liitäntään.

#### Ottaminen käyttöön

<span id="page-15-3"></span>Jos haluat siirtää TV:n valmiustilaan, kun merkkivalo ei pala, paina TV:n takana olevaa pientä sauvaohjainpainiketta. Merkkivalo syttyy.

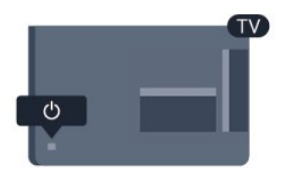

Kun televisio on valmiustilassa, käynnistä televisio painamalla kaukosäätimen **0**-painiketta.

#### Valmiustilaan siirtyminen

Siirrä televisio valmiustilaan painamalla kaukosäätimen **O-painiketta.** 

Katkaise televisiosta virta kokonaan irrottamalla virtapistoke pistorasiasta.

Irrota virtajohto aina vetämällä pistokkeesta, ei johdosta. Varmista, että virtajohdon pistoke on helposti irrotettavissa ja pistorasia on kätevässä paikassa.

Jos kaukosäädin katoaa tai sen paristot ehtyvät, voit yhä käyttää joitakin television perustoimintoja.

#### Television painikkeet

Perusvalikon avaaminen…

1. Kun TV:n virta on kytketty, tuo perusvalikko näkyviin painamalla TV:n takana olevaa sauvaohjainpainiketta. 2. Paina vasenta tai oikeata, kun haluat valita (a) Äänenvoimakkuus, 
Kanava tai **I**Lähteet. 3. Säädä äänenvoimakkuutta tai viritä seuraava tai edellinen kanava painamalla ylä- tai alanuolipainiketta. Siirry lähdeluettelossa eteen- tai taaksepäin (viritinvalinta mukaan lukien) painamalla ylä- tai alanuolipainiketta.

Valikko sulkeutuu automaattisesti.

<span id="page-15-2"></span>Siirry valmiustilaan valitsemalla  $\omega$  ja painamalla sauvaohjainpainiketta.

# $\overline{52}$ Uniajastin

Uniajastin-toiminnolla voit asettaa television siirtymään valmiustilaan automaattisesti määrittämäsi ajan kuluttua.

Uniajastimen asettaminen

1. Valitse  $\bigstar$  ja Yleisasetukset > Uniajastin ja paina OK-painiketta. 2. Voit säätää aikaa liukusäätimellä enintään 180 minuuttiin 5 minuutin välein. Jos asetukseksi

määritetään 0 minuuttia, uniajastin poistuu käytöstä. Voit halutessasi katkaista televisiosta virran aikaisemmin tai määrittää uuden ajan ajastetun ajan

kuluessa.

3. Sulje valikko painamalla (vasen) -painiketta, tarvittaessa toistuvasti.

 $\overline{5}$ 

# Sammutuksen ajastin

Jos TV vastaanottaa TV-signaalia, mutta et paina mitään kaukosäätimen painiketta neljään tuntiin, TV sammuu automaattisesti energian säästämiseksi. TV sammuu automaattisesti myös, jos se ei vastaanota TV-signaalia eikä kaukosäätimellä annettuja komentoja 10 minuuttiin.

Jos käytät televisiota tietokoneen näyttönä tai katselet televisiota digitaalivastaanottimella (digisovittimella) käyttämättä television kaukosäädintä, poista automaattinen virrankatkaisu käytöstä.

Sammutuksen ajastimen poistaminen käytöstä

1. Valitse  $\bigstar$  ja Eco-asetukset. Siirry valikkoon valitsemalla > (oikea).

2. Valitse Sammutuksen ajastin ja paina OK -painiketta.

3. Suurenna tai pienennä arvoa painamalla nuolipainikkeita 
<sub>∧</sub> (ylös) tai v (alas). Arvo 0 poistaa automaattisen sammutuksen käytöstä. 4. Sulje valikko painamalla < (vasen) -painiketta, tarvittaessa toistuvasti.

Lisätietoja ympäristöystävällisistä TV-asetuksista on kohdassa Asetukset > Eco-asetukset.

# <span id="page-16-0"></span> $\overline{6}$ Kaukosäädin

# <span id="page-16-1"></span> $\overline{61}$ Painikkeet

# Päältä ladattava

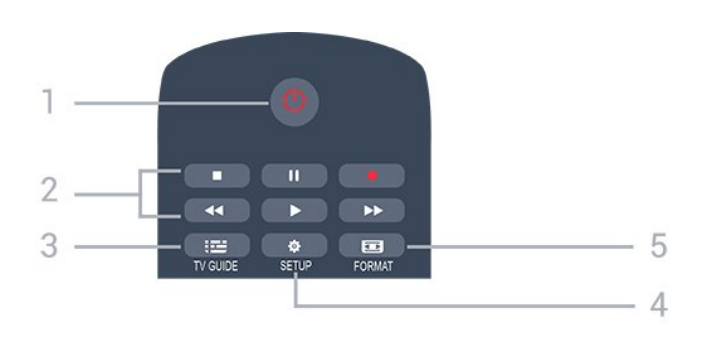

#### 1. **b** Valmiustila / Päälle

Television virran kytkeminen tai valmiustilaan siirtäminen.

#### 2. Toistopainikkeet

- $-$  Toista  $\longrightarrow$ : toiston aloittaminen
- Keskeytä  $\parallel$ : toiston keskeyttäminen
- $-$  Pysäytä  $\blacksquare$ : toiston pysäyttäminen
- Kelaa taaksepäin 4: siirtyminen taaksepäin
- Pikakelaus eteenpäin »: siirtyminen eteenpäin
- $-$  Tallenna  $\bullet$ : tallennuksen aloittaminen

#### $3. \quad \equiv TV$  GUIDE

TV-oppaan avaaminen ja sulkeminen.

#### 4. **\*** SETUP

Asetukset-valikon avaaminen.

#### 5. FORMAT

Kuvaformaatti-valikon avaaminen tai sulkeminen:

# Keskikohta

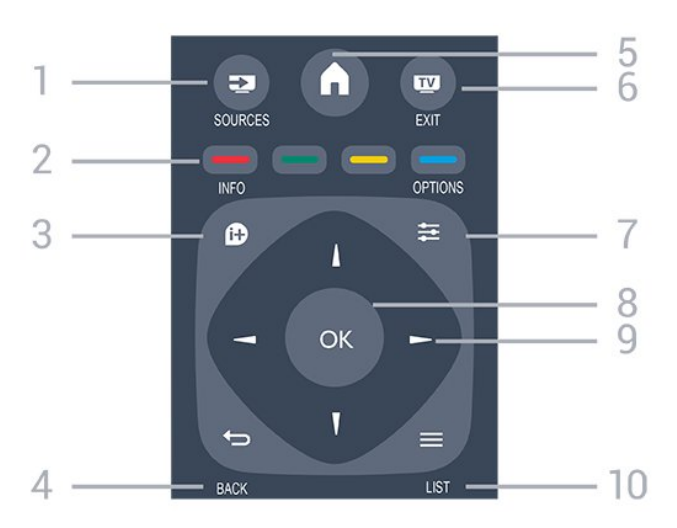

#### 1. **Ex** SOURCES

Lähteet-valikon, eli liitettyjen laitteiden luettelon, avaaminen tai sulkeminen.

#### 2. Väripainikkeet

Painikkeiden toiminnot selitetään näytön ohjeissa.

#### 3. **A** INFO

Ohjelmatietojen avaaminen tai sulkeminen.

#### 4. BACK

Palaaminen edelliselle valitulle kanavalle. Valikon sulkeminen tallentamatta asetusta.

#### 5. HOME

Aloitusvalikon avaaminen ja sulkeminen.

#### 6. **EXIT**

Palaaminen television katseluun.

#### $7. \equiv$  OPTIONS

Asetusvalikon avaaminen tai sulkeminen.

#### 8. OK-painike

Valinnan tai asetuksen vahvistaminen.

#### 9. Nuoli-/selauspainikkeet

Selaaminen ylös, alas, vasemmalle tai oikealle.

#### 10.  $\equiv$  LIST

Kanavaluettelon avaaminen tai sulkeminen.

### Pohjassa

#### $\ddot{}$  $\blacktriangleleft$ <sup>0</sup> 88 Δ ⊿ 5 DEF 3  $1.0$  $2$  ABC  $4<sub>GHI</sub>$  $MNO<sub>6</sub>$  $5 - 161$  $8$  TUV wxyz 9 **CURTITLE** 6

#### 1. Äänenvoimakkuus

Äänenvoimakkuuden säätäminen.

2. Numeropainikkeet ja kirjoitusnäppäimistö TV-kanavan valitseminen suoraan tai tekstin kirjoittaminen.

#### 3. SUBTITLE

Tekstityksen käynnistäminen, sen poistaminen käytöstä tai automaattisen tekstityksen asettaminen.

#### $4.$  **EE** Kanava

Siirtyminen edellisen tai seuraavan kanavaluettelon kanavaan. Siirtyminen edelliselle tai seuraavalle teksti-TV-sivulle. Siirtyminen edelliseen tai seuraavaan levyn kohtaukseen.

#### 5. **<sup>@</sup>** Mykistys

Äänen mykistäminen tai mykistyksen poistaminen.

# <span id="page-17-4"></span><span id="page-17-0"></span> $\overline{62}$ Infrapunatunnistimen sijoittelu (4031-/5231-sarjan TV)

Televisio voi vastaanottaa komentoja

kaukosäätimestä, joka käyttää infrapunaa komentojen lähettämiseen. Jos käytät sellaista kaukosäädintä, osoita kaukosäätimellä aina kohti television etuosassa sijaitsevaa infrapunatunnistinta.

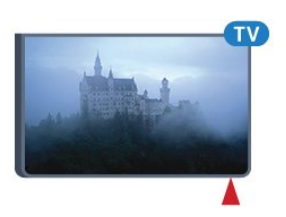

### **A** Varoitus

<span id="page-17-3"></span>Tarkista, ettei TV-laitteen infrapuna-anturin edessä ole esteitä, jotka estävät infrapunayhteyden kaukosäätimeen.

# <span id="page-17-1"></span> $\overline{63}$ Infrapunatunnistimen sijoittelu (4131-sarjan TV)

Televisio voi vastaanottaa komentoja

kaukosäätimestä, joka käyttää infrapunaa komentojen lähettämiseen. Jos käytät sellaista kaukosäädintä, osoita kaukosäätimellä aina kohti television etuosassa sijaitsevaa infrapunatunnistinta.

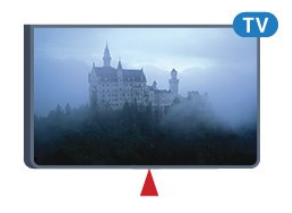

#### **A** Varoitus

<span id="page-17-2"></span>Tarkista, ettei TV-laitteen infrapuna-anturin edessä ole esteitä, jotka estävät infrapunayhteyden kaukosäätimeen.

# $\overline{64}$ Akut

Jos televisio ei vastaa kaukosäätimen painikkeen painallukseen, paristot voivat olla tyhjät.

Kun haluat vaihtaa paristot, avaa kaukosäätimen takana oleva paristolokero.

1. Liu'uta paristolokeron kantta nuolen osoittamaan suuntaan.

2. Vaihda vanhojen paristojen tilalle kaksi uutta 1.5V:n AAA-R03 -paristoa. Varmista, että paristojen plus- ja miinusnavat ovat oikeilla puolilla.

3. Aseta paristolokeron kansi paikalleen ja liu'uta sitä taaksepäin, kunnes se napsahtaa.

4. Poista paristot kaukosäätimestä, jos se on käyttämättä pitkään.

Hävitä vanhat paristot niiden hävittämistä koskevien säädösten mukaisesti.

Lisätietoja on Ohjeen kohdassa Tekniset tiedot > Ympäristö > Käytön lopettaminen.

# 6.5 Puhdistaminen

Kaukosäätimessä on naarmuuntumaton pinnoite.

Puhdista kaukosäädin pehmeällä, kostealla liinalla. Älä käytä alkoholia, kemikaaleja tai kodin yleispuhdistusaineita kaukosäätimen puhdistamiseen.

# <span id="page-18-3"></span><span id="page-18-0"></span>7 Kanavat

#### <span id="page-18-1"></span> $\overline{71}$

# Kanavan vaihtaminen

- Voit katsella TV-kanavia painamalla  $\mathbf{w}$ -painiketta. TV siirtyy viimeksi katsellulle TV-kanavalle. - Voit myös avata Koti-valikon valitsemalla  $\bigwedge$ ja valita Kanavat. Paina sitten OK-painiketta.  $-$  Vaihda kanavaa painamalla  $\frac{1}{2}$  + tai  $\frac{1}{2}$  -. Jos tiedät kanavan numeron, kirjoita se numeropainikkeilla. Kun olet valinnut katsottavan kanavan numeron, paina OK-painiketta.

- Voit palata edelliselle kanavalle painamalla  $\rightarrow$ BACK -painiketta.

#### Vaihtaminen kanavalle kanavaluettelosta

- Kun katselet jotakin TV-kanavaa, avaa

kanavaluettelo painamalla = LIST -painiketta. - Kanavaluettelossa voi olla useita kanavasivuja. Jos haluat tarkastella seuraavaa tai edellistä sivua, paina painiketta  $\mathbf{H}$  + tai  $\mathbf{H}$   $\mathbb{N}$ . Voit sulkea kanavaluettelot vaihtamatta kanavaa

painamalla uudelleen = LIST -painiketta.

#### Kanavakuvakkeet

Kun kanavaluettelo on päivitetty automaattisesti, löytyneiden uusien kanavien kohdalla on  $\ast$  (tähti). Jos lukitset kanavan, sen kohdalla on merkintä  $\theta$ (lukko).

#### Radiokanavat

Jos digitaalisia lähetyksiä on saatavana, digitaaliset radiokanavat asennetaan asennuksen yhteydessä. Radiokanavaa vaihdetaan samalla tavalla kuin televisiokanavaakin.

Tällä televisiolla voidaan vastaanottaa digitaalista DVB-signaalia. TV ei ehkä toimi oikein, jos palveluiden tarjoaja ei täytä digitaalisen tv-standardin vaatimuksia kokonaisuudessaan.

# <span id="page-18-2"></span> $\overline{72}$ Kanavaluettelot

# Kanavaluettelon avaaminen

Nykyisen kanavaluettelon avaaminen…

1. Siirry televisioon painamalla **v**-painiketta. 2. Avaa nykyinen kanavaluettelo painamalla LIST -painiketta. 3. Sulje kanavaluettelo painamalla LIST -painiketta uudelleen.

# Kanavaluettelon suodattaminen

Voit suodattaa kaikkien kanavien luetteloa. Voit määrittää kanavaluettelon näyttämään vain TVkanavat tai vain radiokanavat.

Suodattimen määrittäminen kaikkien kanavien luetteloon…

1. Kun katselet TV-kanavaa, avaa kanavaluettelo painamalla LIST -painiketta.

2. Avaa asetusvalikko painamalla  $\equiv$  OPTIONS -painiketta.

3. Valitse Luettelo ja sitten Kaikki, Suosikit, Radio ja Uudet kanavat.

# Kanavan nimeäminen uudelleen

Voit nimetä kanavaluettelossa olevia kanavia uudelleen.

1. Valitse kanava, jonka haluat nimetä uudelleen kanavaluettelossa.

- 2. Valitse kanava, jonka nimen haluat vahtaa.
- 3. Valitse Nimeä uudelleen.
- 4. Voit kirjoittaa tekstiä suoraan näyttönäppäimistöllä.
- 5. Lopeta uudelleennimeäminen valitsemalla Valmis
- ja painamalla OK-painiketta.

# Kanavan lukitseminen

#### Kanavan lukitseminen ja lukituksen avaaminen

Voit estää lapsia katsomasta tiettyä kanavaa tai ohjelmaa lukitsemalla kanavan tai estämällä tiettyjen ikäluokitusten mukaisten ohjelmien katselun.

Voit lukita kanavia, joita et halua lasten katsovan. Kun haluat katsella lukittua kanavaa, sinun on ensin syötettävä lapsilukkokoodi. Ohjelmia ei voi lukita liitetyistä laitteista.

Kanavan lukitseminen . .

1. Kun katselet TV-kanavaa, avaa Kanavaluettelo  $p_{\text{a}}$ inamalla  $\equiv$  LIST -painiketta.

2. Valitse missä tahansa luettelossa kanava, jonka haluat lukita.

3. Paina  $\equiv$  OPTIONS -painiketta ja valitse Lukitse kanava. Kanavaluettelossa lukitun kanavan kohdalla näkvy lukkomerkintä A.

Voit poistaa kanavan lukituksen valitsemalla kanavaluettelosta lukitun kanavan.

Paina  $\equiv$  OPTIONS -painiketta ja valitse sitten Poista kanavan lukitus. Tarvitset lapsilukkokoodin.

#### <span id="page-19-1"></span>Vanhempien luokittelu

Voit estää lapsia katsomasta heille sopimattomia ohjelmia määrittämällä ikäluokituksen.

Osa digitaalisten ohjelmien palveluntarjoajista on asettanut ohjelmilleen ikäluokitukset. Jos jonkin ohjelman ikäluokitus on sama tai korkeampi kuin lapsellesi asettamasi ikäluokitus, ohjelma lukitaan. Jos haluat katsella lukittua ohjelmaa, sinun täytyy syöttää lapsilukkokoodi. Määritetty ikäluokitus koskee kaikkia kanavia.

Ikäluokituksen asettaminen . .

1. Valitse  $\bigstar$  ja Lapsilukko. Siirry valikkoon valitsemalla > (oikea).

2. Valitse Vanhempien luokittelu ja siirry valikkoon painamalla > (oikea) -painiketta.

3. Kirjoita nelinumeroinen lapsilukkokoodi. Anna nelinumeroinen lapsilukkokoodi ja vahvista se. Nyt voit määrittää ikäluokituksen.

4. Aseta ikä ja paina OK-painiketta. Voit poistaa vanhempien luokittelun käytöstä valitsemalla ikäasetukseksi Ei mitään.

5. Sulje valikko painamalla < (vasen) -painiketta, tarvittaessa toistuvasti.

Televisio kysyy koodia ohjelman lukituksen avaamista varten. Joidenkin televisioyhtiöiden tai -operaattoreiden kohdalla televisio lukitsee vain ohjelmat, joiden luokitus on korkeampi.

#### Lukituskoodin asettaminen tai muuttaminen

Lukituskoodin määrittäminen tai nykyisen koodin muuttaminen . .

<span id="page-19-0"></span>1. Valitse  $\bullet$  ja Lapsilukko. Siirry valikkoon valitsemalla > (oikea).

2. Valitse Muuta koodi ja siirry valikkoon

painamalla > (oikea) -painiketta.

3. Jos koodi on jo asetettu, kirjoita ensin nykyinen lapsilukkokoodi ja sitten uusi koodi kaksi kertaa.

4. Sulje valikko painamalla < (vasen) -painiketta, tarvittaessa toistuvasti.

Uusi koodi on asetettu.

#### Unohditko koodin?

Jos unohdat lapsilukkokoodin, voit ohittaa sen kyselyn ja määrittää uuden koodin kirjoittamalla 8888.

### Suosikkikanavat

#### Tietoja suosikkikanavista

Voit luoda suosikkikanavaluettelon, joka sisältää ainoastaan ne kanavat, joita haluat katsoa. Kun suosikkikanavaluettelo on valittuna, näet ainoastaan suosikkikanavasi, kun selaat kanavia.

#### Luo suosikkiluettelo

1. Kun katselet TV-kanavaa, avaa kanavaluettelo painamalla = LIST -painiketta.

2. Valitse kanava ja **Merkitse suosikiksi**.

3. Valittu kanava merkitään  $\bullet$ -merkillä.

4. Paina lopuksi BACK -painiketta. Kanavat lisätään Suosikit-luetteloon.

#### Poista kanava suosikeista

Voit poistaa kanavan suosikkiluettelosta valitsemalla kanavan, jonka yhteydessä on  $\bullet$ . Poista suosikkimerkintä painamalla -painiketta.

#### Kanavien järjestyksen muuttaminen

Voit järjestää kanavat uudelleen Suosikkiohjelmatkanavaluettelossa.

1. Kun katselet TV-kanavaa, avaa kanavaluettelo painamalla LIST -painiketta.

2. Avaa asetusvalikko painamalla  $\equiv$  OPTIONS -painiketta.

- 3. Valitse Luettelo, Suosikit ja paina OK-painiketta.
- 4. Valitse Siirrä.

 $\overline{73}$ 

5. Valitse kanava, jonka haluat siirtää, ja paina OK -painiketta.

6. Siirrä korostettuna näkyvä kanava toiseen paikkaan painamalla selauspainikkeita ja paina OK-painiketta. 7. Poistu suosikkiluettelosta valitsemalla - Sulje.

# Kanavan asetukset

### Asetusten avaaminen

Katsellessasi TV-kanavaa voit määrittää joitakin sitä koskevia asetuksia.

Katselemasi kanavan tyypin (analoginen tai digitaalinen) tai määrittämiesi TV-asetusten mukaan valittavissa on tietyt asetukset.

Asetusvalikon avaaminen

1. Kun katselet kanavaa, paina  $\equiv$  OPTIONS -painiketta. 2. Sulje painamalla  $\equiv$  OPTIONS -painiketta uudelleen.

# <span id="page-20-0"></span>Tekstitys

#### Käyttöönotto

Ota tekstitys käyttöön painamalla SUBTITLE -painiketta.

Voit ottaa tekstityksen käyttöön tai poistaa sen käytöstä. Voit valita myös Auto-vaihtoehdon.

#### Automaattinen

Jos kielitiedot sisältyvät digitaaliseen lähetykseen ja lähetettävää ohjelmaa ei ole saatavissa haluamallasi kielellä (televisiossa määritetyllä kielellä), televisio voi näyttää tekstityksen jollakin määrittämälläsi tekstityskielellä automaattisesti. Lisäksi jonkin näistä tekstityskielistä on sisällyttävä lähetykseen.

Voit valita haluamasi tekstityskielet Tekstityskieli-asetuksella.

#### Esivalittu tekstityskieli

Digitaalisesti lähetettävissä ohjelmissa voi olla käytettävissä useita tekstityskieliä. Voit määrittää ensi- ja toissijaisen tekstityskielen. Jos tekstitys on käytettävissä jommallakummalla kielellä, televisio näyttää valitsemasi tekstityksen.

Ensi- ja toissijaisen tekstityskielen määrittäminen

1. Valitse  $\bigstar$  ja Yleisasetukset. Siirry valikkoon valitsemalla  $\sum$  (oikea).

2. Valitse Kielet ja siirry valikkoon

painamalla > (oikea) -painiketta.

3. Valitse Tekstityksen ensisij. kieli tai Tekstityksen toissij. kieli ja paina OK-painiketta.

4. Valitse tarvittava kieli ja paina OK-painiketta. 5. Sulje valikko painamalla < (vasen) -painiketta, tarvittaessa toistuvasti.

#### Tekstityskielen valitseminen

Jos kumpikaan määrittämistäsi tekstityskielistä ei ole käytettävissä, voit valita jonkin muun käytettävissä olevan tekstityskielen. Jos tekstityskieliä ei ole käytettävissä, tätä asetusta ei voi valita.

Tekstityskielen valitseminen, kun kumpikaan määritetyistä tekstityskielistä ei ole käytettävissä

1. Paina  $\equiv$  OPTIONS -painiketta. 2. Valitse Tekst.kieli ja valitse sitten jokin kieli tekstityksen väliaikaiseksi kieleksi.

#### Analogisten kanavien tekstitys

Analogisten kanavien tekstitys on otettava käyttöön kullakin kanavalla manuaalisesti.

1. Siirry kanavalle ja avaa teksti-TV painamalla TEXT-painiketta.

2. Anna tekstityssivun numero, joka on usein 888. 3. Sulje teksti-TV painamalla TEXT-painiketta uudelleen.

Jos valitset tekstityksen käyttöön tekstitysvalikosta, kun katselet tätä analogista kanavaa, tekstitys näkyy, kun se on käytettävissä.

Voit tarkistaa, onko kanava analoginen vai digitaalinen, siirtymällä kanavalle ja valitsemalla Tila-vaihtoehdon Asetukset-valikosta.

# Äänen kieli

#### Esivalittu äänen kieli

Digitaalisesti lähetettävissä ohjelmissa voi olla käytettävissä useita äänen kieliä (puhuttuja kieliä). Voit määrittää ensi- ja toissijaisen äänen kielen. Jos ääni on käytettävissä jommallakummalla kielellä, televisio valitsee kyseisen äänen kielen.

Ensi- ja toissijaisen äänen kielen määrittäminen…

1. Valitse  $\bigstar$  ja Yleisasetukset. Siirry valikkoon valitsemalla > (oikea). 2. Valitse Kielet ja siirry valikkoon painamalla (oikea) -painiketta. 3. Valitse Ensisijainen äänen kieli tai Toissijainen äänen kieli ja paina OK-painiketta. 4. Valitse tarvittava kieli ja paina OK-painiketta. 5. Sulje valikko painamalla (vasen) -painiketta, tarvittaessa toistuvasti.

#### Äänen kielen valitseminen

Jos kumpikaan määrittämistäsi äänen kielistä ei ole käytettävissä ja käytettävissä on muita äänen kieliä, voit valita jonkin muun kielen. Jos äänen kieliä ei ole käytettävissä, tätä asetusta ei voi valita.

Äänen kielen valitseminen, kun kumpikaan määritetyistä äänen kielistä ei ole käytettävissä

1. Paina = OPTIONS - painiketta.

2. Valitse Äänen kieli ja valitse sitten kieli, jonka haluat ottaa väliaikaisesti käyttöön.

# Dual I-II

Jos äänisignaali sisältää kaksi kielivaihtoehtoa, mutta toinen – tai kumpikaan – kielimerkintä ei näy, tämä vaihtoehto on käytettävissä.

# <span id="page-21-1"></span>Common Interface

Jos esimaksettua Premium-sisältöä on saatavissa CAmoduulin kautta, voit määrittää palveluntarjoajan asetukset tällä asetuksella.

### Mono/Stereo

Voit vaihtaa analogisen kanavan äänen mono- tai stereoääneksi.

Vaihtaminen mono- tai stereoääneen

1. Siirry analogiselle kanavalle.

2. Paina  $\equiv$  OPTIONS -painiketta, valitse Mono/stereo ja paina  $\sum$  (oikea) -painiketta. 3. Valitse Mono tai Stereo ja paina OK-painiketta. 4. Sulje valikko painamalla < (vasen) -painiketta, tarvittaessa toistuvasti.

# Kello

Näytä kellonaika TV-ruudun reunassa.

# Tila

Valitsemalla Tila voit näyttää katseltavan (analogisen tai digitaalisen) kanavan tai liitetyn laitteen tekniset tiedot.

# <span id="page-21-0"></span> $\overline{74}$ Teksti-TV

# Teksti-TV:n sivut

Avaa teksti-TV TV-kanavien katselun aikana painamalla TEXT-painiketta. Sulje teksti-TV painamalla TEXT-painiketta uudelleen.

#### Teksti-TV:n sivun valitseminen

Sivun valitseminen . .

1. Näppäile sivun numero numeropainikkeilla.

2. Siirry nuolipainikkeilla.

3. Valitse kuvaruudun alareunassa olevat väreillä merkityt vaihtoehdot painamalla vastaavia väripainikkeita.

#### Teksti-TV:n alasivut

Teksti-TV:n sivulla saattaa olla useita alasivuja. Alasivujen sivunumerot näkyvät pääsivunumeron vieressä olevassa palkissa. Valitse alasivu painamalla  $\leftarrow$  tai >-painiketta.

#### T.O.P. Teksti-TV:n sivut

Joillakin kanavilla on käytössä T.O.P. Teksti-tv Avaa T.O.P teksti-TV teksti-TV:ssä painamalla OPTIONS -painiketta ja valitsemalla T.O.P.-yhteenveto.

# Teksti-TV:n asetukset

Painamalla teksti-TV:ssä OPTIONS -painiketta voit valita seuraavat toiminnot.

#### - Pysäytä sivu

Alasivujen automaattisen kierron pysäyttäminen.

- Kaksikuvanäyttö / koko ruutu TV-kanavan ja teksti-TV:n näyttäminen samanaikaisesti vierekkäin.

- T.O.P.-esittely Avaa T.O.P Teksti-tv

#### - Suurenna

Teksti-TV:n sivun lukemisen helpottaminen sivua suurentamalla.

#### - Näytä

Sivulla olevien piilotettujen tietojen näyttäminen.

#### - Alasivujen kierto

Alasivujen vaihtaminen, kun niitä on käytettävissä.

#### - Kieli

Jotta ruudussa näkyvä teksti näkyisi oikein, voit vaihtaa teksti-TV:n käyttämää merkkiryhmää.

#### - Teksti-tv 2.5

Tavallista värikkäämmän ja graafisemman teksti-tv 2.5:n ottaminen käyttöön.

# Teksti-TV:n määritys

#### Teksti-TV:n kieli

Joillain digitaalisilla palveluntarjoajilla on valittavina useita teksti-TV:n kieliä. Ensi- ja toissijaisen tekstin kielen määrittäminen . .

1. Valitse **\*** ja Yleisasetukset. Siirry valikkoon valitsemalla  $\sum$  (oikea). 2. Valitse Kielet ja siirry valikkoon painamalla (oikea) -painiketta. 3. Valitse Ensisijainen teksti-TV tai Toissijainen teksti-TV ja paina OK-painiketta. 4. Valitse tarvittava kieli ja paina OK-painiketta. 5. Sulje valikko painamalla < (vasen) -painiketta, tarvittaessa toistuvasti.

#### Teksti-TV 2.5

Joidenkin kanavien tarjoamassa teksti-TV 2.5 -muodossa on entistä enemmän värejä ja parempi grafiikka. Teksti-TV 2.5 on oletusarvoisesti käytössä (tehdasasetus).

Teksti-TV 2.5 -muodon poistaminen käytöstä…

1. Paina TEXT-painiketta. 2. Kun teksti-TV on avoinna kuvaruudussa, paina OPTIONS -painiketta. 3. Valitse Teksti-tv 2.5 > Pois. 4. Sulje valikko painamalla < (vasen) -painiketta, tarvittaessa toistuvasti.

# <span id="page-23-3"></span><span id="page-23-0"></span> $\overline{8}$ TV-opas

# <span id="page-23-1"></span> $\overline{8.1}$ Vaatimukset

TV-oppaassa voit tarkastella kanavien meneillään olevien ja ajastettujen ohjelmien luetteloa. TVoppaan tietojen (datan) lähteen mukaan luettelossa näkyvät joko analogiset ja digitaaliset tai vain digitaaliset kanavat. Kaikki kanavat eivät tarjoa TVopastietoja.

Televisioon voidaan tallentaa TV-oppaan tietoja televisioon asennetuilta kanavilta (esimerkiksi kanavilta, joita katsellaan TV:n katselu -valikosta). Televisioon ei voi tallentaa TV-oppaan tietoja kanavilta, joita katsotaan digitaalivastaanottimen välityksellä.

# <span id="page-23-2"></span>8.2 TV-oppaan käyttäminen

# TV-oppaan avaaminen

Avaa TV-opas painamalla **EE** TV GUIDE-painiketta.

Sulje painamalla **E** TV GUIDE -painiketta uudelleen.

Kun avaat TV-oppaan ensimmäisen kerran, televisio hakee kaikkien TV-kanavien ohjelmatiedot. Tämä voi kestää useita minuutteja. TV-opastiedot tallennetaan televisioon.

# Katsottavaan ohjelmaan siirtyminen

#### Siirtyminen ohjelmaan

TV-oppaasta voit siirtyä johonkin juuri esitettävään ohjelmaan.

Valitse ohjelma korostamalla ohjelman nimi nuolipainikkeilla.

Voit näyttää päivän myöhemmät ohjelmat siirtymällä oikealle.

Voit siirtyä ohjelmaan (kanavalle) valitsemalla sen ja painamalla OK-painiketta.

#### Ohjelmatietojen näyttäminen

Voit tuoda valitun ohjelman tiedot näkyviin painamalla **O** INFO -painiketta.

# Päivän vaihtaminen

TV-oppaassa näkyvät tulevien päivien ohjelmat (enintään 8 päivää).

Jos TV-oppaan tiedot tulevat televisioyhtiöltä, voit avata jonkin tulevan päivän ohjelmatiedot painamalla painiketta <sub>\*\*</sub> + . Voit palata edelliseen päivään painamalla painiketta **::** - .

Voit myös painaa  $\equiv$  OPTIONS -painiketta ja valita Vaihda päivä.

Voit valita päivän valitsemalla Edell. päivä, Tänään tai Seuraava päivä ja painamalla OK-painiketta.

# Muistutuksen määrittäminen

Voit asettaa televisioon ohjelmamuistutuksen. Muistutus kertoo, kun valitsemasi ohjelma alkaa. Sen jälkeen voit siirtyä heti kyseiselle kanavalle.

Kun ohjelmalle on asetettu muistutus, sen vieressä näkyy TV-oppaassa @ (kello).

Muistutuksen määrittäminen…

1. Paina :: TV GUIDE -painiketta ja valitse tuleva ohjelma.

2. Valitse - Aseta muistutus ja paina OK-painiketta.

Muistutuksen poistaminen

1. Paina **: TV GUIDE-painiketta ja valitse ohjelma**, iossa on muistutus (merkkinä @ kellokuvake). 2. Valitse **-** Poista muistutus ja Kyllä. Paina lopuksi OK-painiketta.

# Ohjelmien tyyppikohtainen haku

Jos tiedot ovat saatavilla, voit hakea tulevia ohjelmia tyypin mukaan, esimerkiksi elokuvia tai urheilua.

Jos haluat hakea ohjelmia tyypin mukaan, paina  $\equiv$  OPTIONS -painiketta ja valitse Ohjelmatyyp. muk. Valitse tyyppi ja paina OK-painiketta. Löytyneiden ohjelmien luettelo tulee ruutuun.

# Muistutusluettelo

Voit tarkastella kaikkia asettamiasi muistutuksia kerralla.

#### Muistutusluettelo

Muistutusluettelon avaaminen

1. Paina : TV GUIDE - painiketta.

2. Paina  $\equiv$  OPTIONS -painiketta ja valitse Kaikki muistutukset.

3. Valitse muistutusluettelossa Tyhjennä valitut ja

valitse poistettava muistutus painamalla  $\sum$  (oikea) -painiketta.

4. Sulje muistutusluettelo valitsemalla Sulje.

### Tallennuksen asettaminen

Voit asettaa ohjelman tallennettavaksi TV-oppaan kautta.

Kun ohjelmalle on asetettu tallennus, sen vieressä näkyy TV-oppaassa  $\circledcirc$ .

Jos haluat tarkastella tallenneluetteloa, valitse Tallenteet . Kun ohjelmalle on asetettu tallennus, ohjelman nimen edessä näkyy (punainen piste).

Ohjelman tallentaminen

1. Paina : TV GUIDE - painiketta ja valitse tuleva tai meneillään oleva ohjelma. 2. Paina väripainiketta - Tallennus .

Tallennuksen peruuttaminen

1. Paina **II** TV GUIDE -painiketta ja valitse tallennukseen asetettu ohjelma. 2. Paina väripainiketta - Tyhjennä tallenn.

# <span id="page-25-2"></span><span id="page-25-0"></span>Tallentaminen ja TVohjelmien keskeytys

#### <span id="page-25-1"></span>9.1

# Tallentaminen

# Vaatimukset

Voit tallentaa digitaalisen TV-lähetyksen ja katsoa sen myöhemmin.

Voit tallentaa TV-ohjelman, jos…

- televisioon on kytketty alustettu USB-kiintolevy
- televisioon on asennettu digitaalisia kanavia
- näytössä oleva TV-opas vastaanottaa kanavatietoja

- TV:n kellonaika on asetettu oikein. Jos asetat TVkellonajan manuaalisesti, ajastukset voivat epäonnistua.

Ohjelmia ei voi tallentaa TV:n pysäytystoimintoa käytettäessä.

Tekijänoikeuksien suojaamiseksi osa DVBpalveluntarjoajista saattaa rajoittaa lähetyksien katselua ja tallennusta erilaisilla DRM-tekniikoilla (Digital Right Management). Salattujen kanavien lähetyksien tallentamista, tallenteiden toistoaikaa ja katselukertoja on ehkä rajoitettu. Tallentaminen voi myös olla kokonaan kiellettyä. Näkyviin voi tulla virhesanoma, kun yrität tallentaa salattua lähetystä tai toistaa vanhentunutta tallennusta.

# Ohjelman tallentaminen

#### Tallenna nyt

Voit tallentaa ohjelman, jota juuri katselet, painamalla kaukosäätimen (tallenna) -painiketta. Tallennus käynnistyy heti.

Voit lopettaa tallennuksen painamalla (pysäytä) -painiketta.

Jos TV-oppaan tiedot ovat saatavilla, katselemasi ohjelmaa tallennetaan tallennusnäppäimen painalluksesta lähtien siihen asti, kunnes ohjelma päättyy. Jos TV-oppaan tietoja ei ole saatavilla, tallennus kestää vain 30 minuuttia. Voit säätää tallennuksen päättymisaikaa Tallenteet-luettelossa.

#### Tallennuksen ajastaminen

Voit ajastaa samana päivänä tai muutaman päivän kuluttua (enintään 8 päivää) tulevan ohjelman tallennuksen. Televisio käyttää TV-oppaan tietoja

tallennuksen aloittamiseen ja päättämiseen.

#### Ohjelman tallentaminen

1. Paina : TV GUIDE - painiketta.

2. Valitse TV-oppaassa kanava ja tallennettava ohjelma. Selaa kanavan ohjelmia painamalla (oikea) tai (vasen) -painiketta.

3. Kun ohjelma näkyy korostettuna, paina Tallenna -väripainiketta. Ohjelman tallennus on nyt ajastettu. Ruudulle tulee automaattisesti varoitus, jos ajastat päällekkäisiä tallennuksia. Jos aiot tallentaa ohjelman, kun et ole itse paikalla, muista jättää televisio valmiustilaan ja USB-kiintolevyn virta kytketyksi.

#### Tallennusluettelo

Voit katsella ja hallita tallenteita tallenneluettelossa. Tallenneluettelon vieressä on erillinen lista ajastetuille tallenteille ja muistutuksille.

Tallenneluettelon avaaminen

- 1. Paina **: TV GUIDE** painiketta.
- 2. Paina väripainiketta Tallenteet.
- 3. Valitse tallenneluettelossa välilehdet

Uusi, Katsottu tai Päättynyt ja suodata näkymä painamalla OK-painiketta.

4. Kun tallenne on valittuna luettelosta, voit poistaa sen **Poista** -väripainikkeella tai pysäyttää meneillään olevan tallennuksen Lopeta tallennus -väripainikkeella. Voit nimetä tallenteen uudelleen

Nimeä uudelleen -väripainikkeella.

Televisioyhtiöt voivat rajoittaa tallennusten katselupäivien määrää. Kun tämä jakso päättyy, tallenne merkitään päättyneeksi. Luettelossa olevassa tallennuksessa voi näkyä tallennuksen vanhenemiseen kuluvien päivien lukumäärä.

Jos televisioyhtiö esti ajastetun tallennuksen tai jos lataus keskeytettiin, tallennuksen kohdalla on Epäonnistui-merkki.

#### Manuaalinen tallentaminen

Voit ajastaa tallennuksen, jota ei ole kytketty TVohjelmaan. Voit määrittää viritintyypin, kanavan sekä alkamis- ja päättymisajan itse.

Ajasta tallennus manuaalisesti seuraavalla tavalla.

- 1. Paina : TV GUIDE painiketta.
- 2. Paina väripainiketta Tallenteet.
- 3. Valitse ruudun ylälaidassa @ Ajastettu ja paina OK-painiketta.
- 4. Paina  $\equiv$  OPTIONS -painiketta, valitse
- Ajastaminen ja paina OK-painiketta.
- 5. Valitse viritin, josta haluat tallentaa, ja paina OK -painiketta.
- 6. Valitse kanava, josta haluat tallentaa, ja paina

#### <span id="page-26-1"></span>OK-painiketta.

7. Valitse tallennuspäivä ja paina OK-painiketta. 8. Määritä tallenteen alkamis- ja päättymisaika. Valitse painike ja määritä tunnit ja minuutit painikkeilla  $\lambda$  (ylös) ja  $\lambda$  (alas).

9. Valitse Ajastaminen ja ajasta manuaalinen tallentaminen painamalla OK-painiketta.

Tallenne näkyy ajastettujen tallenteiden ja muistutusten luettelossa.

# Tallenteen katseleminen

Tallenteen katseleminen

1. Paina : TV GUIDE - painiketta. 2. Paina väripainiketta - Tallenteet. 3. Valitse tallenneluettelosta haluamasi tallenne ja aloita katselu painamalla OK-painiketta. 4. Voit käyttää painikkeita **II** (Keskeytä), (Toista), 44 (Takaisinkelaus),  $\rightarrow$  (Eteenpäin kelaus) tai **■** (Pysäytä). 5. Jos haluat vaihtaa takaisin television katseluun, paina **W** EXIT -painiketta.

# <span id="page-26-0"></span> $\overline{92}$ Toisto

# Vaatimukset

Voit keskeyttää digitaalisen TV-lähetyksen ja jatkaa sen katselemista vähän myöhemmin.

TV-ohjelma voidaan pysäyttää, jos…

- televisioon on kytketty alustettu USB-kiintolevy
- televisioon on asennettu digitaalisia kanavia
- näytössä oleva TV-opas vastaanottaa kanavatietoja

Jos televisioon on liitetty alustettu USB-kiintolevy, televisio tallentaa katselemaasi TV-ohjelmaa jatkuvasti. Kun vaihdat kanavaa, edellisen kanavan ohjelma tyhjennetään. Ohjelma tyhjennetään myös, kun siirrät television valmiustilaan.

TV-ohjelman keskeytystoimintoa ei voi käyttää tallennettaessa.

# Ohjelman keskeyttäminen

Lähetyksen keskeyttäminen ja jatkaminen…

Keskeytä lähetys painamalla **II** (Keskeytä) -painiketta. Tilanneilmaisin näkyy vähän aikaa näytön alareunassa.

Tuo tilanneilmaisin näkyviin painamalla **II** (Keskeytä) -painiketta uudelleen.

Jatka katselemista painamalla (Toista) -painiketta.

Kun tilanneilmaisin on näytössä,

painamalla </a> (Takaisinkelaus)- tai > (Eteenpäin kelaus) -painiketta voit valita, mistä kohdasta haluat aloittaa keskeytetyn lähetyksen katselun. Voit muuttaa kelausnopeutta painamalla painikkeita toistuvasti.

Voit keskeyttää ohjelman toistamisen enintään 90 minuutiksi.

Voit palata takaisin TV-lähetykseen painamalla (Pysäytä) -painiketta.

### Toisto

Koska televisio tallentaa katselemasi ohjelman, voit useimmiten toistaa sitä uudelleen muutaman sekunnin ajan.

Meneillään olevan ohjelman toistaminen uudelleen

1. Paina (Pysäytä) -painiketta.

2. Paina << (Takaisinkelaus) - painiketta. Voit painaa -painiketta toistuvasti, jos haluat valita kohdan, josta lähetyksen katselua jatketaan keskeytyksen jälkeen. Voit muuttaa kelausnopeutta painamalla painikkeita toistuvasti. Ennen pitkää olet tallennetun ohjelman tai enimmäistallennusajan alussa.

3. Paina (Toista) -painiketta, jos haluat katsoa lähetyksen uudelleen.

4. Paina (Pysäytä) -painiketta, jos haluat katsoa lähetystä reaaliajassa.

# <span id="page-27-3"></span><span id="page-27-0"></span> $\overline{10}$ Aloitusvalikko

# <span id="page-27-1"></span> $\overline{10.1}$ Aloitusvalikon tiedot

#### Kanavat

Tällä rivillä näkyvät kaikki kanavat.

#### Liitännät, luettelo

Tällä rivillä näkyvät tämän TV:n käytettävissä olevat lähteet.

#### Ominaisuudet

Tällä rivillä näkyvät käytettävissä olevat TV:n toiminnot.

#### Pika-asetukset

Tällä rivillä näkyvät käytettävissä olevat asetukset.

# <span id="page-27-2"></span>10.2 Aloitusvalikon avaaminen

Avaa aloitusvalikko ja valikon kohde.

**1 -** Paina HOME -painiketta.

**2 -** Avaa tai käynnistä kohde valitsemalla se ja painamalla OK -painiketta. **3 -** Sulje aloitusvalikko käynnistämättä mitään

valitsemalla <a>BACK.

# <span id="page-28-4"></span><span id="page-28-0"></span>11 Liitännät, luettelo

#### <span id="page-28-1"></span> $\frac{1}{111}$

# Laitteeseen siirtyminen

#### Lähdevalikko

Avaa lähdevalikko painamalla **SS**SOURCES -painiketta.

Voit siirtyä liitettyyn laitteeseen valitsemalla sen nuolilla < (vasen) tai > (oikea) ja painamalla OK -painiketta.

Voit sulkea Lähde-valikon siirtymättä laitteeseen painamalla **SOURCES** -painiketta uudelleen.

#### Yhden kosketuksen toisto

Kun televisio on valmiustilassa, voit käynnistää soittimen television kaukosäätimellä. Voit käynnistää sekä soittimen että television valmiustilasta ja aloittaa levyn toiston heti painamalla television kaukosäätimen (Toisto) -painiketta. Laite on liitettävä HDMI-kaapelilla, ja HDMI CEC -toiminnon on oltava käytössä sekä televisiossa että laitteessa.

# <span id="page-28-2"></span>11.2 Television kuvalähteen asetukset

Jotkut television kuvalähdelaitteet mahdollistavat lisäasetusten määrittämisen.

Voit määrittää tietyn television kuvalähteen asetukset seuraavasti.

1. Paina **SOURCES** -painiketta.

2. Valitse television kuvalähde luettelosta ja paina OK-painiketta.

3. Paina  $\equiv$  OPTIONS -painiketta. Voit määrittää valitun television kuvalähteen asetukset tässä valikossa.

4. Sulje asetusvalikko painamalla  $\equiv$  OPTIONS -painiketta uudelleen.

Mahdolliset asetukset

#### Säätimet

Tämän toiminnon avulla voit käyttää liitettyä laitetta television kaukosäätimellä. Laite on liitettävä HDMIkaapelilla, ja HDMI CEC -toiminnon on oltava käytössä sekä televisiossa että laitteessa.

#### Laitteen tiedot

<span id="page-28-3"></span>Avaa tämä asetus, jos haluat tarkastella yhdistetyn laitteen tietoja.

# $\frac{1}{11.3}$ Peli tai tietokone

Laitetyyppi määrittää kuva- ja äänityylit, tarkkuusarvot ja muut tekniset tiedot. Sinun ei tarvitse huolehtia ihanteellisten asetusten määrittämisestä.

Joidenkin laitteiden tapauksessa laitetyyppi ei ole selvä. Pelikonsolissa voi olla sisäänrakennettu Blu-raysoitin, ja sen tyypiksi määritetään Soitin, koska sitä käytetään useimmiten levysoittimena. Tällaisten laitteiden tapauksessa voit väliaikaisesti vaihtaa pelaamisen kannalta ihanteellisiin asetuksiin. Vaihtoehtoisesti voit vaihtaa yhdistetyn tietokoneen ihanteellisiin asetuksiin.

Voit käyttää vain asetusta Peli tai tietokone, kun vaihdat liitettyyn laitteeseen Lähteet-valikossa. Peli tai tietokone -asetus tallennetaan valitulle laitteelle.

Voit vaihtaa pelaamisen tai tietokoneen ihanteellisiin asetuksiin manuaalisesti seuraavalla tavalla.

1. Paina  $\bullet$ -painiketta ja valitse Kuva > Lisäasetukset > Peli tai tietokone ja paina OK-painiketta. 2. Valitse Peli, Tietokone tai Pois. 3. Sulje valikko painamalla (vasen) -painiketta, tarvittaessa toistuvasti.

Muista palauttaa TV-asetus, kun lopetat pelaamisen.

# <span id="page-29-4"></span><span id="page-29-0"></span> $\overline{12}$ Videot, valokuvat ja musiikki

#### <span id="page-29-1"></span>12.1

# USB-liitännästä

Voit katsella valokuvia tai toistaa musiikkia tai videokuvaa liitetyltä USB Flash -asemalta tai USBkiintolevyasemalta.

Kun televisio on käynnistetty, kytke USB Flash -asema tai USB-kiintolevy johonkin USB-liitäntään. Televisio havaitsee laitteen ja näyttää mediatiedostosi luettelona.

Jos tiedostoluettelo ei tule näkyviin automaattisesti, toimi seuraavasti.

1. Paina **SOURCES** -painiketta, valitse **II** USB ja paina OK-painiketta.

2. Valitse **i** ja valitse haluamasi USB-laite painamalla (oikea) -painiketta.

3. Voit selata tiedostoja siinä kansiorakenteessa, jonka olet luonut levylle.

4. Lopeta videoiden, valokuvien ja musiikin toistaminen painamalla **m** EXIT -painiketta.

#### Varoitus

Jos yrität pysäyttää tai tallentaa ohjelmaa USBkiintolevyn ollessa liitettynä, televisio pyytää sinua alustamaan USB-kiintolevyn. Tämä alustus poistaa kaikki nykyiset tiedostot USB-kiintolevyltä.

# <span id="page-29-3"></span><span id="page-29-2"></span> $\overline{122}$

# Videoiden toistaminen

# Videoiden toistaminen

Mediatiedostojen avaaminen televisiossa riippuu laitteesta, johon tiedostot on tallennettu. Katso tietoja edellisistä kappaleista.

Toista video televisiolla seuraavasti.

Valitse Videot , valitse tiedostonimi ja paina OK -painiketta.

- Voit keskeyttää videotoiston painamalla OK -painiketta. Jatka painamalla OK-painiketta uudelleen.

- Voit kelata taakse- tai eteenpäin painikkeella  $\rightarrow$  tai . Nopeuta kelausta 2-, 4-, 8-, 16- tai 32-kertaiseksi painamalla painiketta toistuvasti.

- Voit hypätä kansiossa seuraavaan videoon, kun keskeytät toiston painamalla OK-painiketta, valitset näytöstä  $\rightarrow$ -valinnan ja painat sitten OK-painiketta.

- Lopeta videon toisto painamalla (Pysäytä)

#### -painiketta.

- Palaa kansioon painamalla  $\rightarrow$ -painiketta.

#### Tilanneilmaisin

Voit näyttää tilanneilmaisimen painamalla **n** INFO. Paina uudelleen ja lisätiedot sulkeutuvat.

# Videoasetukset

Videon toiston aikana voit painaa  $\equiv$ OPTIONS -painiketta, jos haluat suorittaa jonkin seuraavista toiminnoista.

#### Tekstitys

Näytä tekstitykset valitsemalla Päälle, poista ne käytöstä valitsemalla Pois tai valitse Käyt. mykistettäessä.

Äänen kieli Asettaa äänen kielen käyttöön (jos käytettävissä).

Toista uudelleen, Toista kerran Määrittää, toistetaanko videoita jatkuvasti vai kerran.

Satunnaistoisto käytössä, Satunnaistoisto ei käytössä Määrittää, toistetaanko videot järjestyksessä vai satunnaisessa järjestyksessä.

#### Näytä tiedot

Näytä tiedoston tiedot, kuten äänitila.

#### Tekstitysasetukset

Valitse tekstityksen väri, fonttikoko, sijainti ja ajan synkronoinnin poikkeama.

# $\overline{12.3}$ Kuvien katselu

# Kuvien katselu

Mediatiedostojen avaaminen televisiossa riippuu laitteesta, johon tiedostot on tallennettu. Katso tietoja edellisistä kappaleista.

Jos haluat katsoa kaikki kuvat televisiossa:

Valitse **val** Valokuvat ja valitse sitten Kaikki ja paina OK-painiketta.

Jos haluat katsella yhtä kuvaa televisiossa:

Valitse **valokuvat**, valitse tiedostonimi ja paina OK-painiketta.

#### Jos haluat aloittaa diaesityksen televisiossa:

Jos kansiossa on useita valokuvia, voit käynnistää diaesityksen.

Diaesityksen käynnistäminen

1. Valitse kansio, joka sisältää valokuvat.

#### 2. Paina **- Diaesitys** -väripainiketta.

- Siirry seuraavaan tai edelliseen valokuvaan painamalla (oikea – seuraava) -painiketta tai (vasen – edellinen) -painiketta.

- Keskeytä diaesitys OK-painikkeella. Aloita uudelleen painamalla jälleen OK-painiketta. - Pysäytä diaesitys painamalla OK-painiketta ja painamalla sitten  $\rightarrow$ -painiketta.

#### Tiedot

<span id="page-30-0"></span>Saat lisätietoja valokuvasta (esimerkiksi koko, luontipäivä ja tiedostopolku) valitsemalla valokuvan ja painamalla **n** INFO -painiketta. Paina uudelleen ja lisätiedot sulkeutuvat.

# Diaesitys musiikin kanssa

Voit katsella valokuvistasi koostuvaa diaesitystä ja kuunnella samaan aikaan musiikkia. Musiikin toistaminen on aloitettava ennen diaesityksen käynnistämistä.

Musiikin toistaminen diaesityksen aikana

1. Valitse kappale tai kansio, jossa on kappaleita, ja paina OK-painiketta.

2. Paina **0** INFO -painiketta, jos haluat piilottaa tiedoston tiedot ja tilanneilmaisimen.

3. Paina  $\rightarrow$ -painiketta.

4. Voit nyt valita valokuvat sisältävän kansion selausnuolilla.

5. Valitse valokuvat sisältävä kansio ja paina Diaesitys -painiketta.

6. Pysäytä diaesitys painamalla  $\rightarrow$ -painiketta.

# Valokuva-asetukset

Kun valokuva näkyy näytössä, voit = OPTIONS -painikkeella suorittaa seuraavat toiminnot.

Aloita diaesitys, Lopeta diaesitys Aloittaa tai lopettaa diaesityksen.

Diaesityksen siirtotavat Määrittää kuvien välisen siirtymän.

Diaesitystaajuus Määrittää kunkin valokuvan näyttöajan.

#### Toista uudelleen, Toista kerran

Määrittää, näytetäänkö kuvia toistuvasti tai vain kerran.

Satunnaistoisto ei käytössä, Satunnaistoisto käytössä Määrittää, näytetäänkö kuvat perättäisessä järjestyksessä tai satunnaisessa järjestyksessä.

Kierrä kuvaa

Kiertää valokuvaa.

#### Näytä tiedot

Näyttää kuvan nimen, päivämäärän, koon ja diaesityksen seuraavan kuvan.

Pysäytä musiikki Pysäytä taustamusiikki.

# $\overline{124}$ Toista musiikkia

# Toista musiikkia

Mediatiedostojen avaaminen televisiossa riippuu laitteesta, johon tiedostot on tallennettu. Katso tietoja edellisistä kappaleista.

Jos haluat toistaa kappaleen televisiolla, toimi seuraavasti.

Valitse **JJ Musiikki**, valitse tiedostonimi ja paina OK-painiketta.

Jos kansiossa on useita kappaleita, voit kuunnella niitä peräkkäin.

- Voit keskeyttää kappaleen painamalla OK -painiketta. Jatka painamalla OK-painiketta uudelleen.

- Voit kelata taakse- tai eteenpäin painikkeella  $\blacktriangleright$  tai . Nopeuta kelausta 2-, 4-, 8-, 16- tai 32-kertaiseksi painamalla painiketta toistuvasti.

- Jos haluat siirtyä seuraavaan tai edelliseen

kappaleeseen, paina painiketta  $\equiv$  + tai  $\equiv$ 

- Voit siirtyä kappaleessa 10 sekuntia eteen- tai

taaksepäin painamalla  $\rightarrow$ - tai  $\leftarrow$ -painiketta.

- Siirry takaisin kansioon painamalla  $\rightarrow$ -painiketta. Musiikki jää soimaan.

- Lopeta musiikin toisto painamalla (Pysäytä) -painiketta.

#### Tilanneilmaisin

Saat kappaleen toiston tilanneilmaisimen (toistopään kohta, kesto, nimike, päivämäärä jne.) näkyviin painamalla **fi** INFO -painiketta. Paina uudelleen ja lisätiedot sulkeutuvat.

# Musiikkiasetukset

Musiikin toistovalinnat

Lopeta toisto Musiikin toiston lopettaminen.

Toista uudelleen, Toista kerran Määrittää, toistetaanko kappaleita jatkuvasti vai kerran.

#### Satunnaistoisto käytössä, Satunnaistoisto ei käytössä

Määrittää, toistetaanko kappaleet järjestyksessä vai satunnaisessa järjestyksessä.

#### Näytä tiedot

Näytä tiedoston tiedot, kuten äänitila.

# <span id="page-32-3"></span><span id="page-32-0"></span>13 Asetukset

#### <span id="page-32-1"></span> $13.1$

# Pika-asetukset

### Ekoasetukset

Lisätietoja on Ohjeen kohdassa Eco-asetukset.

# Kuvatyyli

Lisätietoja on Ohjeen kohdassa Kuvatyyli.

### Kuvasuhde

Lisätietoja on Ohjeen kohdassa Kuvamuoto.

# Äänityyli

Lisätietoja on Ohjeen kohdassa Äänityyli.

# Kuulokevoimakkuus

Lisätietoja on Ohjeen kohdassa Kuulokevoimakkuus.

# Kaiuttimet

Lisätietoja on Ohjeen kohdassa TV-kaiuttimet.

# Kello

Lisätietoja on Ohjeen kohdassa Kello.

# Uniajastin

Lisätietoja on Ohjeen kohdassa Uniajastin.

# <span id="page-32-2"></span> $\overline{13.2}$ Kuva

# Kuvatyyli

#### Tyylin valitseminen

Voit säätää kuvaa helposti valitsemalla esimääritetyn Kuvatyyli-asetuksen.

1. Kun katselet TV-kanavaa, voit avata kanavaluettelon painamalla  $\bigstar$ -painiketta. 2. Valitse Kuva > Kuvatyyli ja valitse sitten jokin luettelon vaihtoehdoista. 3. Sulje valikko painamalla (vasen) -painiketta, tarvittaessa toistuvasti.

Käytettävissä olevat kuvatyylit

- Oma – ensimmäisellä käyttökerralla määrittämäsi kuva-asetukset.

- Eloisa – paras asetus valoisaan aikaan tapahtuvaan katseluun

- Luonnollinen luonnolliset kuva-asetukset
- Vakio eniten energiaa säästävä asetus, tehdasasetus
- Elokuva paras asetus elokuvien katseluun
- Valokuva paras asetus valokuvien katseluun
- Energiansäästö energiaa säästävät asetukset

#### Tyylin mukauttaminen

Kun muokkaat kuva-asetuksia, kuten Väri- tai Kontrasti-asetusta, ne tallennetaan valittuna olevaan Kuvatyyliin. Näin voit muokata jokaisen tyylin haluamaksesi.

#### Tyylin palauttaminen

Tekemäsi muutokset tallentuvat valitsemasi tyylin mukana. Kuva-asetuksia kannattaa säätää vain Oma asetus -tyylille. Oma asetus -kuvatyyli voi tallentaa asetuksensa kullekin Lähteet-valikossa olevalle kytketylle laitteelle.

Tyylin palauttaminen alkuperäiseen asetukseen

1. Kun katselet TV-kanavaa, voit avata kanavaluettelon painamalla  $\bigstar$ -painiketta. 2. Valitse Kuva > Kuvatyyli ja valitse sitten palautettava kuvatyyli. 3. Paina Palauta tyyli -väripainiketta ja paina OK-painiketta. Tyyli palautetaan. 4. Sulje valikko painamalla < (vasen) -painiketta, tarvittaessa toistuvasti.

#### Koti tai kauppa

Jos Kuvatyyli-asetukseksi vaihdetaan Eloisa joka kerta, kun televisioon kytketään virta, television paikaksi määritetään Myymälä. Se on tarkoitettu myymälän esittelytelevisioille.

#### <span id="page-33-0"></span>Television määrittäminen kotikäyttöön

1. Valitse  $\bigstar$  ja Yleisasetukset. Siirry valikkoon valitsemalla  $\sum$  (oikea).

2. Valitse Paikka > Koti ja paina OK-painiketta. 3. Sulje valikko painamalla (vasen) -painiketta, tarvittaessa toistuvasti.

#### Kuva-asetukset

#### Väri

Väri-asetuksella voidaan säätää kuvan värikylläisyyttä.

#### Värin säätäminen

1. Valitse  $\bigstar$  ja Kuva. Siirry valikkoon valitsemalla > (oikea). 2. Valitse Väri ja paina  $\sum$  (oikea) -painiketta. 3. Suurenna tai pienennä arvoa painamalla nuolipainikkeita  $\wedge$  (ylös) tai  $\vee$  (alas). 4. Sulje valikko painamalla < (vasen) -painiketta, tarvittaessa toistuvasti.

#### Kontrasti

Kontrasti-asetuksella voidaan säätää kuvan kontrastia.

Kontrastin säätäminen…

1. Valitse  $\bigstar$  ja Kuva. Siirry valikkoon valitsemalla > (oikea). 2. Valitse Kontrasti ja paina  $\sum$  (oikea) -painiketta. 3. Suurenna tai pienennä arvoa painamalla nuolipainikkeita  $\wedge$  (ylös) tai  $\vee$  (alas). 4. Sulje valikko painamalla < (vasen) -painiketta, tarvittaessa toistuvasti.

#### Terävyys

Terävyys-asetuksella voidaan säätää kuvan yksityiskohtien terävyystasoa.

Terävyyden säätäminen

1. Valitse  $\bigstar$  ja Kuva. Siirry valikkoon valitsemalla > (oikea).

2. Valitse Terävyys ja paina  $\sum$  (oikea) -painiketta. 3. Suurenna tai pienennä arvoa painamalla

nuolipainikkeita  $\wedge$  (ylös) tai  $\vee$  (alas).

4. Sulje valikko painamalla < (vasen) -painiketta, tarvittaessa toistuvasti.

### Kuvien lisäasetukset

#### Peli tai tietokone

Kun liität laitteen, televisio tunnistaa sen tyypin ja antaa laitteelle oikean tyyppinimen. Tyyppinimeä voi muuttaa tarvittaessa. Jos laitteelle on määritetty oikea tyyppinimi, televisio siirtyy automaattisesti parhaaseen TV-asetukseen, kun laite otetaan käyttöön Lähteet-valikossa.

Jos käytössä on pelikonsoli, jossa on kiinteä Blu-raysoitin, tyyppinimeksi voidaan määrittää Blu-ray Disc. Voit määrittää optimaaliset peliasetukset manuaalisesti Peli tai tietokone -vaihtoehdon avulla. Peli tai tietokone -asetus on kuitenkin poistettava käytöstä, kun palataan television katseluun.

Voit vaihtaa pelaamisen tai tietokoneen ihanteellisiin asetuksiin manuaalisesti seuraavalla tavalla.

1. Paina  $\bullet$ -painiketta ja valitse Kuva > Lisäasetukset > Peli tai tietokone ja paina OK-painiketta. 2. Valitse Peli, Tietokone tai Pois. 3. Sulje valikko painamalla (vasen) -painiketta, tarvittaessa toistuvasti.

#### Väriasetukset

#### Värien parannus

Värien parannus -asetuksella voidaan lisätä värien elävyyttä ja kirkkaiden värien tarkkuutta.

Tason säätäminen

1. Valitse  $\bigstar$  ja Kuva. Siirry valikkoon valitsemalla > (oikea). 2. Valitse Lisäasetukset > Väri > Värien parannus ja paina OK-painiketta. 3. Valitse Maksimi, Keskitaso, Minimi tai Pois. 4. Sulje valikko painamalla < (vasen) -painiketta, tarvittaessa toistuvasti.

#### Värilämpötila

Värilämpötila-asetuksella voidaan määrittää kuvalle esiasetettu värilämpötila. Oma asetus -vaihtoehdon avulla voit määrittää lämpötila-asetuksen itse, kun valitset Mukautettu värilämpötila -asetuksen. Värilämpötila ja Mukautettu värilämpötila on tarkoitettu ammattikäyttäjille.

Esimääritetyn asetuksen valitseminen

1. Valitse  $\bullet$  ja Kuva. Siirry valikkoon valitsemalla > (oikea). 2. Valitse Lisäasetukset > Väri > Värilämpötila ja paina OK-painiketta. 3. Valitse Normaali, Lämmin tai Kylmä. Jos haluat <span id="page-34-0"></span>määrittää värilämpötilan itse, valitse Omat asetukset. 4. Sulje valikko painamalla < (vasen) -painiketta, tarvittaessa toistuvasti.

#### Mukautettu värilämpötila

Mukautettu värilämpötila -asetuksen avulla voit määrittää värilämpötilan itse. Jos haluat määrittää mukautetun värilämpötilan, valitse ensin Värilämpötilavalikosta Omat asetukset. Mukautettu värilämpötila -asetus on tarkoitettu ammattikäyttäjille.

Mukautetun värilämpötilan määrittäminen

1. Valitse  $\bigstar$  ja Kuva. Siirry valikkoon valitsemalla > (oikea). 2. Valitse Lisäasetukset > Väri > Mukautettu värilämpötila ja paina OK-painiketta. 3. Suurenna tai pienennä arvoa painamalla nuolipainikkeita </a> (ylös) tai </a> </a> (alas). WP tarkoittaa valkopistettä ja BL mustan tasoa. Voit valita myös jonkin valikossa olevista esimääritetyistä asetuksista. 4. Sulje valikko painamalla < (vasen) -painiketta, tarvittaessa toistuvasti.

#### Kontrastiasetukset

#### Kontrastitilat

Kontrastitila-asetuksella voidaan määrittää taso, jolla virrankulutusta voidaan pienentää himmentämällä ruutua. Valitse edullisin virrankulutus tai kuva, jonka kirkkaus on paras.

Tason säätäminen

1. Valitse  $\bigstar$  ja Kuva. Siirry valikkoon valitsemalla > (oikea).

2.

Valitse Lisäasetukset > Kontrasti > Kontrastitila ja paina OK-painiketta.

3. Valitse Standardi, Paras teho, Paras kuva tai Pois.

4. Sulje valikko painamalla < (vasen) -painiketta, tarvittaessa toistuvasti.

#### Dynaaminen kontrasti

Dynaaminen kontrasti -asetuksella voidaan määrittää taso, jolla TV alkaa automaattisesti parantaa yksityiskohtia kuvan tummilla, keskivaloisilla ja valoisilla alueilla.

Tason säätäminen

1. Valitse  $\bullet$  ja Kuva. Siirry valikkoon valitsemalla > (oikea). 2. Valitse Lisäasetukset > Kontrasti > Dynaaminen kontrasti ja paina OK-painiketta. 3. Valitse Maksimi, Keskitaso, Minimi tai Pois.

4. Sulje valikko painamalla < (vasen) -painiketta, tarvittaessa toistuvasti.

#### Kirkkaus

Kirkkaus-asetuksella voidaan säätää kuvasignaalin kirkkauden tasoa. Kirkkaus on asetus, joka on tarkoitettu kokeneille käyttäjille. Muiden kuin kokeneiden käyttäjien kannattaa säätää kuvan kirkkautta Kontrasti-asetuksella.

Tason säätäminen

1. Valitse  $\bigstar$  ja Kuva. Siirry valikkoon valitsemalla > (oikea). 2. Valitse Lisäasetukset > Kontrasti > Kirkkaus ja paina OK-painiketta. 3. Suurenna tai pienennä arvoa painamalla nuolipainikkeita  $\wedge$  (ylös) tai  $\vee$  (alas). 4. Sulje valikko painamalla < (vasen) -painiketta, tarvittaessa toistuvasti.

#### Videokontrasti

Videokontrasti-asetuksella voidaan pienentää videon kontrastialuetta.

Tason säätäminen

1. Valitse  $\bullet$  ja Kuva. Siirry valikkoon valitsemalla > (oikea). 2. Valitse Lisäasetukset > Kontrasti > Videokontrasti ja paina OK-painiketta. 3. Suurenna tai pienennä arvoa painamalla nuolipainikkeita  $\wedge$  (ylös) tai  $\vee$  (alas). 4. Sulje valikko painamalla < (vasen) -painiketta, tarvittaessa toistuvasti.

#### Gamma

Gamma-asetuksella voidaan määrittää kuvan kirkkaudelle ja kontrastille epälineaarinen asetus. Gamma-asetus on tarkoitettu kokeneille käyttäjille.

Tason säätäminen

1. Valitse  $\bullet$  ja Kuva. Siirry valikkoon valitsemalla > (oikea). 2. Valitse Lisäasetukset > Kontrasti > Gamma ja paina OK-painiketta. 3. Suurenna tai pienennä arvoa painamalla nuolipainikkeita 
<sub>∧</sub> (ylös) tai v (alas). 4. Sulje valikko painamalla < (vasen) -painiketta, tarvittaessa toistuvasti.

#### <span id="page-35-1"></span>Tarkkuusasetukset

#### Supertarkkuus

Supertarkkuus-asetuksella voidaan terävöittää viivoja ja ääriviivoja.

Ottaminen käyttöön tai poistaminen käytöstä

1. Valitse  $\bullet$  ja Kuva. Siirry valikkoon valitsemalla > (oikea). 2.

Valitse Lisäasetukset > Terävyys > Supertarkkuus ja siirry valikkoon painamalla  $\sum$  (oikea) -painiketta.

3. Valitse Päälle tai Pois.

4. Sulje valikko painamalla < (vasen) -painiketta, tarvittaessa toistuvasti.

#### Kohinanvaimennus

Kohinanvaim.-toiminnolla voidaan suodattaa ja vähentää kuvassa olevia häiriöitä.

Kohinanvaimennuksen säätäminen

1. Valitse  $\bullet$  ja Kuva. Siirry valikkoon valitsemalla  $\sum$  (oikea).  $\mathcal{L}$ 

Valitse Lisäasetukset > Terävyys > Kohinanvaimennus ja siirry valikkoon

painamalla > (oikea) -painiketta. 3. Valitse Maksimi, Keskitaso, Minimi tai Pois.

4. Sulje valikko painamalla < (vasen) -painiketta, tarvittaessa toistuvasti.

MPEG-häiriöiden vaimennus

MPEG artifact -vähentyminen -asetuksella voidaan pehmentää kuvan digitaalisia siirtymiä. MPEG-häiriöt ilmenevät tavallisimmin pieninä ruutuina tai epätasaisina reunoina kuvissa.

<span id="page-35-0"></span>MPEG-häiriöiden vähentäminen

1. Valitse  $\bigstar$  ja Kuva. Siirry valikkoon valitsemalla > (oikea). 2. Valitse Lisäasetukset > Terävyys > MPEG artifact -vähentyminen ja siirry valikkoon painamalla > (oikea) -painiketta. 3. Valitse Päälle tai Pois. 4. Sulje valikko painamalla < (vasen) -painiketta, tarvittaessa toistuvasti.

# Muoto ja reunat

#### Kuvasuhde

Jos mustat palkit näkyvät kuvan ylä- ja alapuolella tai vasemmalla ja oikealla puolella, voit säätää kuvasuhdetta niin, että kuva täyttää ruudun kokonaan.

Kuvaformaatin muuttaminen

1. Valitse  $\bigstar$  ja Kuva. Siirry valikkoon valitsemalla  $\rightarrow$  (oikea). 2. Valitse Muoto ja reunat > Kuvamuoto ja siirry valikkoon painamalla > (oikea) -painiketta. 3. Valitse kuvasuhde luettelosta ja paina OK -painiketta.

4. Sulje valikko painamalla < (vasen) -painiketta, tarvittaessa toistuvasti.

Kuvaformaatin vaihtaminen television katselun aikana

1. Kun katsot televisiokanavaa, avaa **3**-painikkeella Kuvaformaatti-valikko.

2. Valitse kuvasuhde luettelosta ja paina OK -painiketta.

#### Näytön reunat

Näytön reunat -asetuksella voidaan suurentaa kuvaa hiukan vääristyneiden reunojen piilottamiseksi.

Reunojen säätäminen

1. Valitse  $\bullet$  ja Kuva. Siirry valikkoon valitsemalla > (oikea). 2. Valitse Muoto ja reunat > Näytön reunat ja siirry valikkoon painamalla > (oikea) -painiketta. 3. Suurenna tai pienennä arvoa painamalla nuolipainikkeita  $\wedge$  (ylös) tai  $\vee$  (alas). 4. Sulje valikko painamalla < (vasen) -painiketta, tarvittaessa toistuvasti.

# 13.3 Ääni

# Äänityyli

#### Tyylin valitseminen

Jotta äänen asetusten säätö olisi helppoa, voit valita esimääritetyn asetuksen äänityylin avulla.

1. Kun katselet TV-kanavaa, voit avata kanavaluettelon painamalla  $\bigstar$ -painiketta. 2. Valitse Ääni ja siirry valikkoon painamalla > (oikea) -painiketta. 3. Valitse Äänityyli ja valitse sitten jokin luettelon vaihtoehdoista.

4. Sulje valikko painamalla < (vasen) -painiketta, tarvittaessa toistuvasti.

<span id="page-36-0"></span>Oma – ensimmäisellä käyttökerralla määrittämäsi ääniasetukset

- Alkuperäinen neutraalein ääniasetus
- Elokuva paras asetus elokuvien katseluun
- Musiikki paras asetus musiikin kuunteluun
- Peli paras asetus pelien pelaamiseen
- Uutiset paras asetus puheelle

#### Tyylin palauttaminen

Valittuasi äänityylin voit säätää mitä tahansa ääniasetusta valitsemalla Laitteisto > Ääni…

Tekemäsi muutokset tallentuvat valitsemasi tyylin mukana. Ääniasetuksia kannattaa säätää vain Oma asetus -tyylille. Oma asetus -äänityyli voi tallentaa asetuksensa kullekin Lähteet-valikossa olevalle kytketylle laitteelle.

Tyylin palauttaminen alkuperäiseen asetukseen

1. Kun katselet TV-kanavaa, voit avata

kanavaluettelon painamalla  $\bigstar$ -painiketta.

2. Valitse Ääni ja siirry valikkoon

painamalla > (oikea) -painiketta.

3. Valitse Äänityyli ja valitse sitten palautettava äänityyli.

4. Paina - Palauta tyyli -väripainiketta. Tyyli palautetaan.

5. Sulje valikko painamalla < (vasen) -painiketta, tarvittaessa toistuvasti.

# Ääniasetukset

#### Basso

Basso-asetuksella voidaan säätää matalia ääniä.

Tason säätäminen

1. Valitse  $\bullet$  ja Ääni. Siirry valikkoon valitsemalla > (oikea).

2. Valitse Basso ja paina > (oikea) -painiketta. 3. Suurenna tai pienennä arvoa painamalla nuolipainikkeita (ylös) tai v (alas).

4. Sulje valikko painamalla < (vasen) -painiketta, tarvittaessa toistuvasti.

#### Diskantti

Diskantti-asetuksella voidaan säätää korkeita ääniä.

Tason säätäminen

1. Valitse  $\bigstar$  ja Ääni. Siirry valikkoon valitsemalla  $\sum$  (oikea).

2. Valitse Diskantti ja paina > (oikea) -painiketta. 3. Suurenna tai pienennä arvoa painamalla

nuolipainikkeita  $\wedge$  (ylös) tai  $\vee$  (alas). 4. Sulje valikko painamalla < (vasen) -painiketta, tarvittaessa toistuvasti.

#### Surround-ääni

Surround-ääni-tilassa voit määrittää TV-kaiuttimien äänitehosteet.

Surround-äänen määrittäminen

1. Valitse  $\bigstar$  ja Ääni. Siirry valikkoon

valitsemalla > (oikea).

2. Valitse Surround-ääni ja siirry valikkoon painamalla > (oikea) -painiketta.

3. Valitse Stereo tai Incredible surround.

4. Sulje valikko painamalla < (vasen) -painiketta, tarvittaessa toistuvasti.

# Äänen lisäasetukset

Autom. äänenvoimakkuus

Automaattinen äänenvoimakkuus -asetuksella voidaan säätää televisio tasoittamaan äkillisiä äänenvoimakkuuden eroja automaattisesti. Tällaisia eroja esiintyy tavallisesti esimerkiksi mainoskatkojen alussa ja kanavaa vaihdettaessa.

Ottaminen käyttöön tai poistaminen käytöstä

1. Valitse  $\bigstar$  ja Ääni. Siirry valikkoon valitsemalla > (oikea). 2. Valitse Lisäasetukset ja siirry valikkoon painamalla > (oikea) -painiketta. 3. Valitse Autom. äänenvoimakkuus ja siirry valikkoon painamalla > (oikea) -painiketta. 4. Valitse Päälle tai Pois. 5. Sulje valikko painamalla < (vasen) -painiketta, tarvittaessa toistuvasti.

#### TV-kaiuttimet

Television ääni voidaan lähettää siihen liitettyyn äänentoistolaitteeseen, kuten kotiteatterijärjestelmään tai äänentoistojärjestelmään.

Voit valita, mistä television ääni kuuluu ja kuinka sitä säädetään.

- Jos valitset TV-kaiuttimet > Pois, TV-kaiuttimet poistetaan kokonaan käytöstä.

- Jos valitset TV-kaiuttimet > Päällä, television kaiuttimet ovat koko ajan käytössä.

Jos televisioon on liitetty äänentoistolaite HDMI CEC -liitännällä, voit käyttää EasyLink-asetuksia. - Jos valitset asetukseksi EasyLink, televisio lähettää TV-äänen äänentoistolaitteeseen. Televisio poistaa TV-kaiuttimet käytöstä, kun ääni ohjautuu äänentoistolaitteeseen.

<span id="page-37-0"></span>- Jos valitset asetukseksi Autom. EasyLink-käynn., televisio kytkee äänentoistolaitteen päälle, lähettää TV-äänen laitteeseen ja sammuttaa television kaiuttimet.

Kun asetukseksi on valittu EasyLink tai EasyLink-Autostart, voit silti tarvittaessa vaihtaa äänen television kaiuttimiin.

TV-kaiuttimien määrittäminen…

1. Valitse  $\bigstar$  ja Ääni. Siirry valikkoon valitsemalla  $\rightarrow$  (oikea). 2. Valitse Lisäasetukset ja siirry valikkoon painamalla > (oikea) -painiketta. 3. Valitse TV-kaiuttimet ja siirry valikkoon painamalla > (oikea) - painiketta. 4. Valitse Päällä, Pois, EasyLink tai EasyLink-Autostart. 5. Sulje valikko painamalla < (vasen) -painiketta, tarvittaessa toistuvasti.

Vaihtaminen suoraan kaiuttimiin

1. Paina  $\bigstar$  -painiketta televisiota katsellessasi. 2.

Valitse Pika-asetukset > Kaiuttimet ja TV tai Vahvistin (äänijärjestelmä).

3. Sulje valikko painamalla < (vasen) -painiketta, tarvittaessa toistuvasti.

#### Kirkas ääni

Selkeä ääni -asetuksella voidaan parantaa puheen äänenlaatua. Sopii hyvin etenkin uutislähetyksien katseluun. Asetus voidaan ottaa käyttöön tai poistaa käytöstä.

Ottaminen käyttöön tai poistaminen käytöstä

1. Valitse  $\bigstar$ ia Ääni. Siirry valikkoon

valitsemalla > (oikea).

2. Valitse Lisäasetukset > Kirkas ääni ja paina OK-painiketta.

3. Valitse Päälle tai Pois ja paina OK-painiketta. 4. Sulje valikko painamalla < (vasen) -painiketta, tarvittaessa toistuvasti.

#### Äänilähtömuoto

Jos kotiteatterijärjestelmässäsi ei ole valmiuksia vastaanottaa monikanavaista ääntä, kuten Dolby Digital tai DTS®, valitse äänilähtömuodoksi Monikanava. Kotiteatterijärjestelmät, joissa on valmius vastaanottaa monikanavaista ääntä, pystyvät vastaanottamaan pakattua monikanavaista äänisignaalia televisiokanavalta tai liitetystä soittimesta. Jos kotiteatterijärjestelmässäsi ei ole valmiuksia vastaanottaa monikanavaista ääntä, valitse Stereo.

Aseta Äänilähtömuoto...

1. Valitse  $\bigstar$ ia Ääni. Siirry valikkoon valitsemalla > (oikea). 2. Valitse Lisäasetukset > Äänilähtömuoto ja paina OK-painiketta. 3. Valitse Monikanava tai Stereo ja paina sitten OK-painiketta. 4. Sulje valikko painamalla < (vasen) -painiketta,

tarvittaessa toistuvasti.

#### Äänilähdön taso

Tasoita television ja kotiteatterijärjestelmän äänenvoimakkuutta (kuuluvuutta) Äänilähdön tasoitus -asetuksen avulla, kun vaihdat laitteesta toiseen. Äänenvoimakkuuden erot voivat johtua äänenkäsittelyn eroista.

Äänenvoimakkuuden erojen tasaaminen

1. Valitse  $\bigstar$  ja Ääni. Siirry valikkoon valitsemalla > (oikea). 2. Valitse Lisäasetukset > Äänilähdön tasoitus ja paina OK-painiketta. 3. Valitse Enemmän, Keskitaso tai Väh. ja paina sitten OK-painiketta. 4. Jos äänenvoimakkuuden ero on suuri, valitse Enemmän. Jos äänenvoimakkuuden ero on pieni, valitse Väh. 5. Sulje valikko painamalla < (vasen) -painiketta, tarvittaessa toistuvasti. Äänilähdön tasoitus vaikuttaa sekä optisen

äänilähdön signaaleihin että HDMI ARC -äänisignaaleihin.

#### HDMI 1 - ARC

Ottaminen käyttöön tai poistaminen käytöstä

1. Valitse  $\bigstar$  ja Ääni. Siirry valikkoon valitsemalla  $\sum$  (oikea). 2. Valitse Lisäasetukset > HDMI 1 - ARC ja paina OK-painiketta. 3. Valitse Päälle tai Pois ja paina OK-painiketta. 4. Sulje valikko painamalla < (vasen) -painiketta, tarvittaessa toistuvasti.

#### Äänilähdön viive

Kun televisioon liitetään kotiteatterijärjestelmä, television kuva ja kotiteatterijärjestelmän ääni on tahdistettava.

#### Automaattinen äänen ja videokuvan synkronointi

Uusimmissa Philipsin kotiteatterijärjestelmissä äänen ja videokuvan synkronointi tapahtuu aina oikein ja automaattisesti.

#### Äänen synkronoinnin viive

<span id="page-38-1"></span>Joidenkin kotiteatterijärjestelmien äänen synkronoinnin viivettä on ehkä säädettävä, jotta ääni ja videokuva synkronoituvat. Suurenna kotiteatterijärjestelmän viiveen arvoa, kunnes kuva ja ääni toimivat synkronoidusti. Viiveen arvo saattaa olla 180 ms. Lisätietoja saat kotiteatterijärjestelmän käyttöoppaasta. Kun kotiteatterijärjestelmän viiveen arvo on määritetty, television äänilähdön viive on poistettava käytöstä.

Äänilähdön viiveen poistaminen käytöstä

<span id="page-38-0"></span>1. Valitse  $\bigstar$  ja Ääni. Siirry valikkoon valitsemalla  $\rightarrow$  (oikea). 2. Valitse Lisäasetukset > Äänilähdön viive ja paina OK-painiketta. 3. Valitse Pois. 4. Sulie valikko painamalla (vasen) -painiketta, tarvittaessa toistuvasti.

#### Äänilähdön siirtymä

Jos viiveen määrittäminen kotiteatterijärjestelmässä ei onnistu, voit määrittää television synkronoimaan äänen. Määritetty arvo kompensoi kotiteatterijärjestelmän televisiokuvan äänen käsittelyn vaatiman ajan. Poikkeama voidaan määrittää portaittain 5 ms:n välein. Enimmäisasetus on -60 ms.

Äänilähdön viiveen on oltava käytössä.

TV-äänen synkronointi

1. Valitse  $\bigstar$  ja Ääni. Siirry valikkoon valitsemalla > (oikea). 2. Valitse Lisäasetukset > Äänilähdön poikkeama ja paina OK-painiketta. 3. Määritä äänen poikkeama käyttämällä liukusäädintä ja paina OK-painiketta. 4. Sulje valikko painamalla < (vasen) -painiketta, tarvittaessa toistuvasti.

### Kuulokevoimakkuus

Kuulokevoimakkuus-asetuksella voidaan säätää televisioon liitettyjen kuulokkeiden äänenvoimakkuutta erikseen.

Äänenvoimakkuuden säätäminen

1. Valitse  $\bigstar$  ja Ääni. Siirry valikkoon valitsemalla > (oikea). 2. Valitse Kuulokevoimakkuus ja paina OK-painiketta. 3. Suurenna tai pienennä arvoa painamalla nuolipainikkeita  $\wedge$  (ylös) tai  $\vee$  (alas). 4. Sulje valikko painamalla < (vasen) -painiketta, tarvittaessa toistuvasti.

# TV:n sijoittelu (4031-/4131-sarjan TV)

Ensimmäisen asennuksen yhteydessä asetukseksi määritetään joko TV-jalustalla tai Seinällä. Jos tämän jälkeen muutat television sijoittelua, säädä asetusta sen mukaisesti parhaan äänentoiston takaamiseksi.

1. Valitse  $\bigstar$  ja Ääni. Siirry valikkoon valitsemalla > (oikea).

2. Valitse TV:n sijoittelu ja paina OK-painiketta.

3. Valitse TV-jalustalla tai Seinällä.

4. Sulje valikko painamalla < (vasen) -painiketta, tarvittaessa toistuvasti.

# 13.4 Ekoasetukset

### Energiaa säästävä

Eco-asetuksista **6** löydät kaikki ympäristöystävälliset asetukset.

#### Energiaa säästävä

Jos valitset Energiaa säästävä -asetuksen, televisio siirtyy automaattisesti Kuvatyyli - Standardi -asetukseen, joka on energiatehokkain kuva-asetus.

Television asettaminen energiansäästötilaan…

1 - Valitse **\*** ja Eco-asetukset. Siirry valikkoon valitsemalla  $\sum$  (oikea).

**2 -** Valitse Energiaa säästävä. Kuvatyyliksi määritetään automaattisesti Standardi.

**3 -** Sulje valikko painamalla (vasen) -painiketta, tarvittaessa toistuvasti.

# Näyttö pois

Jos kuuntelet pelkkää musiikkia, voit sammuttaa televisioruudun ja säästää energiaa.

Televisioruudun sammuttaminen

1. Valitse  $\bullet$  ja Eco-asetukset. Siirry valikkoon valitsemalla > (oikea).

2. Valitse Näyttö pois.

3. Sulje valikko painamalla (vasen) -painiketta, tarvittaessa toistuvasti.

Voit kytkeä kuvaruutuun virran uudelleen painamalla mitä tahansa kaukosäätimen painiketta.

# <span id="page-39-1"></span>Sammutuksen ajastin

Jos TV vastaanottaa TV-signaalia, mutta et paina mitään kaukosäätimen painiketta neljään tuntiin, TV sammuu automaattisesti energian säästämiseksi. TV sammuu automaattisesti myös, jos se ei vastaanota TV-signaalia eikä kaukosäätimellä annettuja komentoja 10 minuuttiin.

Jos käytät televisiota tietokoneen näyttönä tai katselet televisiota digitaalivastaanottimella (digisovittimella) käyttämättä television kaukosäädintä, poista automaattinen virrankatkaisu käytöstä.

Sammutuksen ajastimen poistaminen käytöstä

1. Valitse  $\bullet$  ja Eco-asetukset ja avaa valikko valitsemalla  $\sum$  (oikea).

2. Valitse Sammutuksen ajastin ja paina OK -painiketta.

3. Suurenna tai pienennä arvoa painamalla nuolipainikkeita 
<sub>(ylös</sub>) tai v (alas). Arvo 0 poistaa automaattisen sammutuksen käytöstä. 4. Sulje valikko painamalla < (vasen) -painiketta, tarvittaessa toistuvasti.

# <span id="page-39-0"></span>13.5 Yleisasetukset

### Kielet

Valikkojen kieli

Television valikkojen ja viestien kielen vaihtaminen…

1. Valitse  $\bullet$  ja Yleisasetukset > Kieli > Valikoiden kieli ja paina OK-painiketta.

2. Valitse haluamasi kieli.

3. Sulje valikko painamalla (vasen) -painiketta, tarvittaessa toistuvasti.

#### Kieliasetukset

#### Äänen kieli

Digitaalisesti lähetettävissä ohjelmissa voi olla käytettävissä useita äänen kieliä (puhuttuja kieliä). Voit määrittää ensi- ja toissijaisen äänen kielen. Jos ääni on käytettävissä jommallakummalla kielellä, televisio valitsee kyseisen äänen kielen.

Ensi- ja toissijaisen äänen kielen määrittäminen…

1. Valitse  $\bigstar$  ja Yleisasetukset. Siirry valikkoon valitsemalla > (oikea). 2. Valitse Kielet ja siirry valikkoon painamalla (oikea) -painiketta. 3. Valitse Ensisijainen äänen kieli tai Toissijainen äänen kieli ja

#### paina OK-painiketta.

4. Valitse tarvittava kieli ja paina OK-painiketta. 5. Sulje valikko painamalla < (vasen) -painiketta, tarvittaessa toistuvasti.

Äänen kielen valitseminen, kun kumpikaan määritetyistä kielistä ei ole käytettävissä…

1. Paina  $\equiv$  OPTIONS -painiketta.

2. Valitse Äänen kieli ja valitse sitten kieli, jonka haluat ottaa väliaikaisesti käyttöön.

#### Tekstityskielet

#### Käyttöönotto

Voit ottaa tekstityksen käyttöön tai poistaa sen käytöstä. Voit valita myös Auto-vaihtoehdon.

#### Automaattinen

Jos kielitiedot sisältyvät digitaaliseen lähetykseen ja lähetettävää ohjelmaa ei ole saatavissa haluamallasi kielellä (televisiossa määritetyllä kielellä), televisio voi näyttää tekstityksen jollakin määrittämälläsi tekstityskielellä automaattisesti. Lisäksi jonkin näistä tekstityskielistä on sisällyttävä lähetykseen.

Voit valita haluamasi tekstityskielet Tekstityskieli-asetuksella.

#### Tekstityksen kieliasetukset

Digitaalisesti lähetettävissä ohjelmissa voi olla käytettävissä useita tekstityskieliä. Voit määrittää ensi- ja toissijaisen tekstityskielen. Jos tekstitys on käytettävissä jommallakummalla kielellä, televisio näyttää valitsemasi tekstityksen.

Ensi- ja toissijaisen tekstityskielen määrittäminen

1. Valitse  $\clubsuit$  ja Yleisasetukset. Siirry valikkoon valitsemalla  $\sum$  (oikea). 2. Valitse Kielet ja siirry valikkoon painamalla (oikea) -painiketta. 3. Valitse Tekstityksen ensisij. kieli tai Tekstityksen toissij. kieli ja paina OK-painiketta. 4. Valitse tarvittava kieli ja paina OK-painiketta. 5. Sulje valikko painamalla < (vasen) -painiketta, tarvittaessa toistuvasti. Tekstityskielen valitseminen, kun kumpikaan määritetyistä tekstityskielistä ei ole käytettävissä

1. Paina  $\equiv$  OPTIONS -painiketta. 2. Valitse Tekst.kieli ja valitse sitten jokin kieli tekstityksen väliaikaiseksi kieleksi.

#### <span id="page-40-0"></span>Tekstitys teksti-TV:stä

#### Analogisten kanavien tekstitys

Analogisten kanavien tekstitys on otettava käyttöön kullakin kanavalla manuaalisesti.

1. Siirry kanavalle ja avaa teksti-TV painamalla TEXT-painiketta.

2. Anna tekstityssivun numero, joka on usein 888. 3. Sulje teksti-TV painamalla TEXT-painiketta uudelleen.

Jos valitset tekstityksen käyttöön tekstitysvalikosta, kun katselet tätä analogista kanavaa, tekstitys näkyy, kun se on käytettävissä.

Voit tarkistaa, onko kanava analoginen vai digitaalinen, siirtymällä kanavalle ja valitsemalla Tila-vaihtoehdon Asetukset-valikosta.

Teksti-TV:n kielet

Teksti-TV:n sivut

Teksti-TV:n sivun valitseminen

Sivun valitseminen . .

1. Näppäile sivun numero numeropainikkeilla.

2. Siirry nuolipainikkeilla.

3. Valitse kuvaruudun alareunassa olevat väreillä merkityt vaihtoehdot painamalla vastaavia väripainikkeita.

#### Teksti-TV:n alasivut

Teksti-TV:n sivulla saattaa olla useita alasivuja. Alasivujen sivunumerot näkyvät pääsivunumeron vieressä olevassa palkissa.

Valitse alasivu painamalla  $\leftarrow$  tai >-painiketta.

#### T.O.P. Teksti-TV:n sivut

Joillakin kanavilla on käytössä T.O.P. Teksti-tv Avaa T.O.P teksti-TV teksti-TV:ssä painamalla = OPTIONS -painiketta ja valitsemalla T.O.P.-yhteenveto.

#### Teksti-TV:n asetukset

Painamalla teksti-TV:ssä OPTIONS -painiketta voit valita seuraavat toiminnot.

- Pysäytä sivu

Alasivujen automaattisen kierron pysäyttäminen.

- Kaksikuvanäyttö / koko ruutu

TV-kanavan ja teksti-TV:n näyttäminen samanaikaisesti vierekkäin.

- T.O.P.-esittely Avaa T.O.P Teksti-tv

- Suurenna

Teksti-TV:n sivun lukemisen helpottaminen sivua suurentamalla.

#### - Näytä

Sivulla olevien piilotettujen tietojen näyttäminen.

- Alasivujen kierto Alasivujen vaihtaminen, kun niitä on käytettävissä.

- Kieli

Jotta ruudussa näkyvä teksti näkyisi oikein, voit vaihtaa teksti-TV:n käyttämää merkkiryhmää.

#### - Teksti-tv 2.5

Tavallista värikkäämmän ja graafisemman teksti-tv 2.5:n ottaminen käyttöön.

#### Teksti-TV:n määritys

#### Teksti-TV:n kieli

Joillain digitaalisilla palveluntarjoajilla on valittavina useita teksti-TV:n kieliä. Ensi- ja toissijaisen tekstin kielen määrittäminen . .

1. Valitse  $\bigstar$  ja Yleisasetukset. Siirry valikkoon valitsemalla  $\sum$  (oikea).

2. Valitse Kielet ja siirry valikkoon painamalla > (oikea) -painiketta.

3. Valitse Ensisijainen teksti-TV tai Toissijainen teksti-TV ja paina OK-painiketta.

4. Valitse tarvittava kieli ja paina OK-painiketta.

5. Sulje valikko painamalla < (vasen) -painiketta, tarvittaessa toistuvasti.

#### Teksti-TV 2.5

Joidenkin kanavien tarjoamassa teksti-TV 2.5 -muodossa on entistä enemmän värejä ja parempi grafiikka. Teksti-TV 2.5 on oletusarvoisesti käytössä (tehdasasetus).

Teksti-TV 2.5 -muodon poistaminen käytöstä…

1. Paina TEXT-painiketta.

2. Kun teksti-TV on avoinna kuvaruudussa, paina OPTIONS -painiketta.

3. Valitse Teksti-tv 2.5 > Pois.

4. Sulje valikko painamalla < (vasen) -painiketta, tarvittaessa toistuvasti.

### Kello

Päivämäärä ja kellonaika

#### Automaattinen

Joidenkin maiden digitaaliset lähetykset eivät sisällä UTC (Coordinated Universal Time) -tietoja. Tällöin talvi- ja kesäajan vaihtelua ei huomioida, ja television kello saattaa olla väärässä ajassa.

Kun tallennat ohjelmia TV-oppaasta, suosittelemme, ettet muuta aikaa ja päivämäärää manuaalisesti.

Joissakin maissa jotkin verkko-operaattorit piilottavat Kello-asetuksen, jotta se ei näytä virheellistä kellonaikaa.

Television kellonajan korjaaminen automaattisesti

1. Valitse  $\bigstar$  ja Yleisasetukset > Kello > Autom. kellotila ja Maakohtainen.

2. Valitse Kesäaika ja valitse asianmukainen asetus. 3. Sulje valikko painamalla (vasen) -painiketta, tarvittaessa toistuvasti.

#### Manuaalinen

Kellonajan asettaminen manuaalisesti

1. Valitse  $\bigstar$  ja Yleisasetukset > Kello > Autom. kellotila ja valitse Manuaalinen. 2. Valitse muutettava Päivä ja Aika. 3. Sulje valikko painamalla (vasen) -painiketta,

#### Aikavyöhyke

Aikavyöhykkeen asettaminen

tarvittaessa toistuvasti.

1.

Valitse  $\bigstar$  ja Yleisasetukset > Kello >

Aikavyöhyke ja paina OK-painiketta.

2. Valitse jokin aikavyöhyke.

3. Sulje valikko painamalla (vasen) -painiketta, tarvittaessa toistuvasti.

### Uniajastin

Uniajastin-toiminnolla voit asettaa television siirtymään valmiustilaan automaattisesti määrittämäsi ajan kuluttua.

Uniajastimen asettaminen

1. Valitse  $\bigstar$  ja Yleisasetukset > Uniajastin ja paina OK-painiketta.

2. Voit säätää aikaa liukusäätimellä enintään 180 minuuttiin 5 minuutin välein. Jos asetukseksi määritetään 0 minuuttia, uniajastin poistuu käytöstä. Voit halutessasi katkaista televisiosta virran aikaisemmin tai määrittää uuden ajan ajastetun ajan kuluessa.

3. Sulje valikko painamalla (vasen) -painiketta, tarvittaessa toistuvasti.

# Sammutuksen ajastin

Jos TV vastaanottaa TV-signaalia, mutta et paina mitään kaukosäätimen painiketta neljään tuntiin, TV sammuu automaattisesti energian säästämiseksi. TV sammuu automaattisesti myös, jos se ei vastaanota TV-signaalia eikä kaukosäätimellä annettuja komentoja 10 minuuttiin.

Jos käytät televisiota tietokoneen näyttönä tai katselet televisiota digitaalivastaanottimella (digisovittimella) käyttämättä television kaukosäädintä, poista automaattinen virrankatkaisu käytöstä.

Sammutuksen ajastimen poistaminen käytöstä

1. Valitse  $\bullet$  ja Eco-asetukset ja avaa valikko valitsemalla  $\sum$  (oikea).

2. Valitse Sammutuksen ajastin ja paina OK -painiketta.

3. Suurenna tai pienennä arvoa painamalla nuolipainikkeita  $\land$  (ylös) tai  $\lor$  (alas). Arvo 0 poistaa automaattisen sammutuksen käytöstä. 4. Sulje valikko painamalla < (vasen) -painiketta, tarvittaessa toistuvasti.

# EasyLink

#### EasyLink

Jos haluat poistaa EasyLink-toiminnon kokonaan käytöstä...

#### 1. Valitse  $\bigstar$  ja Yleisasetukset. Siirry valikkoon valitsemalla > (oikea).

2. Valitse EasyLink, paina > (oikea) -painiketta ja valitse taas EasyLink.

3. Valitse Pois.

4. Sulje valikko painamalla < (vasen) -painiketta, tarvittaessa toistuvasti.

#### EasyLink-kaukosäädin

EasyLink-kaukosäätimen poistaminen käytöstä

1. Valitse  $\bigstar$  ja Yleisasetukset. Siirry valikkoon valitsemalla > (oikea).

2. Valitse EasyLink > EasyLink-kaukosäädin ja paina OK-painiketta.

3. Valitse Pois.

4. Sulje valikko painamalla < (vasen) -painiketta, tarvittaessa toistuvasti.

# <span id="page-42-2"></span>Ominaisuuksia esittelevä mainos

Jos TV on myymälässä, voit määrittää television näyttämään mainoksia. Kuvatyyli on automaattisesti Eloisa. Sammutuksen ajastin on poissa käytöstä.

<span id="page-42-0"></span>TV:n asettaminen Kauppa-sijaintiin…

1. Valitse  $\bigstar$  ja Yleisasetukset. Siirry valikkoon valitsemalla > (oikea).

2. Valitse Paikka > Shop ja paina OK-painiketta. 3. Sulje valikko painamalla (vasen) -painiketta, tarvittaessa toistuvasti.

Jos käytät televisiota kotona, määritä sen sijanniksi Koti.

# Myymäläasetukset

Jos TV:n asetuksena on Shop, voit valita demon myymäläkäyttöä varten.

1. Valitse  $\bigstar$  ja Yleisasetukset. Siirry valikkoon valitsemalla > (oikea).

2. Valitse Mainospalkki ja siirry valikkoon painamalla (oikea) -painiketta.

3. Valitse Päälle tai Pois.

4. Sulje valikko painamalla < (vasen) -painiketta, tarvittaessa toistuvasti.

### Tehdasasetukset

Voit palauttaa television alkuperäiset asetukset (tehdasasetukset).

Alkuperäisten asetusten palauttaminen

1. Valitse  $\bigstar$  ja Yleisasetukset. Siirry valikkoon valitsemalla > (oikea).

2. Valitse Tehdasasetukset ja paina OK-painiketta.

3. Sulje valikko painamalla (vasen) -painiketta, tarvittaessa toistuvasti.

### Television asentaminen uudelleen

Voit asentaa television kokonaan uudelleen. Televisio on asennettu kokonaan uudelleen.

Koko television asentaminen uudelleen

1. Valitse  $\bigstar$  ja Yleisasetukset ja Asenna TV uudelleen.

<span id="page-42-1"></span>2. Noudata ruudulle tulevia ohjeita. Asennus voi kestää jonkin aikaa.

# Kanavaluettelon kopiointi

Lisätietoja on Ohjeen kohdassa Kanavien asennus > Kanavaluettelon kopiointi.

13.6

# Lapsilukko

# Vanhempien luokittelu

Lapsille sopimattomaksi määritettyjen ohjelmien vähimmäisiän määrittäminen

1. Valitse  $\bullet$  ja Lapsilukko. Siirry valikkoon valitsemalla > (oikea). 2. Valitse Vanhempien luokittelu ja valitse sitten jokin ikä luettelosta. 3. Sulje valikko painamalla (vasen) -painiketta, tarvittaessa toistuvasti.

# Aseta koodi / Muuta koodi

Lapsilukon PIN-koodilla voidaan lukita kanavia ja ohjelmia sekä poistaa niiden lukitus.

Lukituskoodin määrittäminen tai muuttaminen

1. Valitse  $\bigstar$  ja Lapsilukko. Siirry valikkoon valitsemalla > (oikea).

2. Valitse Aseta koodi tai Muuta koodi ja paina OK-painiketta.

3. Kirjoita haluamasi nelinumeroinen koodi. Jos olet määrittänyt lapsilukon koodin aiemmin, kirjoita se ja anna sitten uusi koodi kahdesti.

4. Sulje valikko painamalla < (vasen) -painiketta, tarvittaessa toistuvasti.

Uusi koodi on asetettu.

#### Unohditko lapsilukon PIN-koodin?

Jos olet unohtanut PIN-koodin, voit ohittaa sen ja määrittää uuden.

1. Valitse **\*** ja Lapsilukko. Siirry valikkoon valitsemalla > (oikea).

- 2. Valitse Muuta koodi ja paina OK-painiketta.
- 3. Anna ohituskoodi 8888.

4. Kirjoita sitten uusi lapsilukon PIN-koodi ja vahvista se kirjoittamalla se uudelleen.

5. Sulje valikko painamalla < (vasen) -painiketta, tarvittaessa toistuvasti.

Uusi koodi on asetettu.

# <span id="page-43-0"></span> $13.7$ Erityisryhmille

# Käyttöönotto

Kun Erityisryhmille-asetus on käytössä, kuurot, kuulorajoitteiset, sokeat tai heikkonäköiset voivat käyttää televisiota helpommin.

#### Käyttöönotto

Jos et ottanut Erityisryhmille-toimintoa käyttöön asennuksen aikana, voit ottaa sen käyttöön Asetukset-valikosta.

Käytettävyysasetuksen ottaminen käyttöön…

1. Valitse  $\bigstar$  ja Erityisryhmille. Siirry valikkoon valitsemalla > (oikea).

2. Valitse Erityisryhmille uudelleen.

3. Valitse Päälle ja paina OK-painiketta.

4. Sulje valikko painamalla < (vasen) -painiketta, tarvittaessa toistuvasti.

Kun Erityisryhmille-toiminto on käytössä, Erityisryhmille-vaihtoehto lisätään asetusvalikkoon.

# Kuulorajoitteinen

Jotkin digitaaliset TV-kanavat lähettävät ohjelmissaan kuulorajoitteisille tai kuuroille katselijoille tarkoitettua ääntä ja tekstitystä. Kun Kuulemisvaikeus-asetus otetaan käyttöön, televisio ottaa mukautetun äänen ja tekstityksen automaattisesti käyttöön, jos ne ovat saatavilla. Erityisryhmille-toiminto täytyy ottaa käyttöön, ennen kuin Kuulemisvaikeus voidaan valita.

Kuulemisvaikeus-asetuksen ottaminen käyttöön

1. Valitse  $\bigstar$  ja Erityisryhmille. Siirry valikkoon valitsemalla > (oikea).

2. Valitse Kuulemisvaikeus ja siirry valikkoon painamalla > (oikea) -painiketta.

3. Valitse Päälle ja paina OK-painiketta.

4. Sulje valikko painamalla < (vasen) -painiketta, tarvittaessa toistuvasti.

# Äänikuvaus

#### Käyttöönotto

Digitaaliset TV-kanavat voivat lähettää ääniselostuksen, joka kuvailee ruudun tapahtumia. Jotta tämä näkörajoitteisille tarkoitettu ääni ja tehosteet voidaan ottaa käyttöön,

Äänikuvaus-toiminto on ensin otettava käyttöön. Äänikuvaus-toiminto voidaan ottaa käyttöön vain, jos Erityisryhmille-toiminto on otettu käyttöön laitteistovalikossa.

Äänikuvaus-toiminnon ollessa normaaliin ääneen

lisätään käytössä kertojan selostus. Selostuksen ottaminen käyttöön (jos saatavilla)

Äänikuvaus-toiminnon käyttöönotto

1. Valitse  $\bullet$  ja Erityisryhmille. Siirry valikkoon valitsemalla > (oikea).

2. Valitse Äänikuvaus ja siirry valikkoon

painamalla > (oikea) -painiketta.

3. Valitse Äänikuvaus uudelleen.

4. Valitse Päälle ja paina OK-painiketta.

5. Sulje valikko painamalla < (vasen) -painiketta, tarvittaessa toistuvasti.

#### Kaiuttimet/kuulokkeet

Kaiuttimet/kuulokkeet-asetuksella voit valita, mitä kautta selostus toistetaan:

vain television kaiuttimista, vain kuulokkeista tai molemmista.

Kaiuttimet/kuulokkeet-asetuksen määrittäminen…

1. Valitse  $\bigstar$  ja Erityisryhmille. Siirry valikkoon valitsemalla > (oikea).

2. Valitse Äänikuvaus > Kaiuttimet/kuulokkeet ja paina OK-painiketta.

3. Valitse Kaiuttimet, Kuulokkeet tai Kaiuttimet + kuulokkeet ja paina OK-painiketta.

4. Sulje valikko painamalla < (vasen) -painiketta, tarvittaessa toistuvasti.

#### Yhdistetty äänenvoimakkuus

Voit yhdistää normaalin äänen voimakkuuden selostuksen äänen kanssa.

Äänenvoimakkuuden yhdistäminen

1. Valitse  $\bullet$  ia Erityisryhmille. Siirry valikkoon valitsemalla > (oikea).

2. Valitse Äänikuvaus > Yhd. voimakkuus ja paina OK-painiketta.

3. Suurenna tai pienennä arvoa painamalla

nuolipainikkeita  $\bigwedge$  (ylös) tai  $\bigvee$  (alas).

4. Sulje valikko painamalla < (vasen) -painiketta, tarvittaessa toistuvasti.

#### Äänitehosteet

Selostukset saattavat sisältää erikoisäänitehosteita, kuten stereo- tai häivytysäänen.

Äänitehosteiden ottaminen käyttöön (jos saatavilla)

1. Valitse  $\bigstar$  ja Erityisryhmille. Siirry valikkoon valitsemalla > (oikea). 2. Valitse Äänikuvaus > Äänitehosteet ja paina OK-painiketta. 3. Sulje valikko painamalla (vasen) -painiketta, tarvittaessa toistuvasti.

#### Puhe

Selostus voi myös sisältää puhuttujen sanojen tekstitystä.

Tekstityksen ottaminen käyttöön (jos käytettävissä) . .

1. Valitse  $\spadesuit$  ja Erityisryhmille. Siirry valikkoon valitsemalla > (oikea).

2. Valitse Äänikuvaus > Puhe ja paina OK -painiketta.

3. Valitse Kuvaava tai Tekstitys ja paina OK -painiketta.

4. Sulje valikko painamalla < (vasen) -painiketta, tarvittaessa toistuvasti.

# Kanavien asennus

#### <span id="page-45-1"></span> $\frac{1}{41}$

<span id="page-45-2"></span><span id="page-45-0"></span> $\overline{14}$ 

# Antenni-/kaapeliasennus

### Kanavien päivittäminen

#### Autom. kanavapäivitys

Jos vastaanotat digitaalisia kanavia, televisio pystyy automaattisesti päivittämään uudet kanavat kanavaluetteloon.

Voit päivittää kanavaluettelon myös itse.

#### Autom. kanavapäivitys

Televisio päivittää kanavat ja tallentaa uusia kanavia kerran päivässä, klo 6. Uudet kanavat tallennetaan sekä Kaikki- että Uudet kanavat -luetteloon. Tyhjät kanavat poistetaan.

Jos televisio löytää uusia kanavia tai kanavia päivitetään tai poistetaan, television käynnistyessä ruutuun tulee tätä koskeva viesti. Televisio voi päivittää kanavat automaattisesti vain valmiustilassa.

Käynnistyksessä näytettävän viestin poistaminen käytöstä . .

- 1. Valitse  $\bigstar$  ja Antenni-/kaapeliasennus ja
- paina OK-painiketta.
- 2. Kirjoita tarvittaessa PIN-koodisi.
- 3. Valitse Autom. kanavapäivitys ja paina OK -painiketta.
- 4. Valitse Pois ja paina OK-painiketta.
- 5. Sulje valikko painamalla  $\leftarrow$  BACK -painiketta.

Jos televisio löytää uusia kanavia tai kanavia päivitetään tai poistetaan, television käynnistyessä ruutuun tulee tätä koskeva viesti. Jos et halua viestiä jokaisen kanavapäivityksen jälkeen, voit poistaa sen käytöstä.

Viestin poistaminen käytöstä

1. Valitse  $\bigstar$  ja Antenni-/kaapeliasennus ja paina OK-painiketta.

- 2. Kirjoita tarvittaessa PIN-koodisi.
- 3. Valitse Kanavapäivitysviesti ja paina OK -painiketta.
- 4. Valitse Pois ja paina OK-painiketta.

5. Sulje valikko painamalla  $\leftarrow$  BACK -painiketta.

Joissakin maissa automaattinen kanavapäivitys tapahtuu, kun televisiota katsellaan tai kun se on valmiustilassa.

#### Manuaalinen kanavapäivitys

Voit aloittaa kanavapäivityksen myös manuaalisesti.

Kanavapäivityksen aloittaminen manuaalisesti

1. Valitse  $\bullet$  ja Antenni-/kaapeliasennus ja

- paina OK-painiketta.
- 2. Kirjoita tarvittaessa PIN-koodisi.
- 3. Valitse Hae kanavat ja paina OK-painiketta.
- 4. Valitse Päivitä kanavat ja paina OK-painiketta.
- 5. Sulje valikko painamalla  $\leftarrow$  BACK -painiketta.

#### Kanavien asentaminen uudelleen

#### Asenna kanavat uudelleen

Voit asentaa kaikki kanavat uudelleen muuttamatta muita television asetuksia.

Jos PIN-koodi on määritetty, tarvitset sen, jotta voit asentaa kanavat uudelleen.

Kanavien asentaminen uudelleen

1. Valitse  $\bigstar$  ja Antenni-/kaapeliasennus ja paina OK-painiketta.

- 2. Kirjoita tarvittaessa PIN-koodisi.
- 3. Valitse Hae kanavat ja paina OK-painiketta.
- 4. Valitse Kanavien asentaminen ja paina OK -painiketta.
- 5. Valitse asuinmaasi ja paina OK-painiketta.

6. Valitse Antenni (DVB-T) tai Kaapeli (DVB-C) ja valitse asennettava kohde.

7. Päivitä kanavat valitsemalla Aloita ja painamalla OK-painiketta. Tämä voi kestää muutaman minuutin.

8. Sulje valikko painamalla <BACK -painiketta.

#### Television asentaminen uudelleen

Voit asentaa television kokonaan uudelleen. Televisio on asennettu kokonaan uudelleen.

Koko television asentaminen uudelleen

1 - Valitse  $\bigstar$  ja Yleisasetukset > Asenna TV

uudelleen ja paina OK-painiketta.

- **2** Kirjoita tarvittaessa PIN-koodisi. **3 -** Valitse Kyllä ja vahvista painamalla OK
- -painiketta.
- **4** Televisio suorittaa täydellisen

uudelleenasennuksen. Kaikki asetukset nollataan ja asennetut kanavat korvataan. Asennus voi kestää muutaman minuutin.

5 - Sulje valikko painamalla  $\leftarrow$  BACK -painiketta.

# <span id="page-46-0"></span>DVB-T tai DVB-C

#### DVB-T- tai DVB-C-vastaanotto

Valitsit kanavien asennuksen aikana ennen kanavahakua Antenni (DVB-T)- tai Kaapeli (DVB-C) -vaihtoehdon. Antenni DVB-T-asetus hakee maanpäällisiä analogisia kanavia sekä digitaalisia DVB-T/T2-kanavia. Kaapeli DVB-C -asetus hakee analogisia ja digitaalisia kanavia DVB-Ckaapelioperaattorilta.

#### DVB-C-kanavien asennus

Kaikki DVB-C-asetukset on määritetty automaattisiksi käytön helpottamiseksi.

Jos olet saanut DVB-C-kaapelioperaattorilta tietyt DVB-C-arvot, verkkotunnuksen tai verkon taajuuden, anna ne, kun TV kysyy niitä asennuksen aikana.

#### Kanavanumeroiden ristiriidat

Joissakin maissa eri TV-kanavilla (televisioyhtiöillä) voi olla käytössä sama kanavanumero. TV näyttää asennuksen aikana kanavanumeroiden ristiriitojen luettelon. Sinun on valittava, minkä TV-kanavan haluat asentaa milläkin kanavanumerolla.

#### DVB-asetukset

DVB-asetusten käyttäminen

DVB-asetusten käyttäminen

1. Valitse  $\bigstar$  ja Antenni-/kaapeliasennus ja paina OK-painiketta.

- 2. Kirjoita tarvittaessa PIN-koodisi.
- 3. Valitse Hae kanavat ja paina OK-painiketta.

4. Valitse Kanavien asentaminen ja paina OK -painiketta.

5. Valitse asuinmaasi ja paina OK-painiketta.

6. Valitse Kaapeli (DVB-C).

7. Valitse Digitaaliset ja analogiset kanavat, Vain digitaaliset kanavat tai Vain analogiset kanavat ja paina OK-painiketta. (Kohteet vaihtelevat maittain) 8. Valitse Aloita kanavahaku tai valitse Asetukset

ja DVB-C-asetukset.

9. Tallenna asetukset valitsemalla Valmis.

10. Sulje valikko painamalla  $\leftarrow$  BACK -painiketta.

#### Taajuushaku

Valitse kanavanhakutapa. Voit valita nopeamman Pikahaku-menetelmän ja käyttää esimääritettyjä asetuksia, joita useimmat maasi kaapeliyhtiöt käyttävät.

Jos yhtään kanavaa ei asennettu tai kanavia puuttuu, voit valita laajennetun Täysi-menetelmän. Tällöin kanavien haku- ja asennusaika on pidempi.

Jos olet saanut kanavahakua varten tietyn verkon taajuusarvon, valitse Lisäasetukset.

#### Verkon taajuustila

Jos aiot etsiä kanavia taajuushaussa nopealla pikahaulla, valitse Automaattinen. Televisio valitsee yhden esimääritetyistä verkkotaajuuksista (tai HC aloituskanava), joita useimmat maasi kaapeliyhtiöt käyttävät.

Jos olet saanut kanavahakua varten tietyn verkon taajuusarvon, valitse Manuaalinen.

#### Verkon taajuus

Kun Verkon taajuustila -asetukseksi on määritetty Manuaalinen, voit kirjoittaa palveluntarjoajalta saamasi verkon taajuusarvon tähän. Kirjoita arvo numeropainikkeilla.

#### Taajuusaskeleen koko

Televisio hakee kanavia 8 MHz:n välein.

Jos yhtään kanavaa ei asennu tai kanavia puuttuu, voit hakea kanavia 1 MHz:n välein. Tällöin kanavien haku- ja asennusaika on pidempi.

#### Symbolinopeustila

Jos kaapeliyhtiö ei ole ilmoittanut tiettyä symbolinopeutta kanavien asentamiseen, jätä Symbolinopeustila-asetukseksi Auto.

Jos ohjeeksi on annettu tietty symbolinopeus, valitse Manuaalinen.

Jos valitset Symbolinopeustila -asetuksen arvoksi Manuaalinen, voit kirjoittaa symbolinopeuden arvon numeropainikkeilla.

#### Verkkotunnus

Kirjoita verkkotunnus numeropainikkeilla.

#### Digitaaliset kanavat

Jos tiedät, että kaapelioperaattorisi ei tarjoa digitaalisia kanavia, voit ohittaa digitaalisten kanavien haun.

#### <span id="page-47-1"></span>Analog. kanavat

Jos tiedät, että kaapelioperaattorisi ei tarjoa analogisia kanavia, voit ohittaa analogisten kanavien haun.

#### Rajoitukseton/salattu

Jos olet tilannut maksukanavia ja käytössäsi on CAmoduuli, valitse Rajoitukseton + suojattu. Jos et ole tilannut maksukanavia tai -palveluita, voit valita Vain rajoituksettomat kanavat.

#### Vastaanottolaatu

Jos vastaanotat digitaalisia kanavia, voit tarkistaa kanavasignaalin laadun ja vahvuuden. Jos käytössäsi on antenni, voit yrittää parantaa vastaanoton laatua siirtämällä antennia.

Digitaalisen kanavan vastaanottolaadun tarkistaminen…

1. Valitse kanava.

2. Valitse  $\bigstar$  ja Antenni-/kaapeliasennus ja paina OK-painiketta. Kirjoita tarvittaessa PINkoodisi.

3. Valitse Digitaalinen: Vastaanottotesti ja paina OK-painiketta.

Kanavan taajuusalue näkyy ruudussa. Jos vastaanotto on heikko, voit siirtää antennia. Tarkista taajuuden signaalin laatu uudelleen valitsemalla Haku ja painamalla OK-painiketta.

Voit syöttää tietyn digitaalisen taajuuden itse kaukosäätimen numeropainikkeilla. Vaihtoehtoisesti voit valita taajuuden, viedä nuolet numeron kohdalle painikkeilla  $\langle$  ja  $\rangle$  ja muuttaa numeroa

<span id="page-47-0"></span>painikkeilla **A** ja **v**. Tarkista taajuus

valitsemalla Haku ja painamalla OK-painiketta.

Jos vastaanottimesi toimii kaapeliverkossa,

Symbolinopeustila on käytettävissä. Jos et ole saanut kaapelioperaattorilta tiettyä symbolinopeuden arvoa, valitse symbolinopeustilaksi Automaattinen. Kirjoita arvo numeropainikkeilla.

# Manuaalinen asennus

Analogiset televisiokanavat voidaan virittää yksitellen manuaalisesti.

Analogisten kanavien asentaminen manuaalisesti…

1. Valitse  $\bullet$  ja Antenni-/kaapeliasennus ja paina OK-painiketta. Kirjoita tarvittaessa PINkoodisi.

2. Valitse Analoginen: Manuaalinen asennus ja paina OK-painiketta.

#### - Järjestelmä

Määritä TV-järjestelmä valitsemalla Järjestelmä. Valitse maa tai maanosa, jossa olet tällä hetkellä, ja paina OK-painiketta.

#### - Kanavan hakeminen

Voit etsiä kanavan valitsemalla Kanavahaku ja painamalla OK-painiketta. Voit etsiä kanavaa kirjoittamalla taajuuden itse tai antaa television hakea kanavaa. Valitse > (oikea) -painikkeella Haku ja etsi kanavaa automaattisesti painamalla OK -painiketta. Löytynyt kanava näkyy näytössä. Jos signaalin laatu on huono, paina Haku-painiketta uudelleen. Jos haluat tallentaa kanavan, valitse Valmis ja paina OK-painiketta.

- Hienosäätö

Voit etsiä kanavan valitsemalla Hienosäätö ja painamalla OK-painiketta. Voit hienosäätää kanavaa

 $\sim$ - ja  $\sim$ -painikkeella. Jos haluat tallentaa löytyneen kanavan, valitse Valmis ja paina OK-painiketta.

#### - Tallennus

Voit tallentaa kanavan nykyisellä tai uudella kanavanumerolla.

Valitse Tallenna nykyinen kanava tai Tallenna uutena kanavana ja paina OK-painiketta. Uuden kanavan numero näkyy ruudussa lyhyen aikaa.

Voit toistaa näitä vaiheita, kunnes kaikki analogiset televisiokanavat on asennettu.

# $\overline{14.2}$ Kanavaluettelon kopiointi

### Johdanto

Kanavaluettelon kopiointi on tarkoitettu jälleenmyyjien ja ammattilaisten käyttöön.

Kanavaluettelon kopiointitoiminnon avulla televisioon asennetut kanavat voi kopioida toiseen saman sarjan Philips-televisioon. Kanavaluettelon kopioinnin avulla säästyt aikaa vievältä kanavien haulta, kun voit ladata televisioon esimääritetyn kanavaluettelon. Käytä vähintään 1 gigatavun USB Flash -asemaa.

#### Vaatimukset

- Molempien televisioiden on oltava saman vuoden mallia.

- Molemmissa televisioissa on käytössä sama laitteistotyyppi. Tarkista laitteistotyyppi television tyyppikilvestä television taustapuolelta. Yleensä tyyppinä on Q . . . LA

<span id="page-48-0"></span>- Televisioiden ohjelmistoversiot ovat yhteensopivat.

#### Nykyinen ohjelmistoversio

Tarkista televisio-ohjelmiston nykyinen versio seuraavasti.

1. Valitse  $\bullet$  ja Päivitä ohjelmisto. Siirry valikkoon valitsemalla > (oikea).

2. Valitse Nykyiset ohjelmistotiedot ja paina OK-painiketta.

3. Versio, julkaisutiedot ja luontipäivä tulevat näkyviin. Myös Netflixin ESN-numero näytetään, jos se on saatavilla.

4. Sulje valikko painamalla < (vasen) -painiketta, tarvittaessa toistuvasti.

### Kanavaluettelon kopioiminen

Kanavaluettelon kopioiminen

1. Käynnistä televisio. Televisiossa täytyy olla asennettuna kanavia.

2. Kytke USB Flash -asema televisioon.

3. Valitse  $\bigstar$  ja Yleisasetukset > Kanavaluettelon kopiointi ja paina OK-painiketta.

4. Valitse Kopioi USB:hen ja paina OK-painiketta. Saatat joutua antamaan lapsilukon PIN-koodin kanavaluettelon kopiointia varten.

5. Kun kopiointi on valmis, irrota USB Flash -asema. 6. Sulje valikko painamalla (vasen) -painiketta, tarvittaessa toistuvasti.

Nyt voit ladata kopioidun kanavaluettelon toiseen Philips-televisioon.

# Kanavaluettelon versio

Tarkista kanavaluettelon nykyinen versio

1. Valitse  $\bigotimes$  ja Yleisasetukset > Kanavaluettelon kopiointi ja paina OK-painiketta.

2. Valitse Kanavaluettelon kopiointi, valitse Nykyinen versio ja paina sitten OK-painiketta.

3. Sulje valikko painamalla (vasen) -painiketta, tarvittaessa toistuvasti.

# Kanavaluettelon lataaminen

#### TV:t, joita ei ole asennettu

Kanavaluettelon lataamistapa vaihtelee sen mukaan, onko TV valmiiksi asennettu.

#### TV, jota ei ole vielä asennettu

1. Aloita asennus liittämällä pistoke pistorasiaan ja valitsemalla kieli sekä maa. Voit ohittaa kanavahaun. Viimeistele asennus.

2. Kytke USB Flash -asema, jossa on toisesta televisiosta kopioitu kanavaluettelo.

3. Aloita kanavaluettelon lataaminen valitsemalla  $\star$ ia Yleisasetukset ja painamalla OK-painiketta.

4. Valitse Kanavaluettelon kopiointi > Kopioi TV:hen ja paina OK-painiketta. Kirjoita tarvittaessa PIN-koodisi.

5. Televisio ilmoittaa, jos kanavaluettelon kopiointi televisioon onnistui. Irrota USB Flash -asema.

#### Asennetut TV:t

Kanavaluettelon lataamistapa vaihtelee sen mukaan, onko TV valmiiksi asennettu.

#### Asennettu televisio

1. Tarkista television maa-asetus. (Tietoja tämän asetuksen vahvistamisesta on kappaleessa Asenna kaikki kanavat uudelleen. Aloita tämä toiminto, kunnes pääset maa-asetuksen kohdalle. Peru asennus painamalla BACK -painiketta.) Jos maa-asetus on oikein, jatka vaiheeseen 2. Jos maa-asetus on virheellinen, sinun täytyy käynnistää uudelleenasennus. Katso tietoja kappaleesta Asenna kaikki kanavat uudelleen ja aloita asennus. Valitse oikea maa ja ohita kanavahaku. Viimeistele asennus. Kun olet valmis, jatka vaiheeseen 2.

2. Kytke USB Flash -asema, jossa on toisesta televisiosta kopioitu kanavaluettelo.

3. Aloita kanavaluettelon lataaminen valitsemalla  $\dot{\mathbf{\Sigma}}$  ja Yleisasetukset ja painamalla OK-painiketta. 4. Valitse Kanavaluettelon kopiointi > Kopioi

TV:hen ja paina OK-painiketta. Kirjoita tarvittaessa PIN-koodisi.

5. Televisio ilmoittaa, jos kanavaluettelon kopiointi televisioon onnistui. Irrota USB Flash -asema.

# <span id="page-49-5"></span><span id="page-49-0"></span>15 Ohjelmisto

#### <span id="page-49-1"></span> $15.1$

# Ohjelmistoversio

Television ohjelmistoversion tarkistaminen

1 - Valitse  $\bigstar$  ja Päivitä ohjelmisto > Nykyiset ohjelmistotiedot ja paina OK-painiketta. **2 -** Näkyviin tulee Julkaisuversio. **3 -** Sulje valikko painamalla (vasen) -painiketta, tarvittaessa toistuvasti.

#### <span id="page-49-2"></span> $15.2$

# Paikalliset päivitykset

Jälleenmyyjille ja ammattilaisille

- 1 Valitse **\*** ja Päivitä ohjelmisto > Paikalliset päivitykset ja paina OK-painiketta.
- **2** Noudata näyttöön tulevia ohjeita.
- **3** Sulje valikko painamalla (vasen) -painiketta, tarvittaessa toistuvasti.

### <span id="page-49-3"></span>15.3

# Avoimen lähdekoodin ohjelmisto

Tässä televisiossa on avoimen lähdekoodin ohjelmistoja. TP Vision Europe B.V. lupaa täten toimittaa pyydettäessä kopion tässä tuotteessa käytettyjen tekijänoikeussuojattujen avoimen lähdekoodin ohjelmistopakettien täydellisestä lähdekoodista, mikäli tämä mahdollisuus mainitaan vastaavassa käyttöoikeussopimuksessa.

Etu on voimassa kolmen vuoden ajan tuotteen ostopäivästä alkaen kaikille näiden tietojen vastaanottajille.

Hanki lähdekoodi lähettämällä asiaa koskeva pyyntö (englanniksi) osoitteeseen . .

<span id="page-49-4"></span>Intellectual Property Dept. TP Vision Europe B.V. Prins Bernhardplein 200 1097 JB Amsterdam The Netherlands

15.4

# Avoimen lähdekoodin käyttöoikeussopimus

# Tietoja avoimen lähdekoodin käyttöoikeuksista

Tässä Philipsin TV-laitteessa käytettyjen avoimen lähdekoodin ohjelmistojen tiedot ja käyttöoikeussopimusten tekstit.

Tässä asiakirjassa kuvataan Philipsin televisiossa käytettävän lähdekoodin jakamista. Lähdekoodi on GNU-hankkeen yleisen lisenssin (GNU General Public License, GPL-lisenssi) tai GNU LGPL -lisenssin (GNU Lesser General Public License) tai muiden avoimen lähdekoodien käyttöoikeuksien alainen. Tämän ohjelmiston lähdekoodin hankintaohjeet ovat käyttöoppaassa.

PHILIPS EI MYÖNNÄ MITÄÄN TÄTÄ OHJELMISTOA KOSKEVAA ILMAISTUA TAI OLETETTUA TAKUUTA , MUKAAN LUKIEN KAIKKI TAKUUT OHJELMISTON MYYNTIKELPOISUUDESTA JA SOVELTUVUUDESTA TIETTYYN TARKOITUKSEEN. Philips ei tarjoa tätä ohjelmistoa koskevaa tukea. Edellä mainittu ei vaikuta käyttäjän ostamien Philips-tuotteiden takuisiin tai käyttäjän lainmukaisiin oikeuksiin. Edellä mainittu koskee vain tätä lähdekoodia.

# Open source license information

#### libsqlite3 (3.7.14)

SQLite is a C library that implements an SQL database engine.

Programs that link with the SQLite library can have SQL database access without running a separate RDBMS process.

Source: http://linuxappfinder.com/package/libsqlite 3-0

#### libpng

**libpng** is the official PNG reference library. It supports almost all PNG features.

Source: www.libpng.org

#### OpenSSL (1.0.0.d)

The OpenSSL Project is a collaborative effort to develop a robust, commercial-grade, full-featured, and Open Source toolkit implementing the Secure Sockets Layer (SSL v2/v3) and Transport Layer

Security (TLS v1) protocols as well as a full-strength general purpose cryptography library. The project is managed by a worldwide community of volunteers that use the Internet to communicate, plan, and develop the OpenSSL toolkit and its related documentation.

Source: www.openssl.org

#### libboost (1.51)

Boost provides free peer-reviewed portable C++ source libraries, and emphasize libraries that work well with the C++ Standard Library.

Boost libraries are intended to be widely useful, and usable across a broad spectrum of applications.

The Boost license encourages both commercial and non-commercial use.

Source: www.boost.org

#### libjpeg (6b)

Libjpeg is a widely used C library for reading and writing JPEG image files.

Source: http://libjpeg.sourceforge.net/

#### zlib (1.2.7)

A massively spiffy yet delicately unobtrusive compression library

Source: www.zlib.net

#### libdirectfb (1.4.11)

DirectFB is a thin library that provides hardware graphics acceleration, input device handling and abstraction, integrated windowing system with support for translucent windows and multiple display layers, not only on top of the Linux Framebuffer Device.

It is a complete hardware abstraction layer with software fallbacks for every graphics operation that is not supported by the underlying hardware. DirectFB adds graphical power to embedded systems and sets a new standard for graphics under Linux.

Source: http://directfb.org/

#### libTomMath (0.42.0)

LibTom Projects are open source libraries written in portable C under WTFPL. The libraries supports a variety of cryptographic and algebraic primitives

designed to enable developers and students to pursue the field of cryptography much more efficiently.

Source: http://libtom.org/

#### MTD utility (1.5.0)

MTD subsystem (stands for Memory Technology Devices) provides an abstraction layer for raw flash devices. It makes it possible to use the same API when working with different flash types and technologies, e.g. NAND, OneNAND, NOR, AG-AND, ECC'd NOR, etc.

MTD subsystem does not deal with block devices like MMC, eMMC, SD, CompactFlash, etc. These devices are not raw flashes but they have a Flash Translation layer inside, which makes them look like block devices. These devices are the subject of the Linux block subsystem, not MTD.

Source: http://www.linuxmtd.infradead.org/source.html

#### libscew

The aim of SCEW is to provide an easy interface around the XML Expat parser, as well as a simple interface for creating new XML documents. It provides functions to load and access XML elements without the need to create Expat event handling routines every time you want to load a new XML document.

SCEW is freely available for download under the terms of the GNU Lesser General Public License v2.1 (LGPL).

Source: http://www.nongnu.org/scew/

#### libexpat

Expat is an XML parser library written in C.

It is a stream-oriented parser in which an application registers handlers for things the parser might find in the XML document (like start tags).

Source: http://expat.sourceforge.net/

#### libdrm

libdrm provides core library routines for the X Window System to directly interface with video hardware using the Linux kernel's Direct Rendering Manager (DRM).

Source: http://dri.freedesktop.org/libdrm/

#### FFMpeg (0.6)

A complete, cross-platform solution to record, convert and stream audio and video.

Source: www.ffmpeg.org

# <span id="page-52-3"></span><span id="page-52-0"></span> $\overline{16}$ Tekniset tiedot

#### <span id="page-52-1"></span> $16.1$

# Ympäristöystävällisyys

# Euroopan unionin energiamerkintä

EU:n energiamerkintä ilmoittaa tuotteen

energiatehokkuusluokan. Mitä vihreämpi tuotteen tehokkuusluokka on, sitä vähemmän energiaa tuote kuluttaa.

Merkinnästä löytyvät tiedot

energiatehokkuusluokasta, tuotteen keskimääräisestä virrankulutuksesta käytössä ja keskimääräisestä energiankulutuksesta 1 vuodessa. Tuotteen energiankulutustiedot löytyvät myös Philipsin oman maasi verkkosivuilta osoitteesta www.philips.com/TV.

# Tuoteseloste

#### 4131-sarjan TV

#### 32PHx4131

- Energiatehokkuusluokka: A
- Katsottavissa oleva näyttökoko: 80 cm / 32 tuumaa
- Virrankulutus käynnissä (W): 35 W
- Vuosittainen virrankulutus (kWh)\*: 51 kWh
- Virrankulutus valmiustilassa (W)\*\*: 0,30 W
- Näytön tarkkuus (pikseliä): 1366 x 768p

#### 32PFx4131

- Energiatehokkuusluokka: A
- Katsottavissa oleva näyttökoko: 80 cm / 32 tuumaa
- Virrankulutus käynnissä (W): 35 W
- Vuosittainen virrankulutus (kWh)\*: 51 kWh
- Virrankulutus valmiustilassa (W)\*\*: 0,30 W
- Näytön tarkkuus (pikseliä): 1920x1080p

#### 43PFx4131

– Energiatehokkuusluokka: A+

– Katsottavissa oleva näyttökoko: 108 cm / 43 tuumaa

- Virrankulutus käynnissä (W): 43 W
- Vuosittainen virrankulutus (kWh)\*: 63 kWh
- Virrankulutus valmiustilassa (W)\*\*: 0,30 W
- <span id="page-52-2"></span>– Näytön tarkkuus (pikseliä): 1920x1080p

#### 49PFx4131

- Energiatehokkuusluokka: A+
- Katsottavissa oleva näyttökoko: 123 cm / 49 tuumaa
- Virrankulutus käynnissä (W): 59 W
- Vuosittainen virrankulutus (kWh)\*: 86 kWh
- Virrankulutus valmiustilassa (W)\*\*: 0,30 W
- Näytön tarkkuus (pikseliä): 1920x1080p

\* Vuosittaisen virrankulutuksen (kWh) laskenta perustuu 4 tunnin päivittäiseen käyttöön 365 päivänä vuodessa. Todellinen virrankulutus riippuu television käytöstä.

\*\* Kun televisio on kytketty pois päältä kaukosäätimellä, eikä mikään toiminto ole käynnissä.

# Käytön lopettaminen

#### Vanhan tuotteen sekä vanhojen akkujen ja paristojen hävittäminen

Tuotteesi on suunniteltu ja valmistettu laadukkaista materiaaleista ja komponenteista, jotka voidaan kierrättää ja käyttää uudelleen.

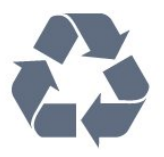

Tuotteeseen kiinnitetty yliviivatun roskakorin kuva tarkoittaa, että tuote kuuluu Euroopan parlamentin ja neuvoston direktiivin 2012/19/EU soveltamisalaan.

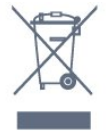

Tutustu paikalliseen sähkö- ja elektroniikkalaitteiden keräysjärjestelmään.

Toimi paikallisten sääntöjen mukaan äläkä hävitä vanhoja tuotteita tavallisen kotitalousjätteen mukana. Vanhan tuotteen asianmukainen hävittäminen auttaa ehkäisemään ympäristölle ja ihmisille mahdollisesti koituvia haittavaikutuksia.

Tuotteessa on akkuja tai paristoja, joita Euroopan parlamentin ja neuvoston direktiivi 2006/66/EY koskee.

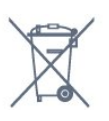

Tutustu paikallisiin paristojen keräystä koskeviin ohjeisiin, koska paristojen hävittäminen oikealla tavalla auttaa vähentämään ympäristölle ja ihmisille mahdollisesti koituvia haittavaikutuksia.

### $\overline{162}$

# Virta

Tuotteen tekniset tiedot voivat muuttua ilman erillistä ilmoitusta. Yksityiskohtaisempia tietoja tuotteesta on osoitteessa [www.philips.com/support.](http://www.philips.com/support)

Virta

- Käyttöjännite: 220–240 V AC +/-10 %
- Ympäristön lämpötila: 5–35 °C

- Virransäästöominaisuudet: Ekotila, kuvaruudun virrankatkaisu (radiota kuunneltaessa), sammutuksen ajastin, Eco-asetukset-valikko.

Virrankulutustiedot löytyvät kappaleesta Tuoteseloste.

Tyyppikilvessä oleva teholuokitus kuvaa laitteen virrankulutusta tavallisessa kotikäytössä (IEC 62087 Ed.2). Suluissa oleva suurin teholuokitus on sähköturvallisuutta varten (IEC 60065 Ed. 8.0).

# <span id="page-53-0"></span>16.3 Vastaanotto

# PxT-sarjan TV

- Antenniliitäntä: 75 ohmin koaksiaali (IEC75)
- Virittimen aaltoalueet: Hyperband, S-Channel, UHF, VHF
- DVB: DVB-T2, DVB-C (kaapeli) QAM
- Analoginen videotoisto: SECAM, PAL
- Digitaalinen videotoisto: MPEG2 SD/HD (ISO/IEC
- 13818-2), MPEG4 SD/HD (ISO/IEC 14496-10)
- Digitaalinen äänentoisto (ISO/IEC 13818-3)

# <span id="page-53-1"></span>16.4 Näyttötyyppi

# 4131-sarjan TV

#### Ruudun halkaisija

- 32Pxx4131: 80 cm / 32 tuumaa
- 43PFx4131: 108 cm / 43 tuumaa
- <span id="page-53-3"></span>- 49PFx4131: 123 cm / 49 tuumaa

#### Näytön tarkkuus

- PHx4131: 1366x768p
- PFx4131: 1920x1080p

# <span id="page-53-2"></span>16.5 Näytön tulotarkkuus

### PHx-sarjan TV

#### Videoformaatit

Tarkkuus — virkistystaajuus

- 480i 60 Hz
- 480p 60 Hz
- 576i 50 Hz
- 576p 50 Hz
- 720p 50 Hz, 60 Hz
- 1080i 50 Hz, 60 Hz
- 1080p 24 Hz, 25 Hz, 30 Hz

#### Tietokoneformaatit

Tarkkuudet (esimerkkejä)

- $-640 \times 480p 60$  Hz
- 800 x 600p 60 Hz
- $-1024 \times 768p 60$  Hz
- 1280 x 768p 60 Hz
- $-1360 \times 765p 60$  Hz
- $-1360 \times 768p 60$  Hz

# PFx-sarjan TV

#### Videoformaatit

Tarkkuus — virkistystaajuus

- 480i 60 Hz
- $-480p 60$  Hz
- 576i 50 Hz
- 576p 50 Hz
- 720p 50 Hz, 60 Hz
- 1080i 50 Hz, 60 Hz
- 1080p 24 Hz, 25 Hz, 30 Hz

#### Tietokoneformaatit

Tarkkuudet (esimerkkejä)

- 640 x 480p 60 Hz
- 800 x 600p 60 Hz
- $-1024 \times 768p 60$  Hz
- 1280 x 768p 60 Hz
- $-1360 \times 765p 60$  Hz
- $-1360 \times 768p 60$  Hz
- 1280 x 1024p 60 Hz
- 1920 x 1080p 60 Hz

# 16.6 Mitat ja painot

# 4131-sarjan TV

#### 32Pxx4131

- Ilman television jalustaa: Leveys 726,5 mm – korkeus 425,4 mm – syvyys 79,2  $mm -$  paino  $\pm 4,66$  kg

- Television jalustan kanssa: Leveys 726,5 mm – korkeus 479,2 mm – syvyys 170,48 mm  $-$  paino  $\pm 4.7$  kg

#### 43PFx4131

- Ilman television jalustaa:

Leveys 968,2 mm – korkeus 575,9 mm –

- syvyys 79,4 mm paino ±8,33 kg
- Television jalustan kanssa:

Leveys 968,2 mm – korkeus 615,4 mm – syvyys 195,37 mm – paino ±8,46 kg

#### 49PFx4131

- Ilman television jalustaa: Leveys 1099,2 mm – korkeus 645,4 mm – syvyys  $81.2$  mm – paino  $\pm 11.48$  kg

- Television jalustan kanssa: Leveys 1099,2 mm – korkeus 684,2 mm – syvyys 230,8 mm – paino ±11,65 kg

# <span id="page-54-0"></span> $\overline{16.7}$ Liitännät

### 4131/05-sarjan TV

#### PFT4131/PHT4131

#### Television takaosa

- HDMI 1 ARC: HDMI Audio Return Channel
- $-$  HDMI 2
- lähiverkko RJ45 (Freeview HD)
- SERV. U: Huoltoportti
- SCART (RGB/CVBS): SCART-sovitin
- AUDIO IN (DVI): 3,5 mm:n stereominiliitäntä
- DIGITAL AUDIO OUT: SPDIF
- TV-ANTENNI: 75 ohmin koaksiaali (IEC)

#### Television sivu

- CI: Common Interface
- USB
- Kuulokkeet: 3,5 mm:n stereominiliitäntä

# <span id="page-54-1"></span>16.8 Ääni

# 4131-sarjan TV

- HD Stereo
- Lähtöteho (RMS): 16 W
- Dolby® Digital Plus
- DTS 2.0+ Digital out ™

# <span id="page-54-2"></span>16.9 Multimedia

Tuetut multimedialiitännät - USB (FAT / FAT 32 / NTFS): vain USB-laitteille, jotka kuluttavat virtaa enintään 500 mA.

### Tuetut kuvatiedostot

- JPEG, GIF, PNG, BMP

Tuetut äänitiedostot - MP3, WAV, AAC, WMA (2–9.2)

#### Tuetut videotiedostot

- AVI, MKV, H.264/MPEG-4 AVC, MPEG1, MPEG2, MPEG4, WMV9/VC1, HEVC

Tuetut tekstitysmuodot - SRT, SMI, SSA, SUB, ASS, TXT

# <span id="page-55-4"></span><span id="page-55-0"></span> $\overline{17}$ Ohje ja tuki

#### <span id="page-55-1"></span> $\frac{1}{17.1}$

# Television rekisteröiminen

Rekisteröimällä television saat lukuisia etuja, kuten täyden tuotetuen (mukaan lukien lataukset), tietoja uusista tuotteista, erikoistarjouksia ja -alennuksia ja mahdollisuuden voittaa palkintoja sekä osallistua uusiin julkaisuihin liittyviin kyselyihin.

Siirry osoitteeseen www.philips.com/welcome.

# <span id="page-55-2"></span> $\overline{172}$ Ohjeen käyttö

Tässä TV:ssä on ohje kuvaruudussa.

#### Ohjeen avaaminen

1. Avaa aloitusvalikko painamalla  $\bigcap$ -painiketta. 2. Valitse Apuohjelmat > Ohje ja paina OK-painiketta.

UMv\_T\_v21\_20160729

# <span id="page-55-3"></span>17.3 Vianmääritys

# Käyttöönotto ja kaukosäädin

#### Televisio ei käynnisty.

- Irrota virtajohto pistorasiasta. Odota minuutti, ennen kuin liität sen uudelleen.

- Tarkista, että virtajohto on tukevasti kiinni.

#### Ritisevää/napsahtelevaa ääntä kytkettäessä tai katkaistaessa virta

Kun televisioon kytketään virta, siitä katkaistaan virta tai televisio siirretään valmiustilaan, sen rungosta kuuluu ritisevää/napsahtelevaa ääntä. Ääni johtuu television rungon normaaleista koon muutoksista sen lämmetessä tai viiletessä. Tämä ei vaikuta laitteen suorituskykyyn.

#### Televisio ei reagoi kaukosäätimeen

TV:n käynnistyminen kestää jonkin aikaa. Tänä aikana TV ei reagoi kaukosäätimeen eikä television painikkeisiin. Tämä on normaalia. Jos TV ei edelleenkään reagoi kaukosäätimeen, voit

tarkistaa kaukosäätimen toimivuuden matkapuhelimen kameralla. Aseta puhelin kameratilaan ja suuntaa kaukosäädin kameran objektiiviin. Jos painat kaukosäätimen painikkeita ja huomaat, että infrapunavalo välkkyy kameran läpi

katsottaessa, kaukosäädin toimii. Televisio on tarkistettava.

Jos et huomaa välkkymistä, kaukosäädin on ehkä rikki tai sen paristot ovat tyhjät.

Tämä kaukosäätimen tarkistuskeino ei koske kaukosäätimiä, jotka on yhdistetty televisioon langattomasti.

#### Philips-aloitusnäytön näyttämisen jälkeen televisio siirtyy takaisin valmiustilaan

Kun televisio on valmiustilassa, Philips-aloitusnäyttö tulee näkyviin, ja sitten televisio palaa valmiustilaan. Tämä on normaalia. Kun irrotat television virtalähteestä ja liität sen takaisin, näet käynnistysnäytön seuraavan käynnistyksen yhteydessä. Voit kytkeä television valmiustilasta toimintaan painamalla kaukosäätimen tai television virtapainiketta.

#### Valmiustilan merkkivalo vilkkuu

Irrota virtajohto pistorasiasta. Odota viisi minuuttia ja kytke virtajohto uudelleen pistorasiaan. Jos valo vilkkuu edelleen, ota yhteys Philipsin asiakastukeen.

# Kanavat

#### Asennuksen aikana ei löytynyt digitaalisia kanavia.

Tarkista teknisistä tiedoista, että televisiosi tukee DVB-T- tai DVB-C-kanavia.

Varmista, että kaikki kaapelit on kunnolla kiinnitetty ja että oikea verkko on valittuna.

#### Aiemmin asennettuja kanavia ei ole kanavaluettelossa

Tarkista, että oikea kanava on valittu.

# Kuva

#### Ei kuvaa / vääristynyt kuva

- Varmista, että antenni on liitetty televisioon kunnolla.

- Varmista, että näyttölähteeksi on valittu oikea laite.

- Varmista, että ulkoinen laite tai lähde on liitetty oikein.

#### Ääni kuuluu, mutta kuvaa ei näy

- Tarkista, että kuva-asetukset on määritetty oikein.

#### Huono antennivastaanotto

- Varmista, että antenni on liitetty televisioon kunnolla.

- Kaiuttimet, maadoittamattomat äänilaitteet, neonvalot, korkeat rakennukset ja muut suuret rakennelmat voivat vaikuttaa vastaanoton laatuun. Yritä parantaa vastaanoton laatua muuttamalla

<span id="page-56-2"></span>antennin suuntaa tai siirtämällä laitteita etäämmälle televisiosta.

- Jos vain yhden kanavan vastaanotto on huono, yritä hienosäätää kanavaa.

#### Huono kuva ulkoisesta laitteesta

- Varmista, että laite on liitetty oikein.

- Tarkista, että kuva-asetukset on määritetty oikein.

#### Kuva-asetukset muuttuvat jonkin ajan kuluttua

- Varmista, että Paikka-asetuksena on Koti. Tässä tilassa voit muokata asetuksia ja tallentaa ne.

#### Näkyviin tulee mainospalkki

- Varmista, että Paikka-asetuksena on Koti.

#### Kuva ei sovi kuvaruutuun

- Vaihda käyttöön toinen kuvasuhde.

#### Kuvaformaatti vaihtelee eri kanavien välillä

- Valitse jokin muu asetus kuin automaattinen kuvaformaatti.

#### Kuvan paikkaa on väärä

- Joidenkin laitteiden kuvasignaalit eivät sovi kunnolla kuvaruutuun. Tarkista liitetyn laitteen lähtösignaali.

#### Tietokoneesta tuleva kuva on epävakaa

- Tarkista, että tietokoneessa on käytössä tuettu tarkkuus ja virkistystaajuus.

# Ääni

#### Ei ääntä tai ääni on heikkolaatuinen

Jos televisio ei havaitse äänisignaalia, se vaihtaa äänilähdön automaattisesti pois käytöstä – kyse ei ole toimintahäiriöstä.

- Tarkista, että ääniasetukset on määritetty oikein.
- Tarkista, että kaikki kaapelit on liitetty kunnolla.
- Varmista, että ääntä ei ole mykistetty tai äänenvoimakkuus ole nollassa.

<span id="page-56-0"></span>- Varmista, että television äänilähtö on liitetty kotiteatterijärjestelmän äänituloon.

- Äänen pitäisi kuulua HTS-kaiuttimista.

<span id="page-56-1"></span>- Jotkin laitteet vaativat, että otat HDMI-äänilähdön käyttöön manuaalisesti. Jos HDMI-ääni on jo käytössä, mutta ääntä ei kuulu, vaihda laitteen digitaalinen ääniformaatti muotoon PCM (Pulse Code Modulation). Katso lisäohjeita laitteen mukana tulleista ohjeista.

# Liitännät

#### HDMI

- Huomaa, että HDCP-tuki voi pidentää aikaa, joka televisiolta kuluu HDMI-laitteesta tulevan tiedon näyttämiseen.

- Jos televisio ei tunnista HDMI-laitetta eikä kuvaa näy, vaihda lähteeksi välillä toinen laite ja sitten taas HDMI-laite.

- Jos ääni katkeilee, tarkista, että HDMI-laitteen lähtöasetukset on määritetty oikein.

- Jos käytössä on HDMI-DVI-sovitin tai HDMI-DVIkaapeli, tarkista, että lisä-äänikaapeli on liitetty AUDIO IN -liitäntään (vain miniliitäntä), jos kyseinen liitäntä on käytettävissä.

#### EasyLink ei toimi

- Varmista, että HDMI-laitteesi ovat HDMI-CECyhteensopivia. EasyLink-toiminnot ovat käytettävissä vain HDMI-CEC-yhteensopivissa laitteissa.

#### Äänenvoimakkuuden kuvaketta ei näy

- Kun televisioon on liitetty HDMI-CEC-äänilaite, tämä on normaalia.

#### USB-laitteessa olevat valokuvat, videot ja musiikkitiedostot eivät tule näkyviin

- Tarkista, että USB-muistilaite on asetettu Massamuistityyppi-yhteensopivaksi laitteen oppaissa kuvatulla tavalla.

- Tarkista, että USB-muistilaite on yhteensopiva television kanssa.

- Tarkista, että televisio tukee ääni- ja

kuvatiedostomuotoja.

#### USB-laitteessa olevien tiedostojen toisto on nykivää

- USB-muistilaitteen siirtotoiminto saattaa rajoittaa tiedonsiirtonopeutta televisioon, mikä aiheuttaa toiston huonon laadun.

# $\overline{174}$ Online-ohje

Jos sinulla on Philipsin televisioon liittyvä ongelma, voit kääntyä verkkotukemme puoleen. Tukipalvelussa voit valita käytetyn kielen ja antaa palveluun tuotteesi mallinumeron.

#### Siirry osoitteeseen www.philips.com/support.

Tukisivustossa on maakohtainen puhelinnumero, johon voit soittaa, sekä vastauksia usein kysyttyihin kysymyksiin. Joissakin maissa voit keskustella verkossa yhteistyökumppanimme kanssa ja esittää kysymyksiä suoraan tai sähköpostilla. Voit ladata television uuden ohjelmiston tai käyttöoppaan tietokoneellesi.

# <span id="page-57-0"></span>17.5 Asiakaspalvelu/korjaus

Jos tarvitset tuki- tai korjauspalvelua, soita paikalliseen asiakaspalveluun. Puhelinnumero on television mukana toimitetussa oppaassa. Voit myös käydä sivustollamme osoitteessa www.philips.com/support.

#### TV:n mallinumero ja sarjanumero

Sinulta saatetaan kysyä television malli- ja sarjanumeroa. Nämä numerot löytyvät pakkauksen tarrasta tai television takana tai pohjassa olevasta tyyppikilvestä.

#### **A** Varoitus

Älä yritä korjata televisiota itse. Muutoin seurauksena voi olla vakavia vammoja, television vahingoittuminen korjauskelvottomaksi tai takuun raukeaminen.

# Turvallisuus ja hoito

<span id="page-58-1"></span> $\overline{18.1}$ 

<span id="page-58-2"></span><span id="page-58-0"></span> $\overline{18}$ 

# Turvallisuus

# Tärkeää!

Tutustu kaikkiin turvallisuusohjeisiin ennen television käyttämistä. Takuu raukeaa, jos mahdolliset vahingot johtuvat ohjeiden laiminlyömisestä.

# Kiinnitä TV kunnolla, jotta se ei kaadu

Kiinnitä TV laitteen mukana toimitetulla seinäkiinnikkeellä, jotta se ei kaadu. Aseta kiinnike paikalleen ja kytke TV siihen, vaikka sijoittaisitkin TVlaitteen lattialle.

Kiinnitysohjeet ovat television mukana toimitetussa pika-aloitusoppaassa. Jos hukkaat oppaan, voit ladata sen osoitteesta [www.philips.com](http://www.philips.com) Etsi ladattava pikaopas TV:n tyyppinumeron avulla.

# Sähköiskun tai tulipalon vaara

- Älä altista TV:tä sateelle tai vedelle. Älä aseta nestettä sisältäviä astioita, kuten maljakoita, TV:n lähelle.

Jos nesteitä kaatuu TV:n päälle tai sisään, irrota TV heti verkkopistorasiasta.

Ota yhteyttä Philipsin asiakastukeen television tarkastamista varten ennen sen käyttöä.

- Älä altista televisiota, kaukosäädintä tai paristoja kuumuudelle. Älä laita niitä palavien kynttilöiden, tulen tai muiden lämmönlähteiden lähelle tai suoraan auringonvaloon.

- Älä koskaan työnnä esineitä ilmastointiaukkoihin tai television muihin aukkoihin.

- Älä aseta painavia esineitä virtajohdon päälle.

- Älä kohdista pistokkeisiin liikaa painoa. Löystyneet pistokkeet saattavat aiheuttaa valokaaria tai tulipalon. Varmista, ettei virtajohto kiristy televisiota käännettäessä.

- Irrota TV verkkovirrasta irrottamalla television virtajohto. Irrota virtajohto aina vetämällä pistokkeesta, ei johdosta. Varmista, että virtajohdon pistoke on helposti irrotettavissa ja pistorasia on kätevässä paikassa.

# Vammautumisen tai television vaurioitumisen vaara

- Yli 25 kiloa painavan television nostamiseen ja kantamiseen tarvitaan kaksi ihmistä.

- Jos asennat television jalustalle, käytä vain mukana toimitettua jalustaa. Kiinnitä jalusta hyvin televisioon. Aseta televisio tasaiselle alustalle, joka kestää television ja jalustan painon.

- Jos kiinnität television seinälle, varmista, että seinäteline kestää television painon. TP Vision ei vastaa virheellisestä seinäkiinnityksestä, jonka seurauksena tapahtuu onnettomuus tai vahinko.

- Tuotteessa on lasiosia. Käsittele tuotetta varovasti, jotta ei synny vammoja tai vaurioita.

#### Television vaurioitumisen vaara!

Ennen kuin liität TV:n pistorasiaan, varmista, että virran jännite vastaa TV:n takapaneeliin painettua arvoa. Älä liitä televisiota pistorasiaan, jos jännite ei ole sama.

# Lasten vammautumisen vaara

Voit estää TV:n kaatumisen ja lasten loukkaantumisen noudattamalla seuraavia ohjeita:

- Älä koskaan aseta televisiota tasolle, jonka päällä on liina tai muuta materiaalia, joka voidaan vetää pois.

- Varmista, että mikään television osa ei yletä tason reunan ulkopuolelle.

- Älä koskaan aseta TV:tä korkeiden huonekalujen (kuten kirjahyllyn) päälle kiinnittämättä sekä huonekalua että TV:tä seinään tai sopivaan tukeen.

- Kerro lapsille vaaroista, joita saattaa aiheutua, jos he kiipeävät huonekalujen päälle ulottuakseen televisioon.

#### Paristot ovat nieltyinä vaarallisia!

Kaukosäätimessä saattaa olla nappiparistot, jotka ovat nieltyinä vaarallisia. Pidä aina paristot poissa pikkulasten ulottuvilta.

# Ylikuumenemisen vaara

Älä koskaan sijoita televisiota ahtaaseen tilaan. Jätä television ympärille vähintään 10 cm tilaa, jotta ilma pääsee kiertämään. Varmista, että verhot tai muut esineet eivät peitä television ilmastointiaukkoja.

# <span id="page-59-1"></span>Ukonilmat

Irrota TV:n pistoke pistorasiasta ja antenni liitännästään ukkosmyrskyn ajaksi. Älä koske televisioon, sen virtajohtoon tai antennikaapeliin ukkosmyrskyn aikana.

### Kuulovaurion vaara

Vältä kuulokkeiden käyttöä suurilla äänenvoimakkuuksilla tai pitkiä aikoja.

# Alhaiset lämpötilat

Jos televisiota kuljetetaan alle 5 °C:n lämpötilassa, pura televisio pakkauksestaan ja odota, kunnes laitteen lämpötila on sama kuin huoneen lämpötila, ennen kuin liität television verkkovirtaan.

# Kosteus

Joskus harvoin vähäistä veden tiivistymistä saattaa esiintyä (joissakin malleissa) television näytön sisäpinnalla lämpötilan ja ilmankosteuden mukaan. Voit estää tämän pitämällä television poissa suorasta auringonpaisteesta, kuumuudesta tai runsaasta kosteudesta. Jos kosteutta tiivistyy televisioon, se häviää itsestään, kun televisio on ollut käynnissä muutamia tunteja.

Tiivistynyt kosteus ei vahingoita televisiota eikä aiheuta toimintahäiriöitä.

# <span id="page-59-0"></span> $\overline{18.2}$

# Kuvaruudun hoitaminen

- Älä kosketa, paina, hankaa tai iske näyttöä millään esineellä.

- Irrota television virtajohto ennen puhdistusta.

- Puhdista TV ja sen kehys pyyhkimällä ne kevyesti pehmeällä, kostealla liinalla. Älä koskaan käytä alkoholia, kemikaaleja tai kodin yleispuhdistusaineita laitteen puhdistamiseen.

- Pyyhi vesipisarat pois mahdollisimman nopeasti, jotta kuvaruutu ei vahingoitu eivätkä värit haalene.

- Vältä liikkumattomia kuvia. Liikkumattomilla kuvilla tarkoitetaan kuvia, jotka jäävät ruutuun pitkäksi aikaa. Liikkumattomia kuvia ovat näyttövalikot, mustat palkit, kellonaikanäytöt jne. Jos käytät liikkumattomia kuvia, vähennä näytön kontrastia ja kirkkautta, jotta näyttö ei vahingoittuisi.

# <span id="page-60-3"></span><span id="page-60-0"></span>Käyttöehdot, tekijänoikeudet ja käyttöoikeudet

# <span id="page-60-1"></span> $\overline{191}$ Käyttöehdot

2016 © TP Vision Europe B.V. Kaikki oikeudet pidätetään.

Tämän tuotteen on tuonut markkinoille TP Vision Europe B.V. tai jokin sen tytäryhtiöistä, jota tästä eteenpäin kutsutaan nimellä TP Vision, joka on tuotteen valmistaja. TP Vision on takuunantaja sille televisiolle, jonka pakkaukseen tämä kirjanen on sisällytetty. Philips ja Philipsin kilpimerkki ovat Koninklijke Philips N.V:n rekisteröityjä tavaramerkkejä.

Teknisiä tietoja saatetaan muuttaa ilman ennakkoilmoitusta. Tavaramerkit ovat Koninklijke Philips N.V:n tai omistajiensa omaisuutta. TP Vision pidättää oikeuden muuttaa tuotetta milloin tahansa vanhoja tarvikkeita muuttamatta.

Television pakkaukseen sisällytetyn painetun materiaalin sekä television muistiin tallennetun tai Philipsin verkkosivustosta ([www.philips.com/support](http://www.philips.com/support)) ladattavan käyttöoppaan katsotaan sisältävän tarvittavat tiedot järjestelmän asianmukaiseen käyttöön.

Tätä käyttöopasta pidetään riittävänä järjestelmän tarkoitettua käyttöä varten. Jos tuotetta tai sen yksittäisiä moduuleja tai toimintoja käytetään johonkin muuhun kuin tässä määritettyyn tarkoitukseen, niiden kelpoisuudesta ja soveltuvuudesta on pyydettävä vahvistus. TP Vision takaa, että itse materiaali ei riko mitään yhdysvaltalaista patenttia. Mihinkään muuhun nimenomaiseen tai oletettuun takuuseen ei viitata. TP Vision ei vastaa asiakirjan sisältöön liittyvistä virheistä eikä asiakirjan sisällöstä johtuvista ongelmista. Philipsille ilmoitetuista virheistä ilmoitetaan ja ne julkaistaan Philipsin tukisivustossa mahdollisimman pian.

<span id="page-60-2"></span>Takuuehdot – loukkaantumisen, television vaurioitumisen tai takuun mitätöitymisen vaara! Älä koskaan yritä korjata televisiota itse. Käytä televisiota ja lisälaitteita vain valmistajan tarkoittamalla tavalla. Television takaseinään painettu varoitusmerkki varoittaa sähköiskun vaarasta. Älä irrota television koteloa. Huolto- ja korjausasioissa ota aina yhteys Philipsin asiakaspalveluun. Puhelinnumero on television mukana toimitetussa oppaassa. Se löytyy myös sivustostamme

osoitteesta www.philips.com/support (valitse tarvittaessa oma maasi). Takuu raukeaa, jos käyttäjä suorittaa minkä tahansa tässä käyttöoppaassa kielletyn toiminnon tai tekee sellaisia säätöjä tai asennuksia, joiden suorittamista ei suositella tai hyväksytä käyttöoppaassa.

#### Kuvapisteen ominaisuudet

Tässä LCD-/LED-tuotteessa on suuri määrä värillisiä kuvapisteitä. Vaikka tehollisten kuvapisteiden osuus on vähintään 99,999 %, mustia pisteitä tai kirkkaita valopisteitä (punaisia, vihreitä tai sinisiä) voi näkyä jatkuvasti näytössä. Tämä johtuu näytön rakenteesta (joka noudattaa alan yleisiä standardeja), eikä kyseessä ole toimintahäiriö.

CE-vaatimustenmukaisuus

TP Vision Europe B.V. vakuuttaa täten, että tämä televisio on direktiivien 2014/53/EU (RED), 2009/125/EC (ekologinen suunnittelu), 2010/30/ EU (energiankulutusmerkinnät) ja 2011/65/EC (RoHS) oleellisten vaatimusten ja niitä koskevien muiden ehtojen mukainen.

EMF-standardin vaatimustenmukaisuus TP Vision valmistaa ja myy kuluttajille monia tuotteita, jotka lähettävät ja vastaanottavat sähkömagneettisia signaaleja, kuten mitkä tahansa muutkin elektroniset laitteet. Yhtenä TP Visionin pääperiaatteena on varmistaa tuotteiden turvallisuus kaikin tavoin sekä noudattaa kaikkia lakisääteisiä vaatimuksia ja tuotteen valmistusajankohtana voimassa olevia sähkömagneettista yhteensopivuutta (EMF) koskevia standardeja.

TP Vision on sitoutunut kehittämään, tuottamaan ja markkinoimaan tuotteita, joista ei ole haittaa terveydelle. TP Vision vakuuttaa, että jos sen tuotteita käsitellään oikein asianmukaisessa käytössä, niiden käyttö on nykyisten tutkimustulosten perusteella turvallista. TP Visionilla on aktiivinen rooli kansainvälisten EMF- ja turvallisuusstandardien kehittämisessä, joten se pystyy ennakoimaan standardien kehitystä ja soveltamaan näitä tietoja tuotteisiinsa jo aikaisessa vaiheessa.

# $\overline{192}$ Tekijänoikeudet ja käyttöoikeudet

# HDMI

Termit HDMI ja HDMI High-Definition Multimedia Interface sekä HDMI Logo ovat HDMI Licensing LLC:n tavaramerkkejä tai rekisteröityjä tavaramerkkejä Yhdysvalloissa ja muissa maissa.

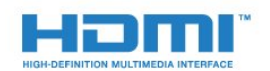

# Muut tavaramerkit

Kaikki muut rekisteröidyt tai rekisteröimättömät tavaramerkit ovat omistajiensa omaisuutta.

# Dolby Digital Plus

Valmistettu Dolby Laboratoriesin luvalla. Dolby ja kaksois-D-symboli ovat Dolby Laboratoriesin tavaramerkkejä.

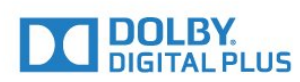

# DTS 2.0 + Digital Out™

DTS-patentit: katso http://patents.dts.com. DTS Licensing Limited on antanut luvan valmistukseen. DTS, symboli sekä DTS ja symboli yhdessä ovat rekisteröityjä tavaramerkkejä. DTS 2.0+Digital Out on DTS, Inc:n tavaramerkki. © DTS, Inc. Kaikki oikeudet pidätetään.

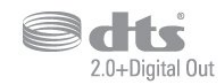

# Kensington

Kensington ja Micro Saver ovat ACCO World Corporationin Yhdysvalloissa rekisteröityjä tavaramerkkejä, ja rekisteröinti on suoritettu tai hakemuksia käsitellään muissa maissa eri puolilla maailmaa.

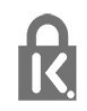

# MHEG-ohjelmisto

MHEG-ohjelmiston tekijänoikeudet omistaa S&T CLIENT SYSTEMS LIMITED ("omistaja"). MHEGohjelmisto ("ohjelmisto") kuuluu tähän televisioon ("tämä tuote"), ja sen avulla voi käyttää interaktiivisen television toimintoja. Ohjelmistoa saa käyttää ainoastaan tässä tuotteessa.

# <span id="page-62-0"></span>Hakemisto

#### A

[Aloitusvalikko](#page-27-3) *28* [Antenni, Manuaalinen asennus](#page-47-1) *48* [Antenniliitäntä](#page-4-1) *5* [Autom. äänenvoimakkuus](#page-36-0) *37* [Autom. kanavapäivitys](#page-45-2) *46* [Automaattinen sammutus](#page-15-4) *16* [Avoimen lähdekoodin ohjelmisto](#page-49-5) *50*

#### Ä

[Äänen ja videon synkronointi](#page-10-0) *11* [Äänen kieli](#page-20-0) *21* [Äänen kieli, Ensisijainen](#page-20-0) *21* [Äänen kieli, Toissijainen](#page-20-0) *21* [Ääni, automaattinen äänenvoimakkuus](#page-36-0) *37* [Ääni, basso](#page-36-0) *37* [Ääni, diskantti](#page-36-0) *37* [Ääni, kirkas ääni](#page-37-0) *38* [Ääni, kuulokevoimakkuus](#page-38-1) *39* [Ääni, surround-ääni](#page-36-0) *37* [Äänikuvaus](#page-43-0) *44* [Äänilähdön asetukset](#page-10-0) *11* [Äänilähdön poikkeama](#page-10-0) *11* [Äänilähdön tasoitus](#page-10-0) *11* [Äänilähdön viive](#page-10-0) *11* [Äänilähtö - optinen, vinkkejä](#page-8-2) *9* [Äänilähtömuoto](#page-10-0) *11* [Äänityyli](#page-35-1) *36*

#### B

[Basso](#page-36-0) *37* [Blu-ray-soitin, liittäminen](#page-11-4) *12*

#### $\mathsf{C}$

[CA-moduuli \(Conditional Access Module\).](#page-8-2) *9* [CA-moduulin PIN-koodi](#page-8-2) *9* [CI+](#page-8-2) *9* [CI-moduulipaikka](#page-8-2) *9*

#### $\mathsf{D}$

[Digitaalinen teksti-TV](#page-21-1) *22* [Diskantti](#page-36-0) *37* [DVB \(Digital Video Broadcasting\)](#page-46-0) *47* [DVD-laite](#page-11-4) *12*

#### E

[EasyLink](#page-6-2) *7* [EasyLink päälle/pois](#page-7-0) *8* [EasyLink, Kaukosäädin](#page-7-0) *8* [Ekoasetukset](#page-38-1) *39* [Erityisryhmille](#page-43-0) *44* [Erityisryhmille, Kaiuttimet/kuulokkeet](#page-43-0) *44* [Erityisryhmille, Kuulorajoitteiset](#page-43-0) *44* [Euroopan ympäristömerkki](#page-52-3) *53*

### G

[Gamma](#page-34-0) *35*

#### H

[HDMI, ARC](#page-6-2) *7* [HDMI, DVI-liitäntä](#page-7-0) *8* [Heikkonäköinen](#page-43-0) *44*

#### I

[Incredible Surround -ääni](#page-36-0) *37*

#### K

[Kaapeli, Manuaalinen asennus](#page-47-1) *48* [Kamera, liittäminen](#page-13-4) *14* [Kanava](#page-18-3) *19* [Kanava, Antenniasennus](#page-45-2) *46* [Kanava, asentaminen uudelleen](#page-45-2) *46* [Kanava, asetukset](#page-19-1) *20* [Kanava, automaattinen kanavapäivitys](#page-45-2) *46* [Kanava, Kaapeliasennus](#page-45-2) *46* [Kanava, manuaalinen kanavapäivitys](#page-45-2) *46* [Kanava, TV-opas](#page-23-3) *24* [Kanavaluettelo](#page-18-3) *19* [Kanavaluettelo, tietoja](#page-19-1) *20* [Kanavaluettelon kopiointi](#page-47-1) *48* [Kanavaluettelon kopiointi, kopiointi](#page-48-0) *49* [Kanavaluettelon kopiointi, lataaminen](#page-48-0) *49* [Kanavaluettelon kopiointi, nykyinen versio](#page-48-0) *49* [Kanavan asetukset](#page-19-1) *20* [Kanavapäivitysviesti](#page-45-2) *46* [Kaukosäädin ja paristot](#page-17-4) *18* [Käytön lopettaminen](#page-52-3) *53* [Käyttöehdot](#page-60-3) *61* [Kellon asetukset](#page-40-0) *41* [Kieliasetukset](#page-39-1) *40* [Kiinteä verkko](#page-5-2) *6* [Kirkas ääni](#page-37-0) *38* [Kohinanvaimennus](#page-35-1) *36* [Kontrasti](#page-33-0) *34* [Kontrasti, dynaaminen kontrasti](#page-34-0) *35* [Kontrasti, gamma](#page-34-0) *35* [Kontrasti, kontrastitila](#page-34-0) *35* [Kontrasti, videokontrasti](#page-34-0) *35* [Korjaaminen](#page-57-0) *58* [Kotiteatterijärjestelmä, äänenvoimakkuus](#page-10-0) *11* [Kotiteatterijärjestelmä, monikanava](#page-10-0) *11* [Kotiteatterijärjestelmä, ongelmat](#page-11-4) *12* [Kuluttajapalvelu](#page-57-0) *58* [Kuulemisvaikeus](#page-43-0) *44* [Kuulokevoimakkuus](#page-38-1) *39* [Kuulokkeet, liittäminen](#page-11-4) *12* [Kuulorajoitteinen](#page-43-0) *44* [Kuva, taustavalon kontrasti](#page-33-0) *34* [Kuva, terävyys](#page-33-0) *34* [Kuvamuoto, lisäasetukset](#page-35-1) *36* [Kuvamuoto, perus](#page-35-1) *36* [Kuvaruudun hoitaminen](#page-59-1) *60* [Kuvatyyli](#page-32-3) *33*

#### $\mathbf{L}$

[Lapsilukko](#page-42-2) *43* [Liitäntäopas](#page-6-2) *7* [Lisä-ääni](#page-43-0) *44*

#### M

[Media](#page-29-4) *30* [Mediatiedostot, USB-asemasta](#page-29-4) *30* [MPEG artifact -vähentyminen](#page-35-1) *36*

#### N

#### [Näkövammaiset](#page-43-0) *44*

#### $\Omega$

[Ongelmat](#page-55-4) *56* [Ongelmat, Ääni](#page-56-2) *57* [Ongelmat, Kanavat](#page-55-4) *56* [Ongelmat, Kaukosäädin](#page-55-4) *56* [Ongelmat, Kuva](#page-55-4) *56* [Ongelmat, Yhteys, HDMI](#page-56-2) *57* [Ongelmat, Yhteys, USB](#page-56-2) *57* [Ota yhteyttä Philipsiin](#page-57-0) *58*

#### P

[Peli tai tietokone](#page-28-4) *29* [Peli tai tietokone, asetus](#page-33-0) *34* [Pelikonsoli, liittäminen](#page-12-1) *13*

#### R

[Radiokanavat](#page-19-1) *20* [Rekisteröi tuotteesi](#page-55-4) *56*

#### S

[Sammutuksen ajastin](#page-15-4) *16* [SCART-liitäntä, vinkkejä](#page-7-0) *8* [Seinällä, TV:n sijoittelu](#page-38-1) *39* [Sijoittelu, katseluetäisyys](#page-3-5) *4* [Sijoittelu, TV:n sijoittelu](#page-3-5) *4* [Smart Card, CA-moduuli](#page-8-2) *9* [Surround-ääni](#page-36-0) *37*

#### T

[Taajuusaskeleen koko](#page-46-0) *47* [Taajuushaku](#page-46-0) *47* [Tallentaminen](#page-25-2) *26* [Taustavalon kontrasti](#page-33-0) *34* [Teksti](#page-21-1) *22* [Teksti-tv](#page-21-1) *22* [Tekstin kieli, Ensisijainen](#page-21-1) *22* [Tekstin kieli, Toissijainen](#page-21-1) *22* [Tekstityskieli](#page-20-0) *21* [Tekstityskieli, Ensisijainen](#page-20-0) *21* [Tekstityskieli, Toissijainen](#page-20-0) *21* [Television asentaminen uudelleen](#page-45-2) *46* [Television tai paristojen hävittäminen](#page-52-3) *53* [Terävyys](#page-33-0) *34* [Terävyys, MPEG artifact -vähentyminen](#page-35-1) *36* [Terävyys/kohinanvaimennus](#page-35-1) *36* [Tietokone, liittäminen](#page-13-4) *14* [Toisto](#page-26-1) *27* [Tuki, verkossa](#page-56-2) *57* [Tuoteseloste](#page-52-3) *53* [Turvallisuusohjeet](#page-58-2) *59* [TV-asennus](#page-45-2) *46* [TV-jalustalla, TV:n sijoittelu](#page-38-1) *39* [TV-opas](#page-23-3) *24* [TV-opas, muistutus](#page-23-3) *24*

#### $\cup$

[Uniajastin](#page-15-4) *16* [USB-kiintolevy, asentaminen](#page-12-1) *13* [USB-kiintolevy, levytila](#page-12-1) *13*

#### V

[Valokuvat, videot ja musiikki](#page-29-4) *30* [Vastaanottolaatu](#page-47-1) *48* [Vastaanottotesti](#page-47-1) *48* [Väri](#page-33-0) *34* [Väri, mukautettu värilämpötila](#page-34-0) *35* [Väri, värien parannus](#page-33-0) *34* [Väri, värilämpötila](#page-33-0) *34* [Verkko, asetukset](#page-5-2) *6* [Verkko, asetusten tarkasteleminen](#page-5-2) *6* [Verkko, kiinteä](#page-5-2) *6* [Verkko, kiinteä IP-osoite](#page-5-2) *6* [Verkko, yhdistäminen](#page-5-2) *6* [Verkkoasennus](#page-5-2) *6* [Verkkotuki](#page-56-2) *57* [Verkon taajuus](#page-46-0) *47* [Videokamera, liittäminen](#page-13-4) *14* [Virran kytkeminen](#page-15-4) *16* [Virtaliitäntä](#page-3-5) *4*

#### Y

[Yhdistä, USB Flash -asema](#page-13-4) *14*

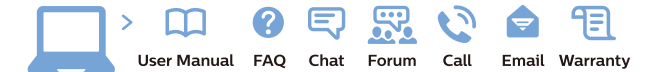

www.philips.com/support

Հայաստան - Armenia Համախորդների սպասարկում<br>0 800 01 004 ψημιωίι σιμού 0,03€/ min

Azərbaycan - Azerbaijan Müstəri vidmətləri 088 220 00 04 Köçürüldü zəng edin 0,17€/min

България Грижа за клиента 02 4916 273 (Национапен номер)

België/Belgique Klantenservice/ Service Consommateurs 02 700 72 62  $(0.15 \epsilon/min)$ 

Bosna i Hercegovina Potpora potrošačima 033 941 251 (Lokalni poziv)

Republika Srbija Potpora potrošačima 011 321 6840 (Lokalni poziv)

Česká republika Zákaznická podpora 228 880 895 (Mistni tarif)

Danmark Kundeservice 3525 8314

Deutschland Kundendienst 069 66 80 10 10 (Zum Festnetztarif Ihres Anbieters)

Ελλάδα 211983028 (Διεθνής κλήση)

Eesti Klienditugi 668 30 61 (Kohalikud kõned)

España Atencion al consumidor 913 496 582  $(0,10€ + 0,08€/min.)$ 

France Service Consommateurs 01 57 32 40 50 (coût d'un appel local sauf surcoûtéventuel selon opérateur réseau)

Hrvatska Potnora potrošačima 01 777 66 01 (Lokalni poziv)

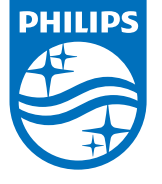

Indonesia Consumer Care 0800 133 3000

Ireland Consumer Care 015 24 54 45 (National Call)

Italia Servizio Consumatori 0245 28 70 14 (Chiamata nazionale)

Қазақстан Республикасы байланыс орталығы 810 800 2000 00 04 (стационарлық нөмірлерден КазакстанРеспубликасы бойынша коңырау шалу тегін)

Latvija Klientu atbalsts 6616 32 63 (Vietěiais tarifs)

Lietuva Klientų palaikymo tarnyba 8 521 402 93 (Vietinais tarifais)

**Luxembourg**<br>Service Consommateurs 24871100 (Appel nat./(Nationale Ruf)

Magyarország Ügyfélszolgálat (061) 700 81 51 (Belföldi hívás)

Malaysia Consumer Care<br>1800 220 180

Nederland Klantenservice 0900 202 08 71  $(1 \in / \text{gesprek})$ 

Norge Forbrukerstøtte 22 97 19 14

Österreich Kundendienst<br>0150 284 21 40 (0,05€/Min.)

Республика Беларусь Контакт Центр<br>8 10 (800) 2000 00 04 .<br>(бесплатный звонок по .<br>РеспубликеБеларусь со

стационарных номеров)

Российская Федерация .<br>Контакт Пенті 8 (800) 220 00 04 .<br>(бесплатный звонок по России)

All registered and unregistered trademarks are property of their respective owners Autobiotics are subject to change without notice. Philips and the Philips' shield<br>emblem are trademarks of Koninklijke Philips IV. and are used under license from<br>Koninklijke Philips IV. and are used under license from<br>XOn

philips.com

Polska Wsparcie Klienta 22 397 15 04 (Połączenie lokalne)

Portugal Assistência a clientes 800 780 068  $(0,03 \in / \text{min.} - \text{Móvel } 0,28 \in / \text{min.})$ 

România Serviciul Clienti 031 630 00 42 (Tarif local)

Schweiz/Suisse/Svizzera Kundendienst/Service Consommateurs/Servizio Consumatori 0848 000 291  $(0,04$  CHF/Min)

Slovenija Skrb za potrošnike 01 88 88 312 (Lokalni klic)

Slovensko zákaznícka podpora 02 332 154 93 (vnútroštátny hovor)

Suomi suom<br>Finland Kuluttajapalvelu 09 88 62 50 40

Sverige Kundtjänst 08 57 92 90 96

Türkiye<br>Tüketici Hizmetleri<br>0 850 222 44 66

Україна **- країна**<br>Служба підтримки<br>споживачів 0-800-500-480 (лзвінки зі стаціонарних і мобільних телефонів у межах України безкоштовні)

Кыргызстан<br>Байланыш борбору 810 800 2000 00 04

**United Kingdom** Consumer Care<br>020 79 49 03 19 (5p/min BT landline) Argentina Consumer Care 0800 444 77 49 - Buenos Aires<br>0810 444 7782

**Brasil** Suporte ao Consumidor 0800 701 02 45 São Paulo<br>29 38 02 45